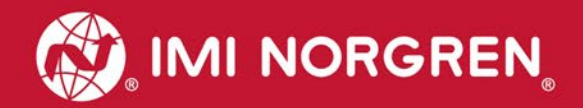

# **Cadent™ 6 Syringe Pump**

**Hardware User Manual Level 3** 

Engineering **GREAT** Solutions

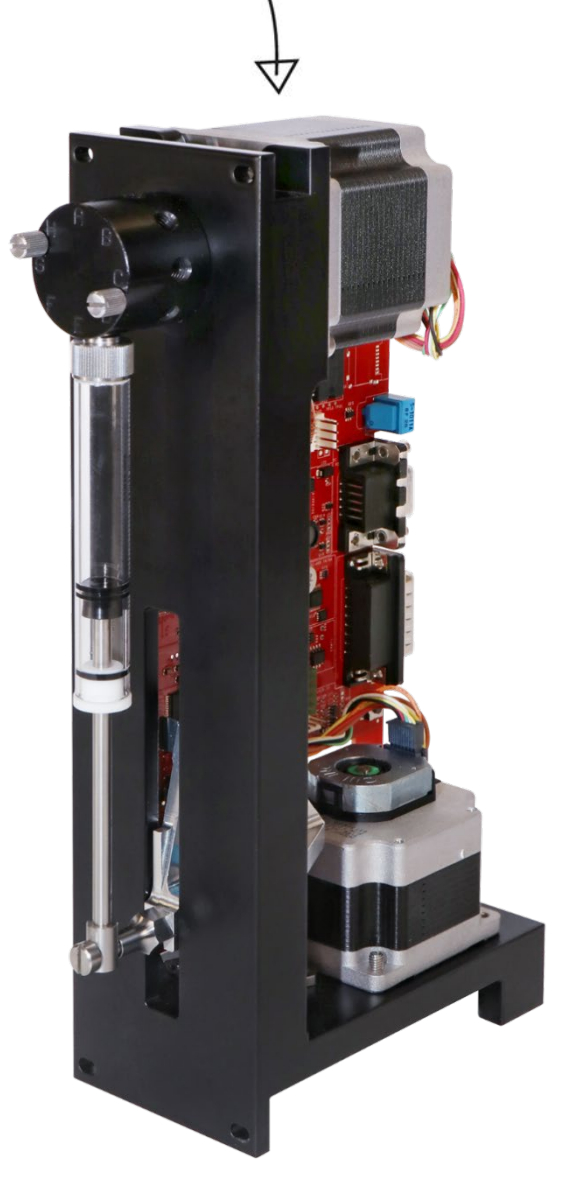

Cadent™ 6 Syringe Pump

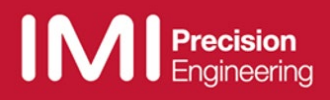

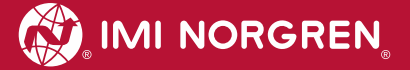

# **Revisions Record**

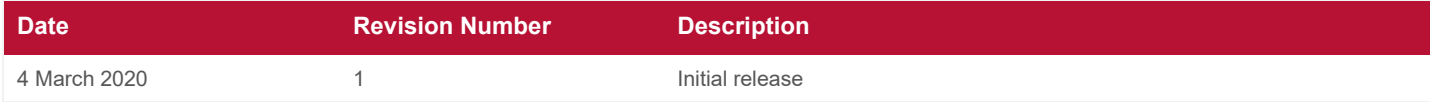

# **References**

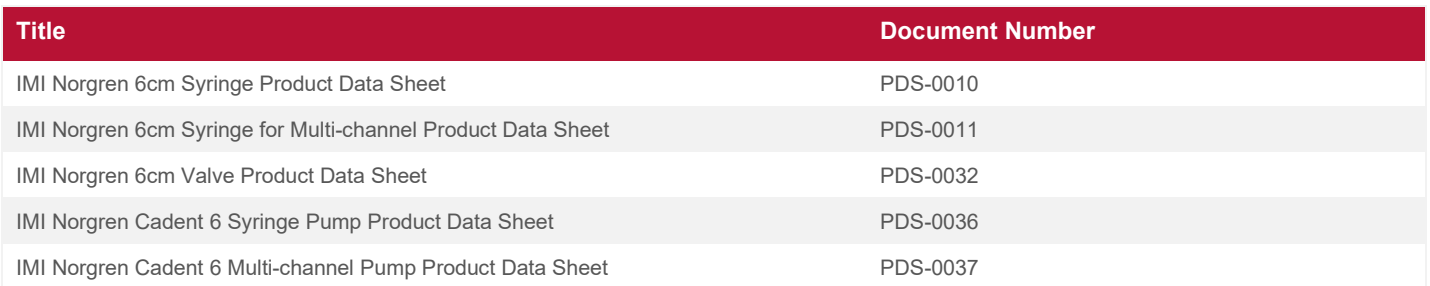

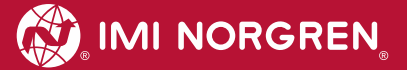

# **Notice**

Norgren Kloehn, Inc. maintains a continuous process of product evaluation and improvement. This is done through in-house engineering evaluations, market research, and customer feedback. As a result of this process, Norgren Kloehn, Inc. offers the most capable and sophisticated syringe pumps and valve drives in the world today. To sustain this effort, Norgren Kloehn, Inc. reserves the right to evolve and upgrade its standard products at its discretion.

Norgren Kloehn, Inc. has a policy of making every effort to ensure all upgrades are fully backwards compatible with earlier versions. However, differences may exist in internal parts, materials, or, rarely, firmware commands.

If such differences may impact your product certifications, or if a unique configuration must be maintained over long production runs, contact us to inquire about assigning a unique part identification number for your product.

#### **Customer Service:**

Phone: (702) 243-7727 or 1-800-358-4342 (1-800 FLUIDIC)

Email: [IMIKloehnCustomerService@imi-precision.com](mailto:IMIKloehnCustomerService@imi-precision.com)

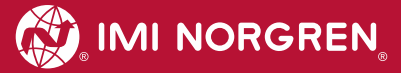

# **Table of Contents**

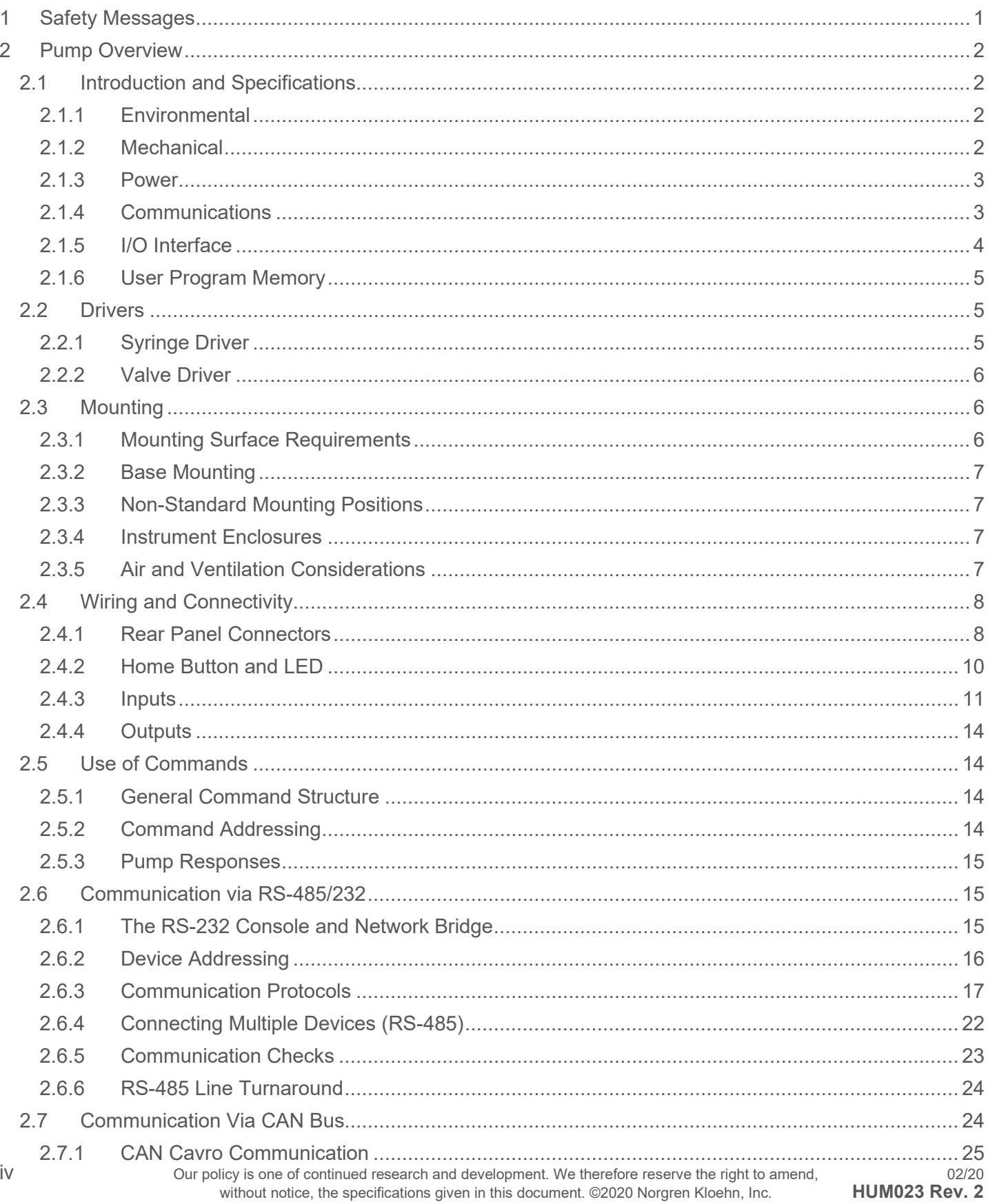

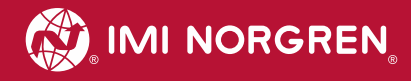

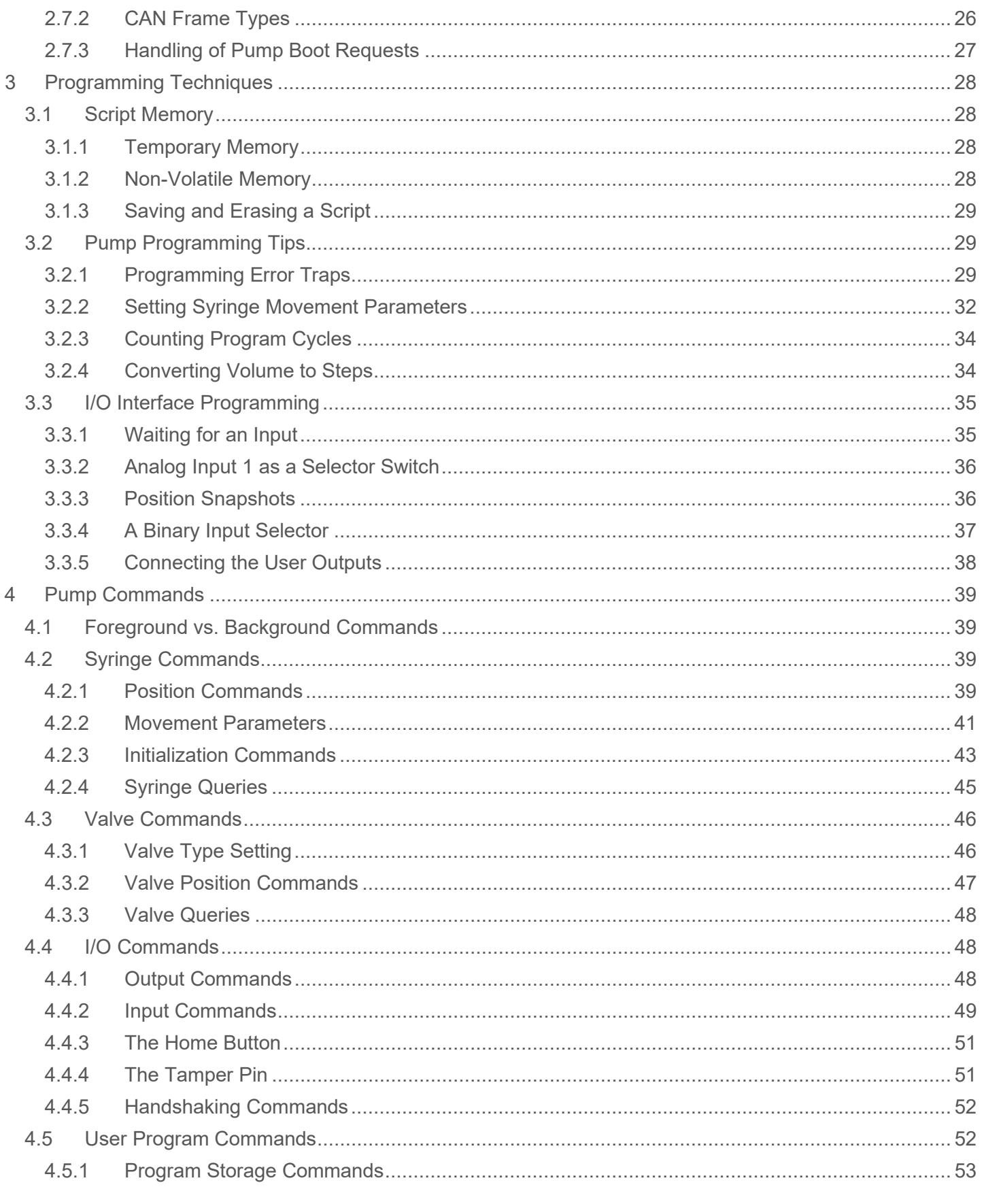

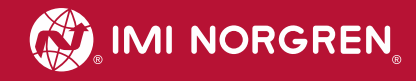

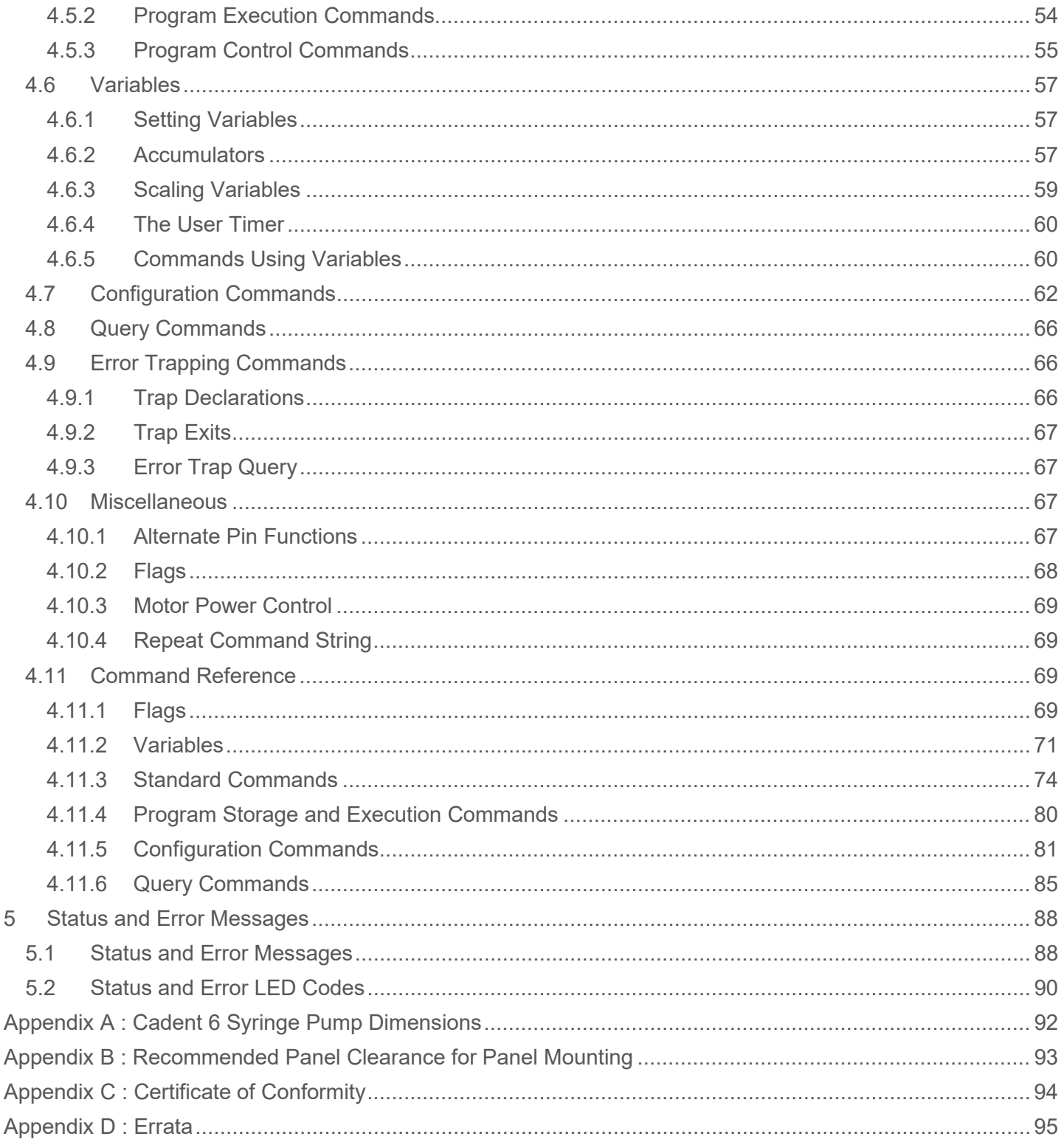

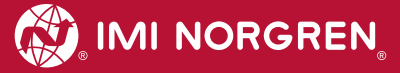

# **Figures**

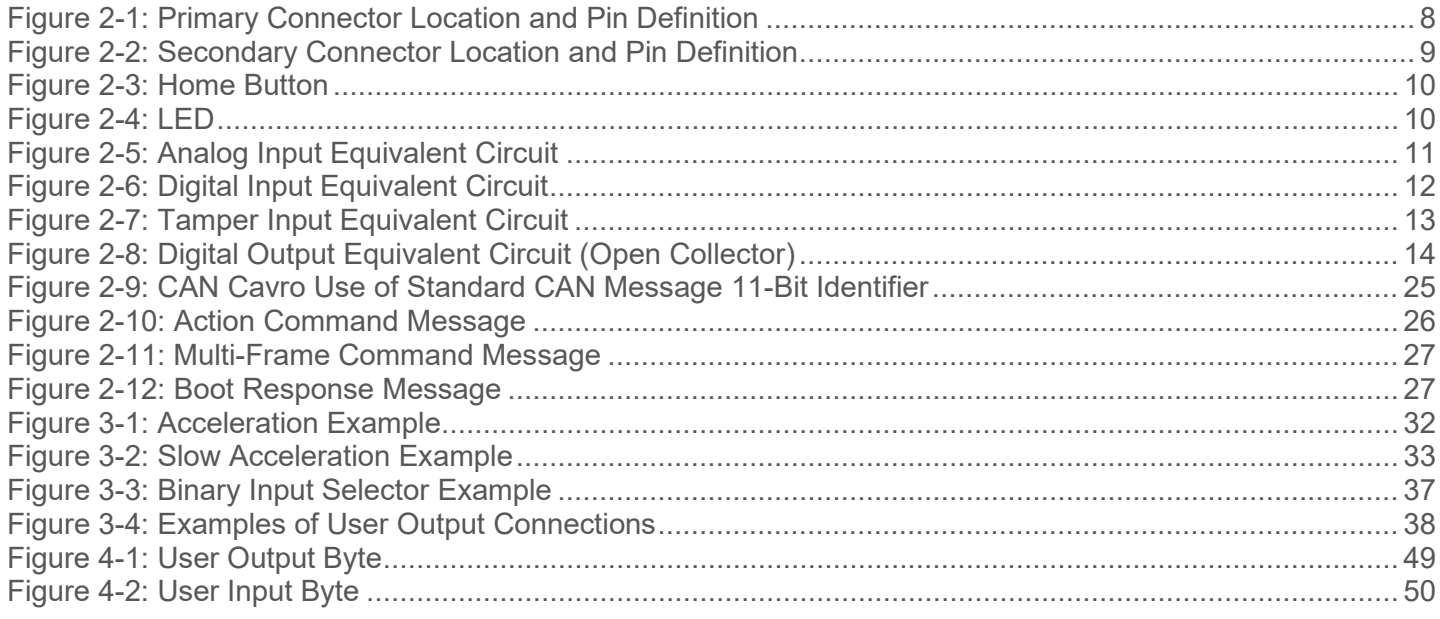

# **Tables**

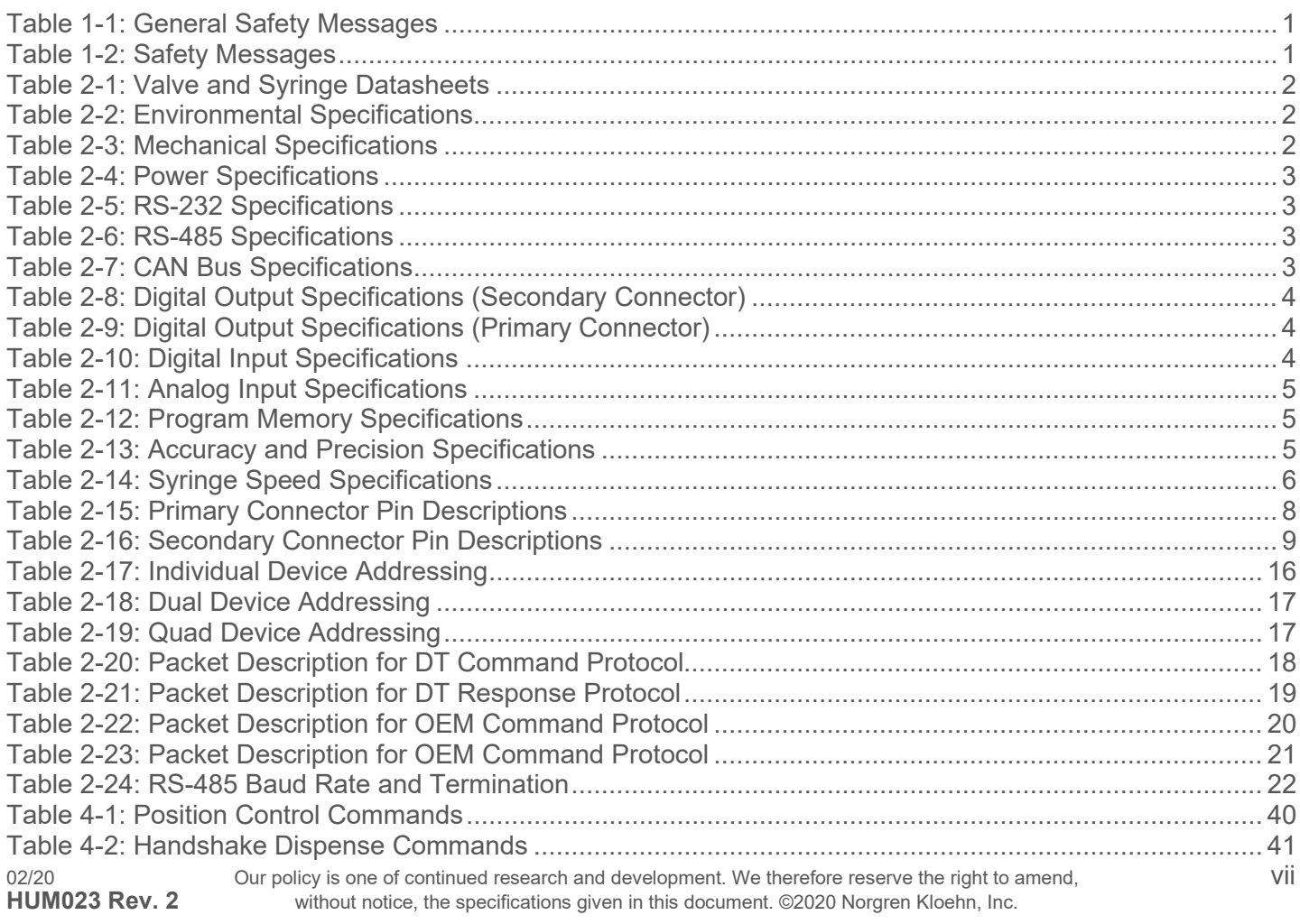

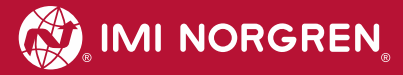

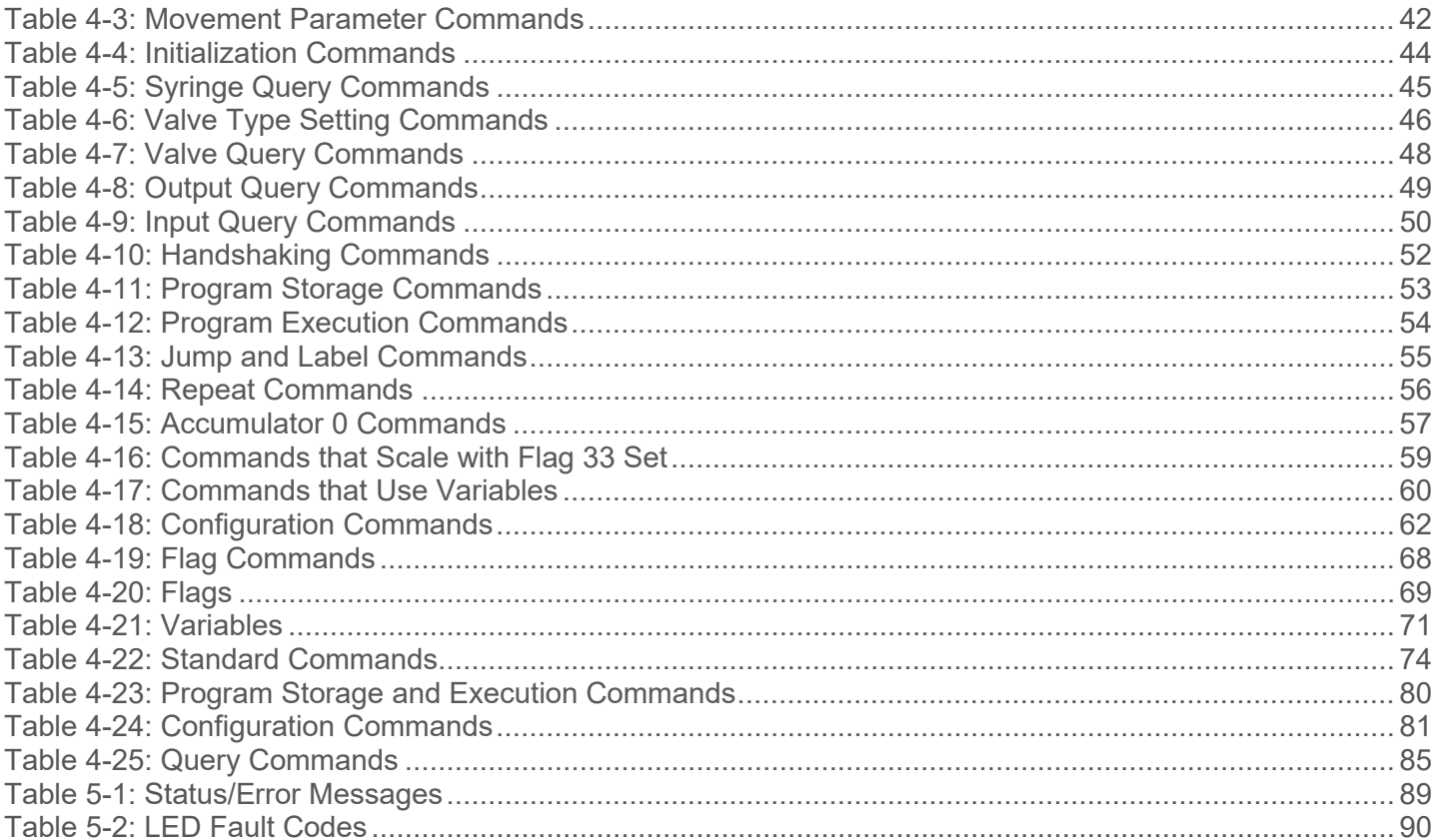

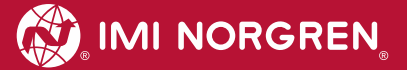

# <span id="page-12-0"></span>**1 Safety Messages**

The following hazard statements pertain to the Cadent 6 Syringe Pump. Read and understand these messages before continuing. Misuse or use in a manner not consistent with the User Manual is not authorized and may result in a loss of warranty coverage. General safety messages are listed in [Table 1-1.](#page-12-1)

#### <span id="page-12-1"></span>**Table 1-1: General Safety Messages**

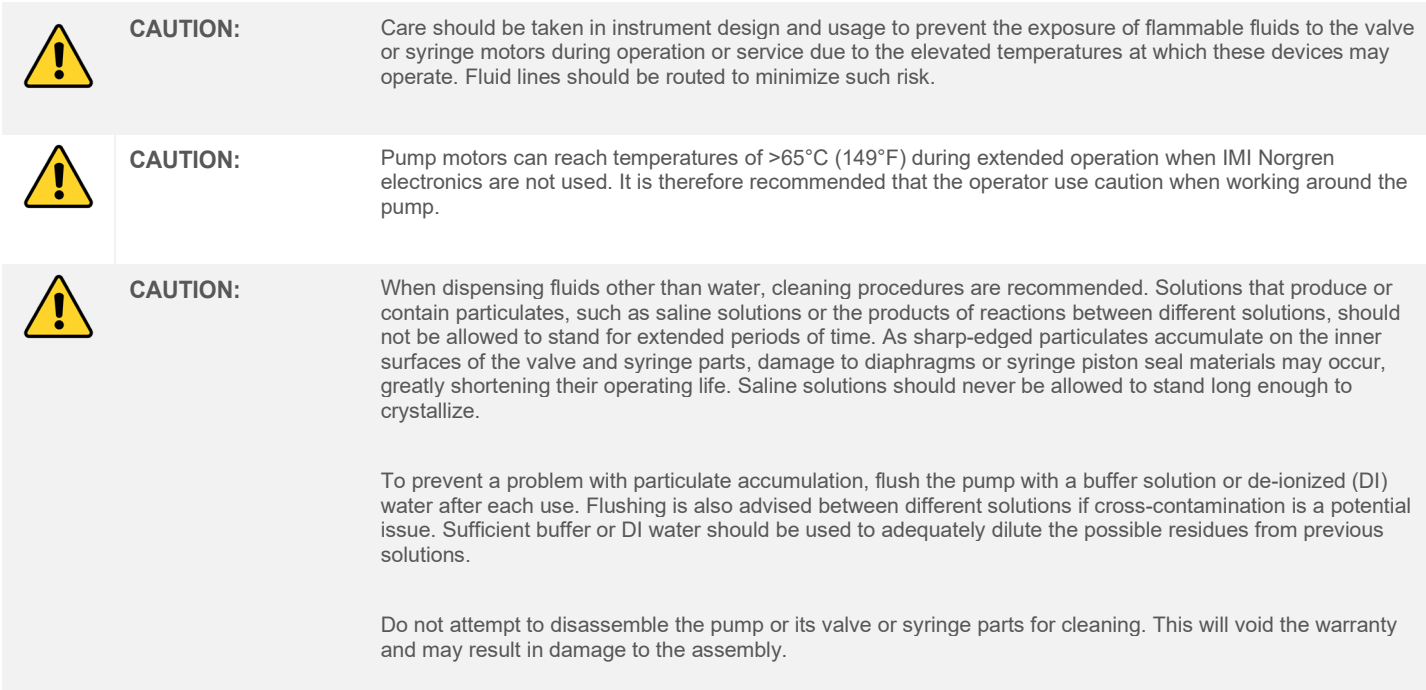

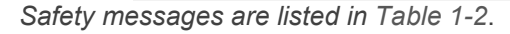

#### <span id="page-12-2"></span>**Table 1-2: Safety Messages**

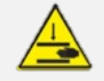

**CAUTION:** There are several pinch points and rotating mechanical parts. Keep hands and fingers clear of moving parts.

# <span id="page-13-0"></span>**2 Pump Overview**

# <span id="page-13-1"></span>**2.1 Introduction and Specifications**

The IMI Norgren Cadent 6 Syringe Pump is a fluid dispense pump with exceptional volume dispense accuracy and precision. Additionally, this pump can be easily configured with multiple options to meet specific application or instrument requirements.

The IMI Norgren Cadent 6 Pump has two base models:

- $\bullet$  Level 1 Syringe drive
- **●** Level 3 Syringe drive assembled with valve and advanced controller

IMI Norgren offers an extensive list of valves and syringes for use with the IMI Norgren Cadent 6 pump. For more information on compatible valves and syringes, please review the IMI Norgren datasheets listed in [Table](#page-13-4)  [2-1.](#page-13-4) These documents are available on the website.

#### <span id="page-13-4"></span>**Table 2-1: Valve and Syringe Datasheets**

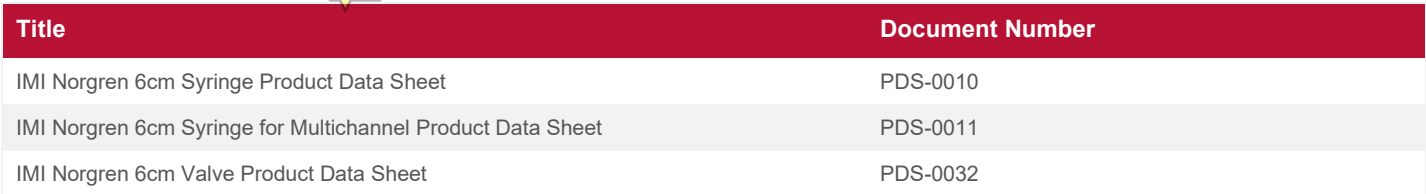

# <span id="page-13-2"></span>**2.1.1 Environmental**

<span id="page-13-5"></span>**Table 2-2: Environmental Specifications**

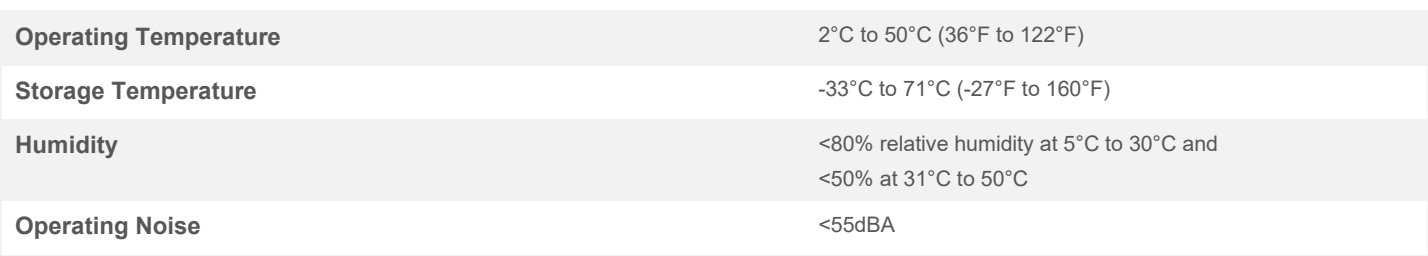

#### <span id="page-13-3"></span>**2.1.2 Mechanical**

#### <span id="page-13-6"></span>**Table 2-3: Mechanical Specifications**

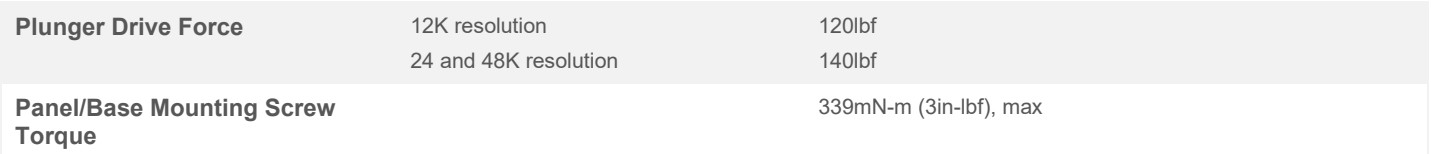

## <span id="page-14-0"></span>**2.1.3 Power**

<span id="page-14-2"></span>**Table 2-4: Power Specifications**

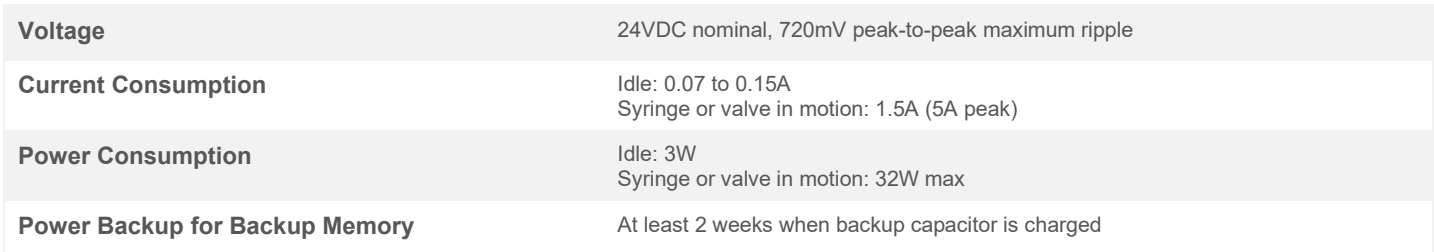

#### <span id="page-14-1"></span>**2.1.4 Communications**

The Cadent 6 has three different methods of communication: RS-232, RS-485, and CAN bus.

#### **2.1.4.1 RS-232**

<span id="page-14-3"></span>**Table 2-5: RS-232 Specifications**

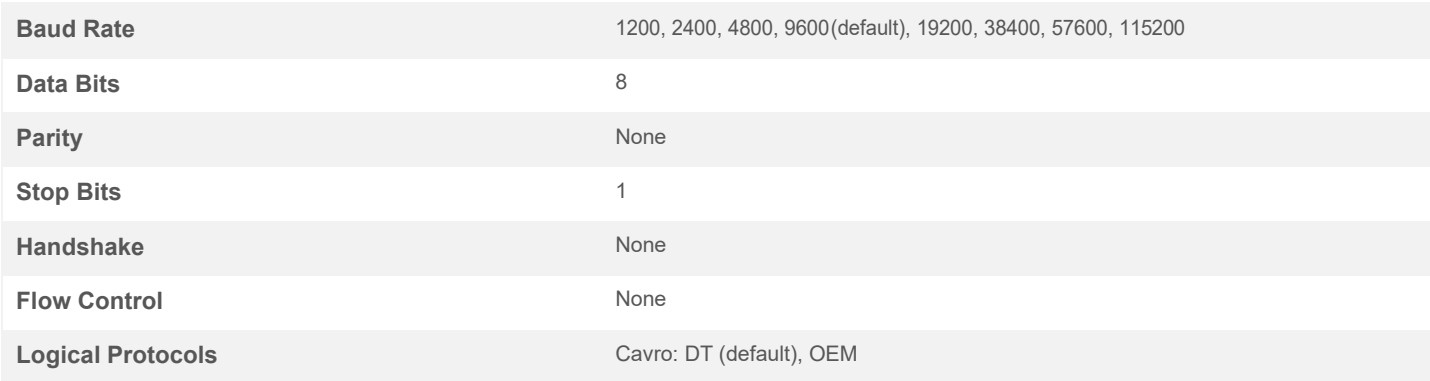

#### **2.1.4.2 RS-485**

#### <span id="page-14-4"></span>**Table 2-6: RS-485 Specifications**

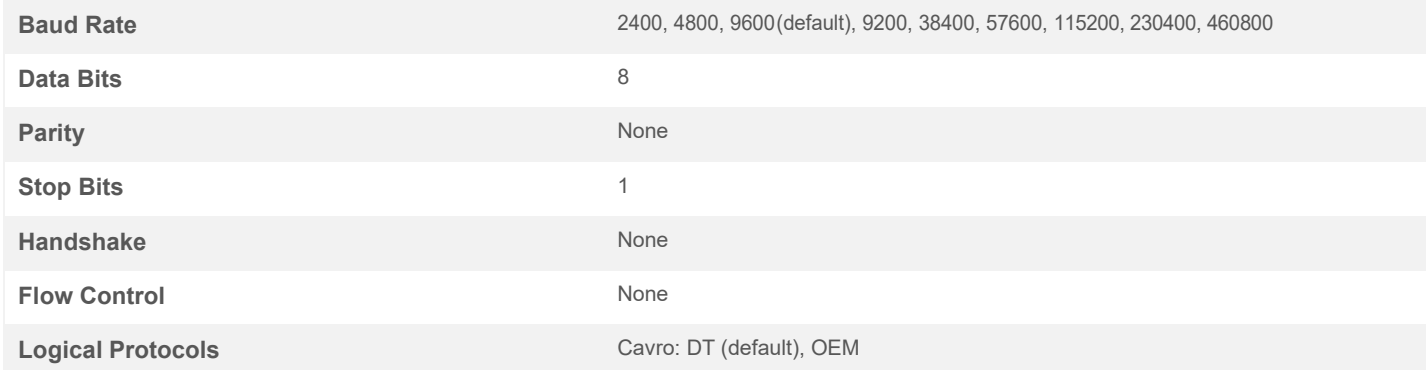

#### **2.1.4.3 CAN Bus**

#### <span id="page-14-5"></span>**Table 2-7: CAN Bus Specifications**

**Baud Rate** 10000, 20000, 20000, 20000, 20000, 250000 (default), 500000, 1000000

#### <span id="page-15-0"></span>**2.1.5 I/O Interface**

User Inputs 1 through 6 and User Outputs 1 through 4 can be accessed through the Secondary Connector on the back of the pump. User Inputs 1 and 2 and User Outputs 1 through 3 can also be accessed through the Primary Connector. In addition, the push button on the PCB and the Tamper Pin on the Primary Connector can be reconfigured as User Inputs 7 and 8, respectively. The pinouts for the mentioned connectors, as seen from the back of the pump, are shown in [Table 2-15](#page-19-3) and [Table 2-16.](#page-20-1) Detailed descriptions of input and output functionality are found in [2.4.](#page-19-0)

In total, the Cadent 6 provides:

- **●** 6 digital inputs
- 1 tamper switch (reconfigurable as a digital input)
- <sup>2</sup> 1 push button (reconfigurable as a digital input)
- $\bullet$  4 digital outputs
- 2 analog inputs

#### <span id="page-15-1"></span>**Table 2-8: Digital Output Specifications (Secondary Connector)**

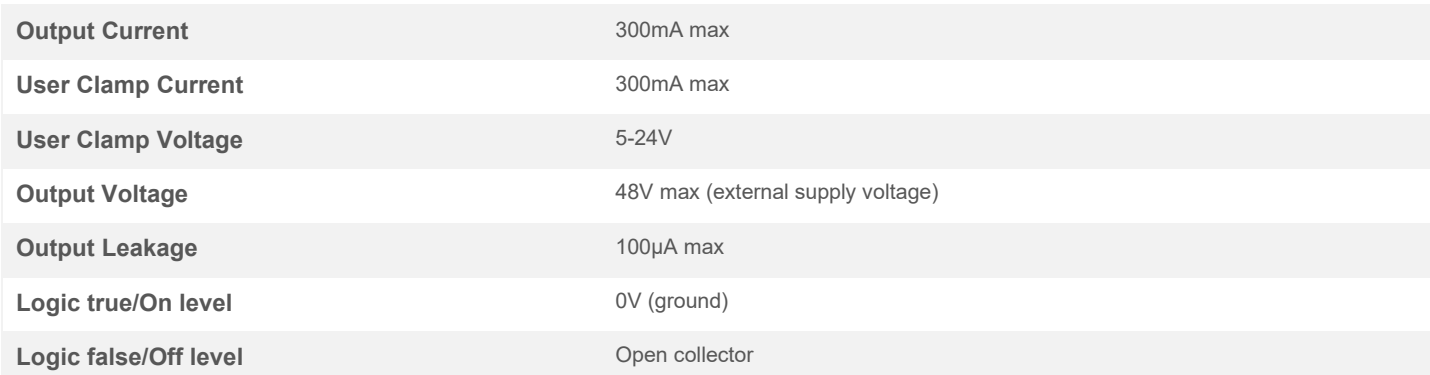

#### <span id="page-15-2"></span>**Table 2-9: Digital Output Specifications (Primary Connector)**

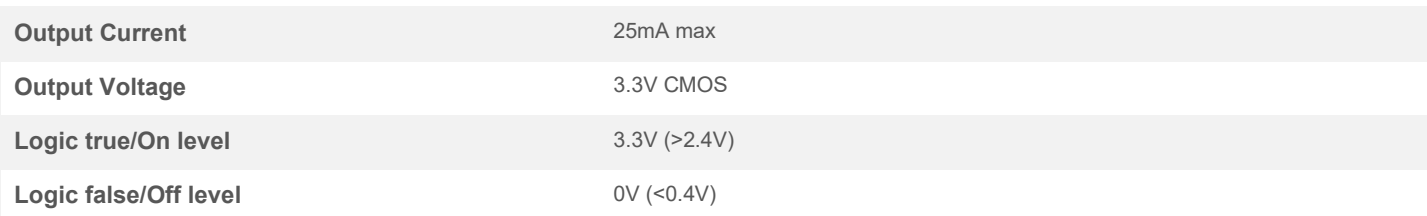

#### <span id="page-15-3"></span>**Table 2-10: Digital Input Specifications**

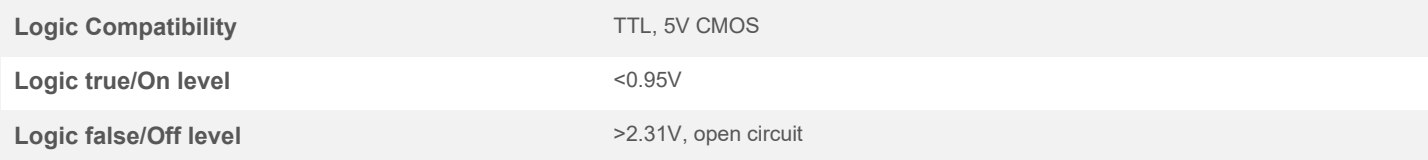

#### <span id="page-16-3"></span>**Table 2-11: Analog Input Specifications**

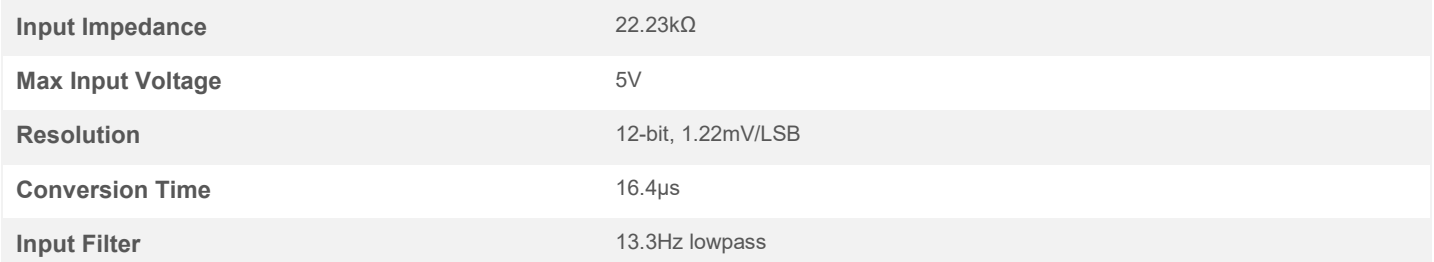

#### <span id="page-16-0"></span>**2.1.6 User Program Memory**

<span id="page-16-4"></span>**Table 2-12: Program Memory Specifications**

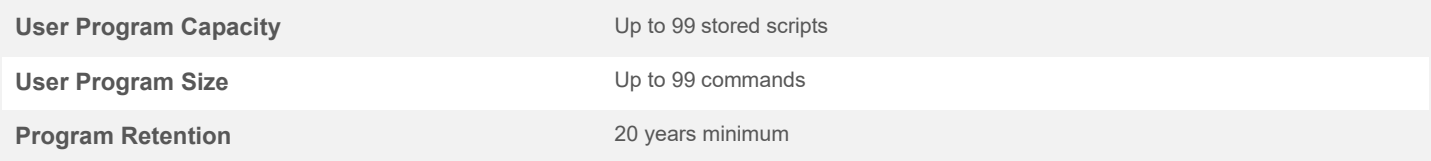

# <span id="page-16-1"></span>**2.2 Drivers**

#### <span id="page-16-2"></span>**2.2.1 Syringe Driver**

The syringe driver is designed to drive a syringe with a full-stroke length of 6cm and with pressures of up to 80 psi, at speeds between 0.0625 and 10,000 steps per second. The driver is available in three resolutions: 12,000 steps, 24,000 steps, and 48,000 steps for the same 6cm stroke length.

#### **2.2.1.1 Performance**

The performance of the pump is described by two parameters:

- **Accuracy** measures how closely a dispensed amount of fluid corresponds to an ideal programmed value.
- **Precision** describes the ability of the drive to deliver the same quantity of fluid for the same size programmed dispenses.

For both, the given value is expressed as a percentage of  $1/10<sup>th</sup>$  of a syringe stroke.

#### <span id="page-16-5"></span>**Table 2-13: Accuracy and Precision Specifications**

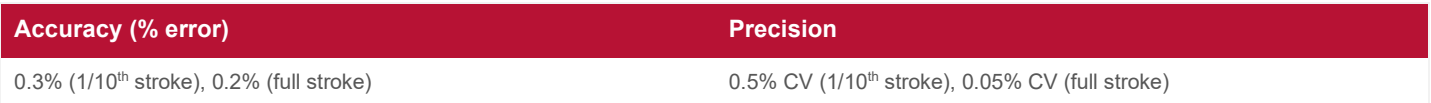

Additional factors that contribute to system accuracy arethe total syringe size, any air bubbles or gaps, and any elasticity in the fluid path.

The syringe tolerance is a maximum of the total volume. This error contribution is proportional to the amount dispensed as a fraction of syringe volume. Air bubbles, gaps, and tubing elasticity can contribute errors due to compressibility or expansion of their volumes. Such errors are proportional to the positive or negative fluid pressures in the fluid path.

For small dispensed volumes, the accuracy of the volume can be sensitive to the means by which the volume is removed from the probe or tubing tip. Any meniscus can contribute several microliters of dispense error. To minimize these errors, submerge the tip into the destination fluid or "touch off" the tip against the container.

## <span id="page-17-4"></span>**2.2.1.2 Speed**

Syringe speeds are measured in steps per second. The definition of a step is one increment of motion in either the aspirate or dispense direction.

#### <span id="page-17-3"></span>**Table 2-14: Syringe Speed Specifications**

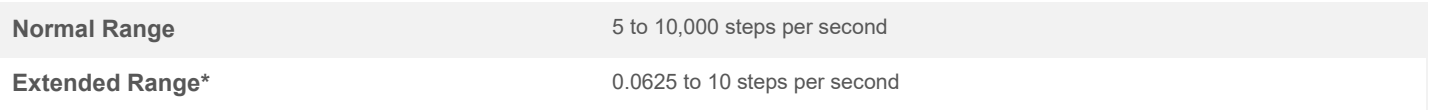

*\*Extended range is achieved with the "V\_" command; see [4.2.2](#page-52-0) an[d Table 4-3.](#page-53-0)*

## **2.2.1.3 Syringe Thrust and Pressure**

Syringe thrust is related to syringe fluid pressure according to the following relation:

$$
P = 19.35 \times (T - F)/V
$$

Where:

- $\bullet$  **P** is the fluid pressure
- $\bullet$  *V* is the total rated syringe volume in milliliters (cc)
- $\bullet$  T is the drive force in pounds
- $\bullet$  F is the syringe piston friction force in pounds. Syringe friction is greater for larger syringes.

The 12,000, 24,000, and 48,000 step models can operate at up to 80psi at all speeds (see [2.2.1.2\)](#page-17-4). The syringe will stall if the necessary syringe force to drive the fluid exceeds the pump's capabilities.

# <span id="page-17-0"></span>**2.2.2 Valve Driver**

The valve driver controls a user-selected valve mounted to the faceplate of the pump. The valve driver is configurable for different types of valves. This allows the Cadent 6 Pump to accommodate any of the available valve types without modification.

# <span id="page-17-1"></span>**2.3 Mounting**

The mounting dimensions of the Cadent 6 Pump are shown in [Appendix A.](#page-103-0) Recommendations for panel mounting are shown in [Appendix B.](#page-104-0)

# <span id="page-17-2"></span>**2.3.1 Mounting Surface Requirements**

It is recommended that the pump be mounted to a solid base. If the pump is mounted to an instrument panel, reinforce the panel to create a stiff, rigid surface.

Where possible, use vibration isolation material between the pump and the mounting surface to improve acoustic isolation from the mounting structure.

**NOTE:** If these precautions are not observed, vibrations from operating the drive may result in the instrument face resonating with the pump acoustics and amplifying them.

# <span id="page-18-0"></span>**2.3.2 Base Mounting**

The Cadent 6 pump accommodates for mounting using M4 x 0.7mm tapped holes on the top and bottom and 6- 32 UNC on the front of the pump. For exact positions and mounting configuration, see [Appendix A.](#page-103-0)

## <span id="page-18-1"></span>**2.3.3 Non-Standard Mounting Positions**

The pump can also be mounted in an inverted orientation (upside down) or a horizontal orientation (sideways). However, when the pump is mounted in either of these orientations, trapped air in the system is likely to occur.

## <span id="page-18-2"></span>**2.3.4 Instrument Enclosures**

An instrument enclosure should have good electrical conductivity to the system's chassis ground. This reduces radiated emissions from the equipment. A wire from the pump chassis to the equipment chassis does not provide a satisfactory system ground because it does not provide the high-frequency transient conductivity required. If possible, a metallic or plastic enclosure with radio frequency (RF) shielding is preferred.

## <span id="page-18-3"></span>**2.3.5 Air and Ventilation Considerations**

The motor has been designed to operate below 90°C (194°F). This temperature is an absolute maximum. Therefore, a good, natural, convection air flow across the pump motors is recommended.

Adequate air venting for an enclosure is required for system reliability. In most applications, a large cooling air inlet at the bottom of an enclosure and an adequate hot air vent near the top can provide adequate ventilation.

**NOTE:** If air flow is inhibited, the motors may overheat and fail prematurely.

If a good, natural, convection air flow cannot be assured, it may be necessary to place a small fan at the lower rear part of the pump. Unloaded flow ratings of 8 cubic meters per hour or higher are sufficient. Place the fan so that it faces the motor at the bottom of the pump. Cool air flow will enter from the bottom, and heated air will exit at the top.

**NOTE:** Do not exceed 50°C (122°F) ambient.

# <span id="page-19-0"></span>**2.4 Wiring and Connectivity**

#### <span id="page-19-1"></span>**2.4.1 Rear Panel Connectors**

There are two connectors on the back of the pump. The Primary Connector is a standard 15-pin D-Sub and is the lower connector of the two (see [Figure 2-1\)](#page-19-2). The Secondary Connector is a high-density, 15-pin D-Sub and is the higher connector of the two (see [Figure 2-2\)](#page-20-0).

The Primary Connector provides the connection to power, all communication pins, and a few input and output pins. The communication options are RS-232, RS-485, and CAN Bus. There are two inputs (digital or analog) and three outputs (digital, 3.3V CMOS).

<span id="page-19-3"></span>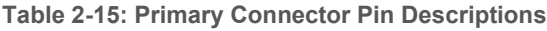

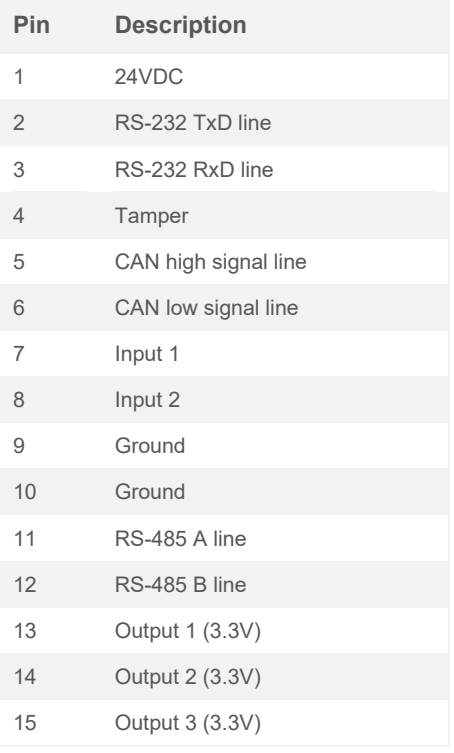

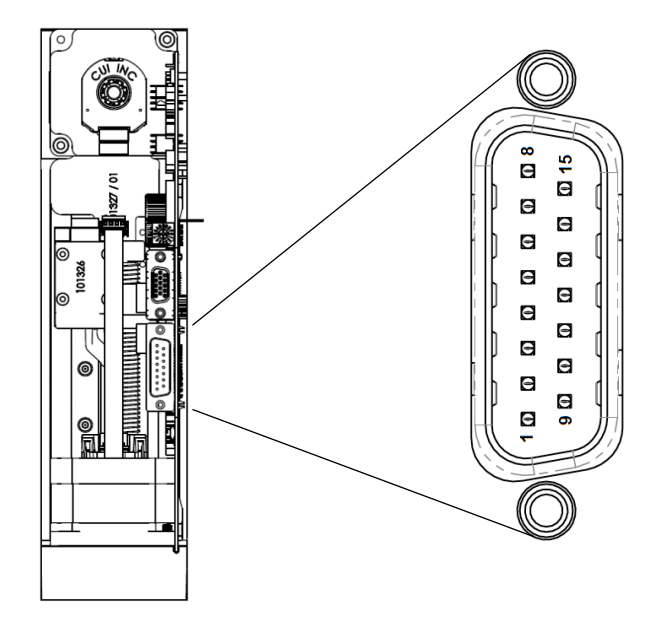

<span id="page-19-2"></span>**Figure 2-1: Primary Connector Location and Pin Definition**

The Secondary Connector is used for inputs and outputs only. A 5V, 100mA supply is provided from the pump to support external sensors and electronics. There are a total of 6 inputs (inputs 1 and 2 can be analog or digital, whereas 3 through 6 are digital only), 4 digital outputs (open collector), and a selector pin (pin 7). The selector pin, if pulled to 5V, will convert inputs 5 and 6 to 3.3V USART pins. This can allow USART communication with external low-voltage devices using the same bus and protocol specifications given for RS-232 (see [Table](#page-14-3)  [2-5](#page-14-3) and [2.6\)](#page-26-1).

#### <span id="page-20-1"></span>**Table 2-16: Secondary Connector Pin Descriptions**

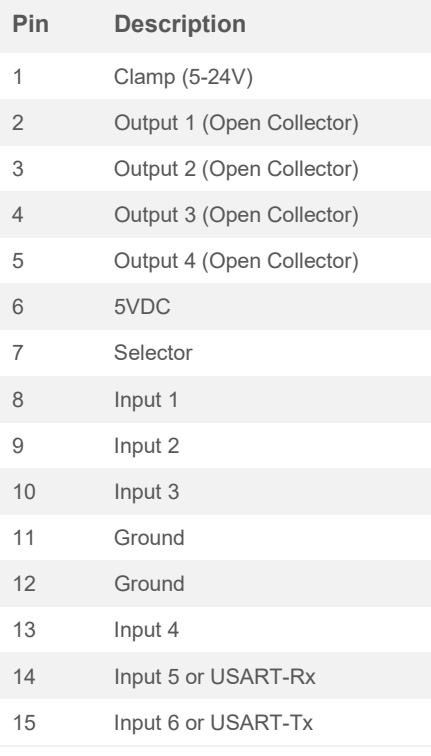

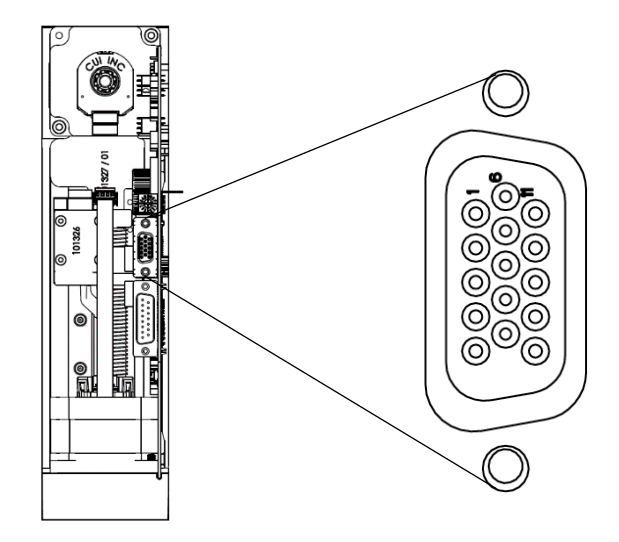

<span id="page-20-0"></span>**Figure 2-2: Secondary Connector Location and Pin Definition**

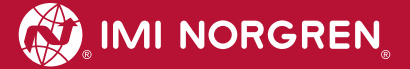

### <span id="page-21-0"></span>**2.4.2 Home Button and LED**

#### <span id="page-21-3"></span>**2.4.2.1 Home Button**

The pump includes a hardware pushbutton in the case that a software reset is unsuccessful. This button is located on the backfoot of the PCBA (see [Figure 2-3\)](#page-21-1).

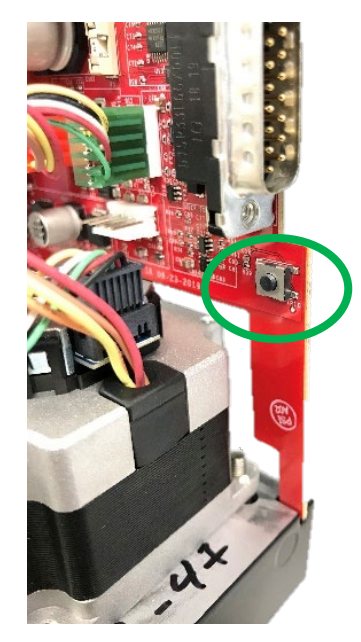

**Figure 2-3: Home Button**

# **2.4.2.2 LED**

The onboard tri-color LED is used to indicate the pump's current status, including errors (see [Figure 2-4\)](#page-21-2). For more information on the LED's status and error codes, refer to [5.2.](#page-101-0)

<span id="page-21-1"></span>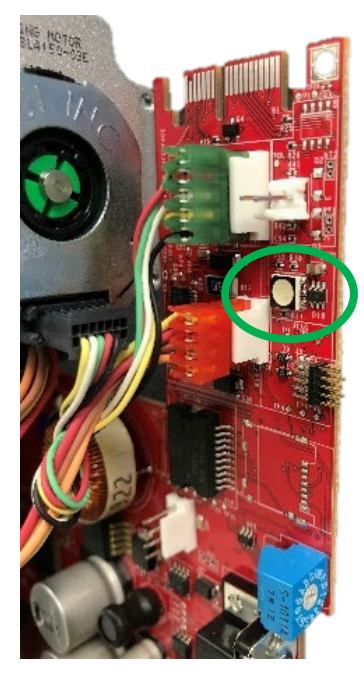

<span id="page-21-2"></span>**Figure 2-4: LED**

10 Our policy is one of continued research and development. We therefore reserve the right to amend,<br>without notice, the specifications given in this document. ©2020 Norgren Kloehn, Inc. **HUM023 Rev. 2** without notice, the specifications given in this document. ©2020 Norgren Kloehn, Inc.

#### <span id="page-22-0"></span>**2.4.3 Inputs**

## **2.4.3.1 Analog Inputs**

Two analog inputs are built into the Cadent 6. They are accessible from both the Primary Connector and the Secondary Connector on the pins designated "Input 1" and "Input 2".

**NOTE:** Input 1 and Input 2 share analog and digital functionality. Therefore, the circuits described in [Figure 2-5](#page-22-1) and [Figure 2-6](#page-23-0) are both attached to these pins.

The analog inputs allow for 12-bit measurements of external analog voltages. These measurements, expressed in units of millivolts (mV) between 0mV and 5000mV, can be accessed through the variables "**@3**" (for Input 1) and "**@23**" (for Input 2). For Analog Input 1, the measured value is also available as a percentage (0-99) of 5V though the variable "**@4**" if flag 33 is set (value of 1). Analog Input 1 can also be used for script flow control though the Cavro commands "**i>np**" and "**i<np**" (see [4.4.2.3\)](#page-62-2).

It is important to restrict the input voltage range to 5V or lower to avoid damaging the pump. Both analog inputs have the following equivalent circuit:

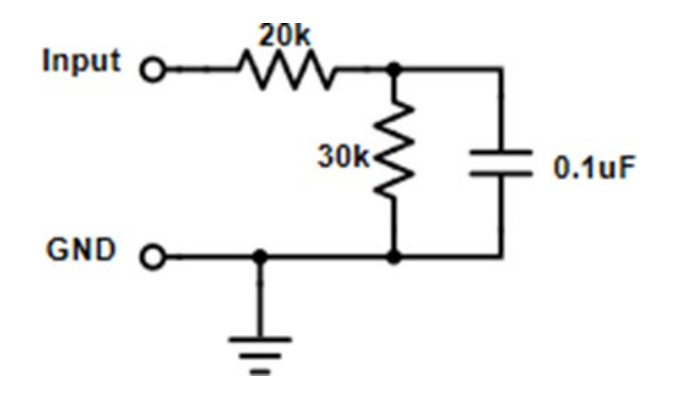

<span id="page-22-1"></span>**Figure 2-5: Analog Input Equivalent Circuit**

**NOTE:** Do not apply voltages greater than 5V to a user input. Doing so can damage the circuit board.

## **2.4.3.2 Digital Inputs**

Six digital inputs are built into the Cadent 6. They are accessible from the connectors on the back of the pump on the pins designated "Input 1" through "Input 6". All six inputs are available on the Secondary Connector, but only Inputs 1 and 2 are available on the Primary Connector. In addition, the pushbutton on the PCB (see [2.4.2.1\)](#page-21-3) and the Tamper Pin (see [2.4.3.3\)](#page-24-1) on the Primary Connector can be reconfigured as Inputs 7 and Input 8, respectively. Inputs are compatible with CMOS and TTL logic operating from 5V supplies, with other pumps' digital outputs, and with external switches. An On input is less than 0.95V. An Off input is more than 2.31V, or an open circuit. Each input can be queried at any time, including during pump operation or while an internal script is executing (see [2.4.3.4](#page-24-2) and [4.4.2.2\)](#page-61-2). Digital inputs are commonly used to control pump operation.

The effective circuit for all digital inputs is shown below.

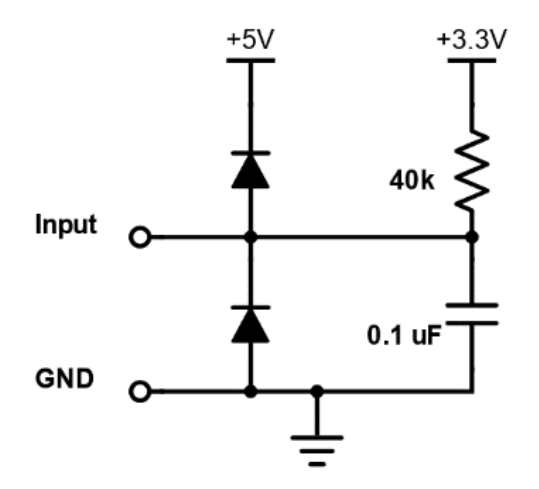

<span id="page-23-0"></span>**Figure 2-6: Digital Input Equivalent Circuit**

**NOTE:** Do not apply voltages greater than 5V to a user input. Doing so can damage the circuit board.

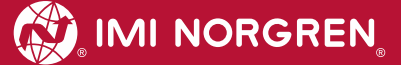

## <span id="page-24-1"></span>**2.4.3.3 Tamper Pin**

The Tamper Pin will clear the backup memory when a normally open switch, connected to the Tamper Pin and to ground, is closed. It can also be configured as User Input 8 by setting flag 32, where it will also record the last time that the input was pulled low into the variable "**@90**". The timestamp function (as well as the Tamper Pin function) will continue to work after the main power has been removed as long as the backup supply remains charged. In order for the timestamp function to work, the real time clock needs to be set. To set the time of day and the date, set the variable "**@83**" using the format **HHMMSS**. For example, "**/1z#@83=083500**" will set the time of day to 8:35:00 AM. The date can be set by setting the variable "**@84**" the same way using format YYMMDD. For example, the command "**/1z#@84=150629**" will set the date to June 29th, 2015.

- **NOTE:** When the backup power has been discharged and the pump is unplugged, the real time clock will no longer be accurate and will need to be reset.
- **NOTE:** A save ("!") command must be sent to ensure settings are retained after a power cycle.

With the date and time set, pulling the Tamper Pin low will record the date of that event. The effective circuit for connecting to this input is shown below.

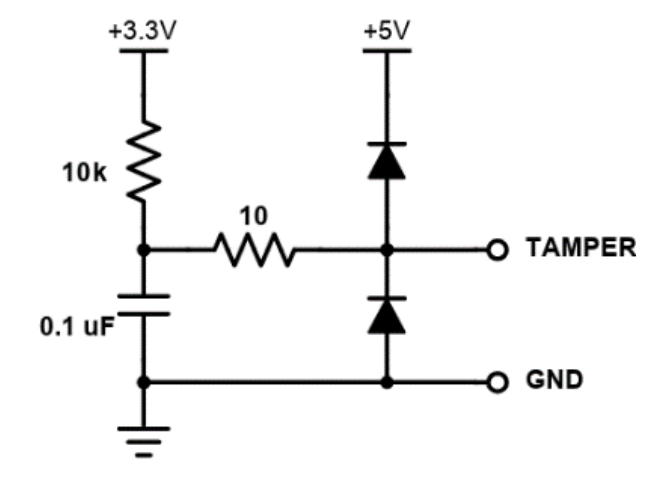

<span id="page-24-0"></span>**Figure 2-7: Tamper Input Equivalent Circuit**

#### <span id="page-24-2"></span>**2.4.3.4 Input Triggering**

For the digital user inputs, a transition from logic low to high (the falling edge from 5V to ground), triggers a logic high value to be latched. The input can go low again, but the input will be read as a "1" until the latch has been cleared. Except where otherwise noted, the user input latch is cleared when it is read or used by a command. All input latches can be reset simultaneously by clearing flag 40. Some queries or variables, such as "**?4**", read the actual value at the input; generally, however, the latched value is read.

### <span id="page-25-0"></span>**2.4.4 Outputs**

Four user outputs are provided on the Secondary Connector. Each output is an open collector output that can sink up to 300mA continuously. There is also a User Clamp Pin on the Secondary Connector that can limit the output to a voltage provided by the user. The effective circuit for connecting to each digital output is shown below.

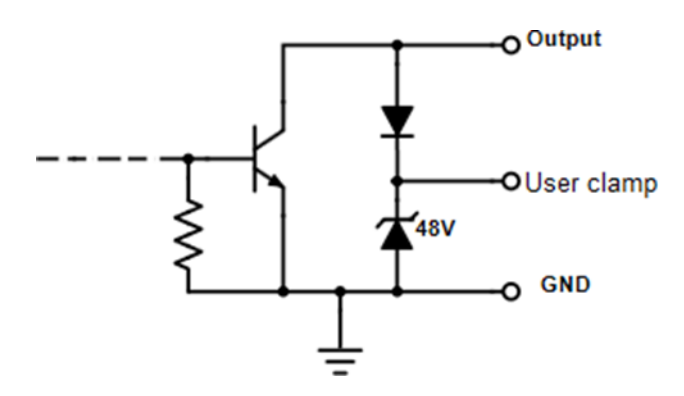

<span id="page-25-4"></span>**Figure 2-8: Digital Output Equivalent Circuit (Open Collector)**

User Outputs 1, 2, and 3 are also accessible from the Primary Connector; there, however, each output is 3.3V CMOS (see [Table 2-9\)](#page-15-2).

# <span id="page-25-1"></span>**2.5 Use of Commands**

# <span id="page-25-2"></span>**2.5.1 General Command Structure**

A command is an instruction to the pump to perform a single action (e.g. to move the syringe or turn the valve). Multiple commands can be combined to form scripts. Scripts, or command strings, can perform complex tasks consisting of many operations, including decision making.

A command consists of ASCII characters and contains two parts:

- **> The Command** A case-sensitive letter that represents a specific type of action to perform.
- **> The Argument** Follows the command letter and determines how the command will be executed. For example, the command "**D1200**" tells the pump to dispense 1,200 steps.

# <span id="page-25-3"></span>**2.5.2 Command Addressing**

All commands and scripts must begin with a device address. The device address determines which devices will respond to a script. In this way, many devices can be connected on a single communications line without interfering with each other. The character that signifies an address is the forward slash ("**/**"). When the forward slash is seen by a pump, the pump reads the ASCII character that follows as an address to determine whether that pump should accept the script. An individual pump's address is set via the address switch. For example, if the address switch is set to 3, any script that begins with "**/3**" will be accepted by the pump. If the string were to begin with "**/2**", the pump would ignore the string. Pumps may be addressed individually or in groups. Groups can be in pairs, groups of four, or all pumps on a single communications line. The details of pump addressing are given in [2.6.2.1](#page-27-2) and [2.6.2.2.](#page-28-3)

## <span id="page-26-0"></span>**2.5.3 Pump Responses**

When the pump receives a script, it checks the string for correctness and sends a response. The response always begins with "**/0**", which is the address of the PC or controlling device. At least one character follows immediately after the "**/0**". This character is the status byte. The status byte informs the controller of the current status of the pump.

#### <span id="page-26-3"></span>**2.5.3.1 Status Byte Types**

The two status types are "OK" and "Error". There is a unique letter assigned to each type of error the pump can recognize. For every error, the status letter can be upper or lower case. If the status byte is capitalized, the pump is busy doing something. If the status byte is lower case, the pump is not busy and is ready for another command.

The OK status has two special characters to indicate "busy "or "ready". The accent grave mark ("**`**") indicates a ready status, and the "at" symbol ("**@**") indicates a busy status. A typical response is "**/0`**" or "**/0@**". These responses indicate the pump and the script are OK.

#### **2.5.3.2 Queries**

A query asks the pump to report information, not perform an action. Enter a query at any time and it will be answered when it is received, even if the pump is busy.

# <span id="page-26-1"></span>**2.6 Communication via RS-485/232**

#### <span id="page-26-2"></span>**2.6.1 The RS-232 Console and Network Bridge**

Although both RS-485 and RS-232 can be used as either a user console (pump-to-PC communication) or a network between up to 15 pumps, it is important to note that each bus has been optimized for a specific role. The RS-485 bus has been optimized for use as a network between multiple pumps (higher baud rates and optimized packet transfers), while the RS-232 bus has been optimized as a user console (emphasis on compatibility with common terminal programs, including character-by-character transmission).

Users can take advantage of the best features of both busses by making use of the Network Bridge. The Network Bridge is automatically enabled on a pump with address "1". When enabled, the Network Bridge takes any commands on the RS-232 bus addressed to a pump other than "1" (including commands addressed to multiple pumps) and relays them across the RS-485 network. It also takes any responses on the RS-485 network addressed to the host (address "0") and relays them to the RS-232 bus.

So, multiple pumps can be connected in an RS-485 network, and the user can still take advantage of the user console features of RS-232 by connecting to the pump addressed as "1" using RS-232.

**NOTE:** It is recommended that RS-232 be used as the user console and RS-485 be used for networking between pumps.

## <span id="page-27-0"></span>**2.6.2 Device Addressing**

The RS-485 and RS-232 buses support up to 15 devices, plus a PC host controller. Each device can be addressed individually, in pairs, in groups of four, or all at once. A response from a device only occurs for individual addressing. In the multiple device addressing modes, no device provides a status response. Status messages are saved until an individual pump is addressed.

Commands always originate from the PC host controller at address 0. They are never sent to the host.

Commands are sent using the ASCII code shown in the tables in Section [4.](#page-50-0) For example, if you wanted to have a pump with the address switch set to 1 report its status, you would send the command "**/1**". Similarly, if you wanted to have a pump with the address switch set to E report its status, you would send the command "**/>**".

**NOTE:** The first pump must be address 1 when using multiple pumps.

#### <span id="page-27-2"></span>**2.6.2.1 Individual Device Addressing**

Individual device addressing is used to communicate with one pump at a time. The addresses and codes related to this mode can be seen below.

<span id="page-27-1"></span>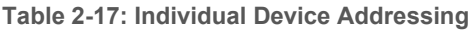

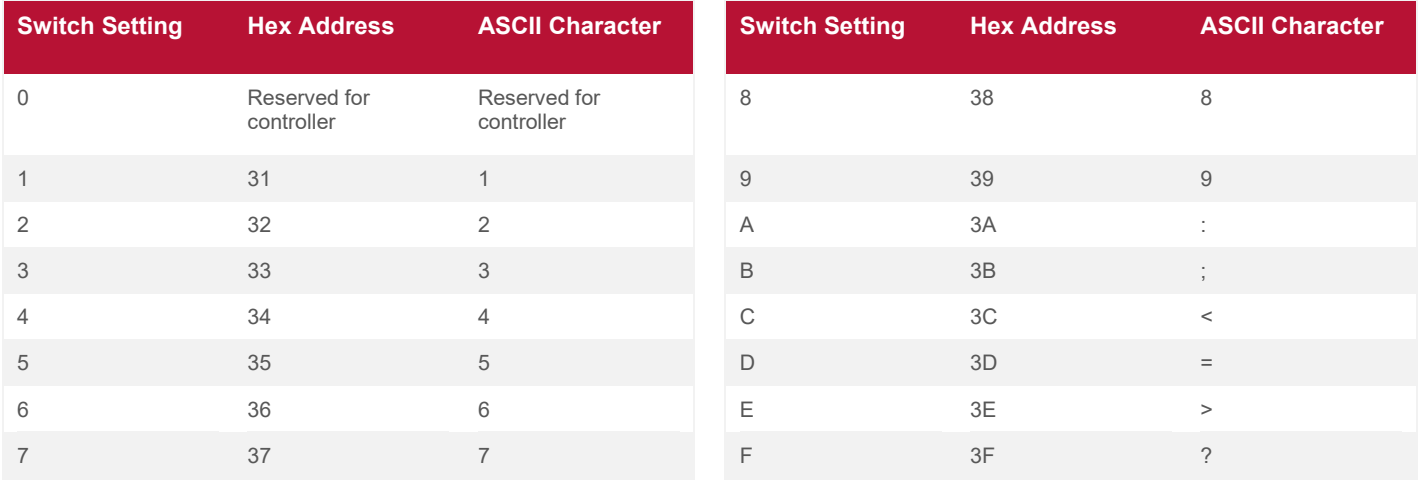

## <span id="page-28-3"></span>**2.6.2.2 Multiple Device Addressing**

#### *2.6.2.2.1 Dual Device Addressing*

In the dual device addressing mode, a group of two pumps is addressed. In this mode, individual devices do not provide status responses to commands.

#### <span id="page-28-1"></span>**Table 2-18: Dual Device Addressing**

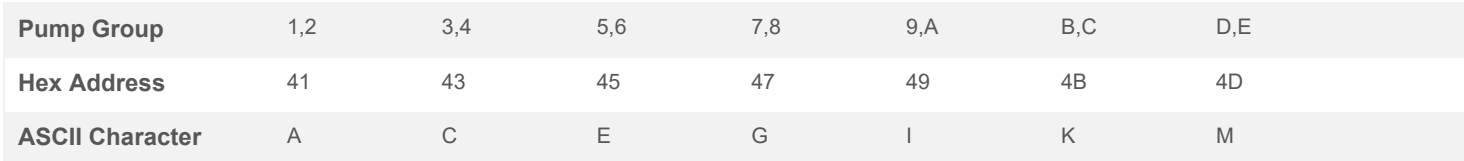

#### *2.6.2.2.2 Quad Device Addressing*

In quad device addressing, a group of four pumps is addressed. In this mode, individual pumps do not provide status responses to commands.

#### <span id="page-28-2"></span>**Table 2-19: Quad Device Addressing**

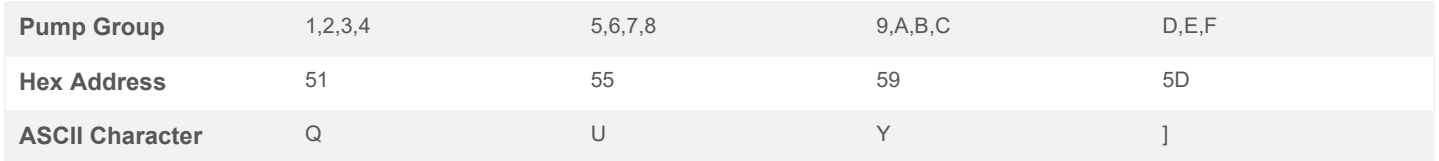

#### *2.6.2.2.3 Global Mode*

In the global device addressing mode, all devices on the bus are addressed simultaneously. In this mode, individual devices do not provide status responses to commands. The address character is the underscore ("**\_**") or hexadecimal 5F.

**NOTE:** The first pump must be address 1 when using multiple pumps.

#### <span id="page-28-0"></span>**2.6.3 Communication Protocols**

The communications software protocols are the command and response format used to send commands and receive responses from pumps over RS-485 and RS-232. There are two protocols:

- **> Data Terminal (DT)** The DT protocol is a simple data terminal protocol that is compatible with nearly all terminal emulation programs and basic communications drivers. This is the preferred protocol in most situations.
- **> Original Equipment Manufacturer (OEM)** The OEM protocol provides explicit error checking and a command sequencing algorithm. These features are not implemented in standard terminal programs.

## **2.6.3.1 DT Command Protocol**

This section describes the command packet format of the DT protocol. A command packet is a sequence of bytes sent by a host computer to a device.

<span id="page-29-0"></span>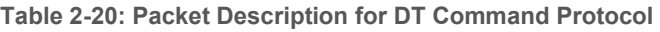

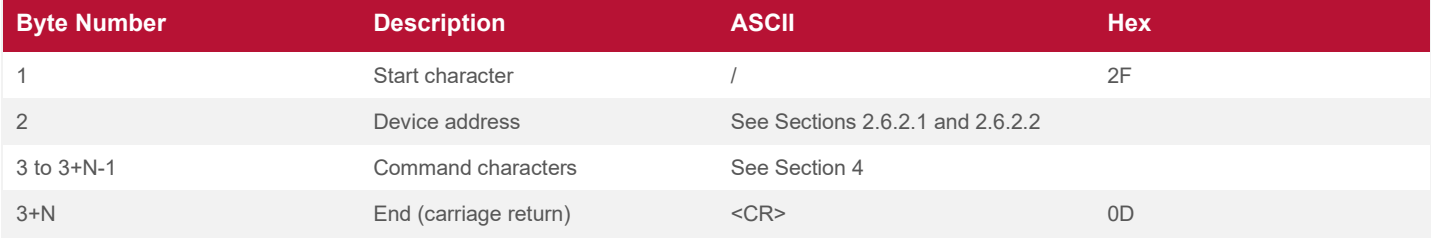

#### Explanation of Bytes:

**Byte 1:** The starting character signals the beginning of the new packet. It is the forward slash character ("/"), 2F hex.

**Byte 2:** The device address is an address number for a device or a group of devices.

**Byte 3:** The command or sequence of commands starts with byte 3. A command or a command sequence with length N bytes uses byte 3 to byte 3+N-1.

**Byte 3+N:** The ending character indicates the end of a packet. It is 0D hex, or the carriage return.

## **2.6.3.2 DT Response Protocol**

This section describes the device response packet format of the DT protocol. The device response packet is a sequence of bytes sent by a device to a host computer after receiving a command packet.

<span id="page-30-0"></span>**Table 2-21: Packet Description for DT Response Protocol**

| <b>Byte Number</b> | <b>Description</b>     | <b>ASCII</b>    | <b>Hex</b> |
|--------------------|------------------------|-----------------|------------|
|                    | Start character        |                 | 2F         |
| $\overline{2}$     | Controller address     | $\mathbf 0$     | 30         |
| 3                  | Status byte            | See 2.5.3.1     |            |
| 4 to $4 + N - 1$   | Response (if required) | See 5.1         |            |
| $4+N$              | End-of-text            | $<$ ETX $>$     | 03         |
| $4+N+1$            | Carriage return        | $<$ CR $>$      | OD         |
| $4+N+2$            | Line feed              | $<$ LF>         | 0A         |
| $4+N+3$            | End (blank)            | <blank></blank> | FF         |

Explanation of Bytes:

**Byte 1:** The starting character signals the beginning of a new packet. It is the forward slash character ("**/**"), or 2F hex.

**Byte 2:** The host address, ASCII 0 or 30 hex, is the address number for the host computer.

**Byte 3:** The status and error byte describes the device status and errors. See [5.1.](#page-99-1)

**Byte 4:** The response byte(s) contain a response to the preceding command or a detailed error description, if applicable. Not all commands invoke a response.

**Byte 4+N:** The end-of-response mark is 03 hex.

**Byte 4+N+1:** The carriage return is 0D hex.

**Byte 4+N+2:** The end-of-packet character is the line feed character, 0A hex.

**Byte 4+N+3:** The extra ending character, FF hex, is there to ensure the packet is properly sent. This character might not be displayed by the host terminal.

## **2.6.3.3 OEM Command Protocol**

This section describes the command packet format of the OEM protocol. The command packet is used to send commands from a host computer to a device. Explicit synchronization and error checking are key aspects of this protocol.

| <b>Byte Number</b> | <b>Description</b>       | <b>ASCII</b>                     | <b>Hex</b> |
|--------------------|--------------------------|----------------------------------|------------|
|                    | Line synchronization     | $Blank$                          | FF         |
| $\overline{2}$     | Start transmit character | $<$ STX $>$                      | 02         |
| 3                  | Device address           | See Sections 2.6.2.1 and 2.6.2.2 |            |
| $\overline{4}$     | Sequence number          | See explanation below            |            |
| $5$ to $5+N-1$     | Command characters       | See Section 4                    |            |
| $5+N$              | End of command           | $<$ $ETX$ $>$                    | 03         |
| $5+N+1$            | Check sum                | See explanation below            |            |

<span id="page-31-0"></span>**Table 2-22: Packet Description for OEM Command Protocol**

Explanation of Bytes:

**Byte 1:** The line synchronization character, FF hex, indicates a command packet is coming.

**Byte 2:** The start transmit character, 02 hex, signals the beginning of a new packet.

**Byte 3:** The device address is an address number for a device or a group of devices.

**Byte 4:** The sequence number if an error occurs during the communication. If this happens, the host sends the last packet again to the device with a new sequence number. The sequence number starts with 31 hex (ASSCII). When repeating a command, the host sets bit 3 of the sequence number byte to 1 and increases the sequence number by 1. The valid sequence numbers are hexadecimal 31 for the first packet, hexadecimal 3Afor the second packet (the first repeated packet), 3B for the third packet, and so forth. The maximum number of repeats is 7 with a sequence number of 3F.

**Byte 5:** The command or sequence of commands starts with byte 5. A command or a command sequence with length N bytes uses byte 5 to byte 5+N-1.

**Byte 5+N:** The end-of-command character, 03 hex, indicates the end of a command or command sequence.

**Byte 5+N+1:** The check sum is calculated by an exclusive OR operation on all bytes except the line synchronization byte and the check sum byte.

## **2.6.3.4 OEM Response Protocol**

This section describes the response packet format in the OEM protocol. The response packet is used to send responses from the device to a host computer.

<span id="page-32-0"></span>**Table 2-23: Packet Description for OEM Command Protocol**

| <b>Byte Number</b> | <b>Description</b>       | <b>ASCII</b>          | <b>Hex</b> |
|--------------------|--------------------------|-----------------------|------------|
|                    | Line synchronization     | $Blank$               | FF         |
| $\overline{2}$     | Start transmit character | $<$ STX $>$           | 02         |
| 3                  | Host address             | 0                     | 30         |
| $\overline{4}$     | Sequence number          | See explanation below |            |
| 5 to 5+N-1         | Response (if required)   | See 5.1               |            |
| $5+N+1$            | Check sum                | See explanation below |            |
| $5+N+2$            | End (blank)              | <blank></blank>       | FF         |

Explanation of Bytes:

**Byte 1:** The line synchronization character, FF hex, indicates a response packet is coming.

**Byte 2:** The start transmit character, 02 hex, signals the beginning of a new packet.

**Byte 3:** The host address, 30 hex, is the address for the host computer.

**Byte 4:** The sequence number if an error occurs during the communication. If this happens, the host sends the last packet again to the device with a new sequence number. The sequence number starts with 31 hex (ASSCII). When repeating a command, the host sets bit 3 of the sequence number byte to 1 and increases the sequence number by 1. The valid sequence numbers are hexadecimal 31 for the first packet, hexadecimal 3A for the second packet (the first repeated packet), 3B for the third packet, and so forth. The maximum number of repeats is 7 with a sequence number of 3F.

**Byte 5:** The response byte(s) contain a response to the preceding command or a detailed error description, if applicable. Not all commands invoke a response.

**Byte 5+N:** The end-of-response mark, 03 hex, indicates the end of the response.

**Byte 5+N+1:** The check sum is calculated by an exclusive OR operation on all bytes except the line synchronization byte and the check sum byte.

**Byte 5+N+2:** The extra ending character, FF hex, is there to ensure the packet is properly sent. This character might not be displayed by the host terminal.

## <span id="page-33-0"></span>**2.6.4 Connecting Multiple Devices (RS-485)**

Up to 15 devices can be connected to the same RS-485 communications bus. The bus consists of three wires: A, B, and a signal ground. A proper bus structure consists of the twisted-pair bus wiring and termination resistors at each end of the bus.

#### **2.6.4.1 Bus Wiring**

The bus wiring should connect all RS-485 A pins to one wire, all B pins to another wire, and all ground pins to a third wire. The connections begin on the device with address 1 and proceed to the other devices on the bus.

#### **2.6.4.2 Bus Terminations**

Each end of the bus must be terminated in a resistor network. Terminations are made only on the first and last devices along the bus. Terminating networks are provided internally on each pump and are enabled or disabled in the firmware using the "**~Bn,t**" command. In the command, n sets the baud rate for the RS-485 network, and t sets the termination.

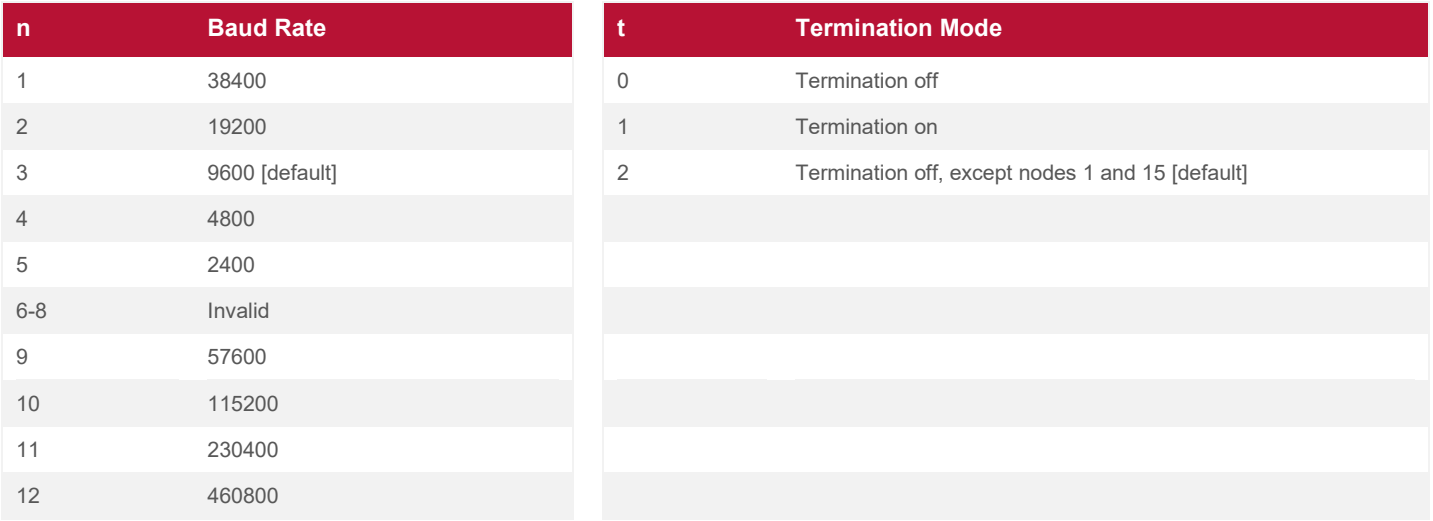

#### <span id="page-33-1"></span>**Table 2-24: RS-485 Baud Rate and Termination**

Changing the termination mode requires a reset after the change has been saved to non-volatile memory (NVM) using the "**!**" command. This allows you to turn the pumps off and change the order or addresses to be properly terminated.

#### **NOTE:** Only the pumps at each end of the RS-485 bus should have termination on. All pumps between the two must have termination off.

Since the default has termination off for all pumps that are not assigned the addresses 1 or 15, an easy way to terminate a planned connection of pumps is to disable termination for 1 and 15 if they are in the group (and not at the ends) by connecting them individually via RS-232 and using "**~Bn,t**" and "**!**". Then, individually connect the pumps that are to be terminated, and enable termination on them using "**~Bn,t**" and "**!**". They can then be connected as planned.

## <span id="page-34-0"></span>**2.6.5 Communication Checks**

This section presents some procedures to determine whether a device is communicating with a host controller using RS-232. The checks are predicated upon the use of some form of terminal emulator program running on a PC.

Before using such a program, check the address switch to make sure the pump is set to the desired address. The address switch setting determines the value that must be substituted for the notation <addr>. Each new script must begin with a forward slash ("**/**") followed by the value of <addr>. Each script must end with a carriage return (the Return or Enter key). See Section [4](#page-50-0) for specific command syntax.

After the communications wiring is connected and the PC serial port cable has been connected to the first device on the bus, turn on the pumps. When the power-up valve move is complete, send a query for the module status, as shown below.

For example, enter "**/1**" to query the status of pump 1. The response is "**/0`**", which indicates "not busy, no errors".

If a response occurs, communications are operating properly. A valid response from a communicating module always begins with "**/0**". This is the default address of the host controller. If there are no errors to report, the next character after the "**0**" is either an accent grave ("**`**") or "**@**". The accent grave signifies that the module is not busy and is ready to accept any commands. The "**@**" signifies that the module is busy, and therefore, only queries and the terminate ("**T**") command are acceptable.

If the query is sent while the power-up initialization sequence is in progress, no response occurs. The pump does not accept commands until the power-up sequence is completed. If either an accent grave ("**`**") or "**@**" is not returned and a letter is returned in its place, then the module is reporting an internal error condition (see [5.1\)](#page-99-1).

If there is no response, then the pump is not powered up, the communications hardware connection is not properly made, or the communications program is either not properly configured or not operating correctly.

Check the following items:

- **>** Make sure that the communications connector is inserted properly into the RS-232 connector and not into the RS-485 connector.
- **>** Try another COM port selection.
- **>** Using a voltmeter with the communications cable connected to the RS-232 pins on the Primary Connector, measure voltages from the ground pin to the RS-232 RxD pin and the RS-232 TxD pin. Each should measure -6 VDC to -15VDC. If they do not, the following errors may exist:
	- $\circ$  If RS-232 RxD fails the check, the host PC port is not functioning, or the communications cable is either defective, or plugged in backwards.
	- $\circ$  If RS-232 TxD fails the check, either the RS-232 converter board or the communications cable is defective, or the module is not powered.

#### <span id="page-35-0"></span>**2.6.6 RS-485 Line Turnaround**

The line turnaround configuration command ("**~Dn,m**") is used to modify the line turnaround delays for the RS-485 serial port. The first parameter determines the delay for switching from transmit to receive mode after the end of an incoming message. The second parameter sets the delay when switching from receive to transmit mode after the last bit of an outgoing message has completed.

This second parameter is important for compatibility with older V-Series pumps or the IMI Norgren 50500 RS-232 to RS-485 converter board. The RS-485 interface on legacy products uses a 12ms hardware timer to hold the transmission line open after the last bit of a message has been sent. If the Cadent Controller attempts to send a message before the 12ms timer has expired, there will be a collision with two transmitters enabled on the RS-485 bus.

If there are no legacy RS-485 interfaces on the bus, then the receive-to-transmit delay should be slightly longer than the transmit-to-receive delay. The Cadent Controller ensures the last bit is always completed before a line turnaround in either direction.

When transmitting a data packet to the pump on an RS-485 port, the interframe timeout should not exceed a max of 10ms at the slowest baud rate and a minimum of 1.75ms at the fastest baud rate. Or, the interframe timeout should be between 1.75ms and 10ms, depending on baud the rate used.

# <span id="page-35-1"></span>**2.7 Communication Via CAN Bus**

The Controller Area Network (CAN) bus is a two-wire multi-drop bus that connects several nodes together. The IMI CAN Cavro protocol is used to send Cavro commands over CAN.

The Cadent 6 is connected through a D-Sub connector when operating from a CAN controller. The Cadent 6 is connected through pins 5 (CAN high) and 6 (CAN low), as shown in [Table 2-15.](#page-19-3) The CAN interface allows a daisy chain connection with one host and multiple slave pumps. There is no peer-to-peer communication.

The Address Switch is set such that the first pump address is set to "1" and the second pump address is set to "2" for up to fifteen devices. Communication termination is set internally and can be configured using Cavrocommands, but the defaulted termination is set at address 1 andF.
The protocol uses the 11-bit identifier, as shown in the Figure below.

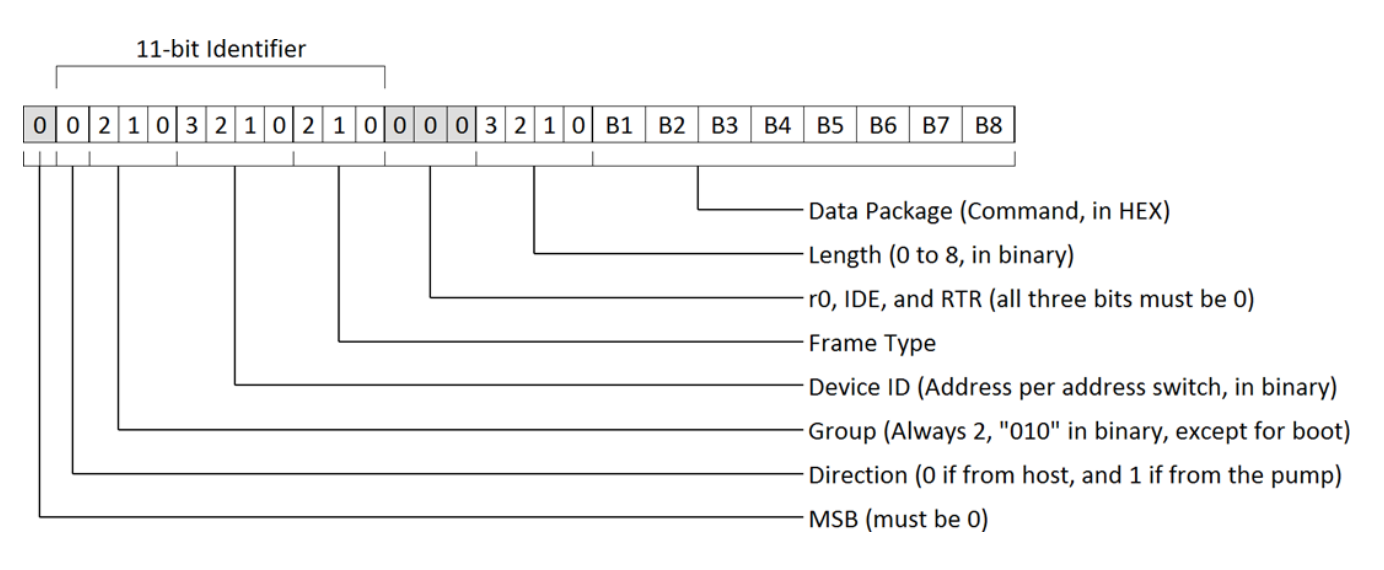

### **Figure 2-9: CAN Cavro Use of Standard CAN Message 11-Bit Identifier**

## **CAN Message Frame Fields:**

- **SOF** start of frame (denoted as MSB above)
- $\bullet$  Identifier standard CAN 11-bit identifier
- **RTR** remote transmission request
- **IDE**  identifier extension indication (used to indicate 11- or 29-bit identifiers)
- **r0**  reserved
- **DLC** data length code; indicates the number of data bytes that follow
- **CRC** cyclic redundancy check
- **ACK** ack frame where receiving nodes acknowledge receipt of the message

# **2.7.1 CAN Cavro Communication**

CAN Cavro is a protocol used to send Cavro commands to equipment that supports the Cavro command language. The CAN Cavro specification uses a master/slave relationship with one master on the bus. The 11 bit identifier is used to identify the slave node, the direction (to/from master), and the message type. The slave node is identified via a group number and device ID. The message type is indicated by the frame type. Peerto-peer messaging is not supported.

# **2.7.1.1 Device**

This is the address of the module in the particular group. Each group can have up to 15 devices. The address value can range from 1 to 15 (1 through F in hex).

# **2.7.1.2 Frame**

This lets the device know what type of message is coming.

# **2.7.1.3 Group Number**

This lets the host know which slave node is being communicated with.

# **2.7.2 CAN Frame Types**

The frame types allow each device to know what type of command is coming in and enables faster processing of commands. Pumps respond to the frame types described below. Normal commands, such as action commands, use a frame type 1. Commands with a particular frame type must be completed before the next command using the same frame type can be issued.

## **2.7.2.1 "On-the-Fly" Commands, Type 0**

Frame type 0 must be used when issuing "on-the-fly" commands.

## **2.7.2.2 Action Frames, Type 1**

This frame type is used for action commands, such as initialization commands, movement commands, or valve commands, or to set pump operating parameters. All task-type commands are sent in this type message frame. When multi-frame messages are used to send an action command, this frame is the end message sent to the pump.

The following is the message that would be sent to a pump with address 1 and the action "**A100R**".

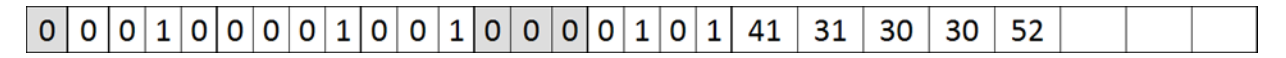

### **Figure 2-10: Action Command Message**

## **2.7.2.3 Common Commands, Type 2**

This frame type is used for commands that are common to every device on the bus. The frame type is set to 2, and the command is a single ASCII character in the data block. The single ASCII character is described below.

## **2.7.2.4 Multi-Frame Start Message, Type 3**

This frame type lets the pump know that the message will be longer than the 8-byte maximum for each frame. Subsequent frames will follow to complete the message.

## **2.7.2.5 Multi-Frame Data, Type 4**

This frame type is used to identify a frame in the middle of a multi-frame message. The last frame of a multiframe message for action commands must be type 1. The last frame of a multi-frame message response from the pump for report commands will be type 6.

A complete multi-frame command consists of up to three frame types: 3 (the start), 4 (the middle, if required), and 1 (the end/standard action). The following is an example that uses all three frame types to send the command "**V2000A0go1A6000M2000o2A3000M2000o3A0G3R**":

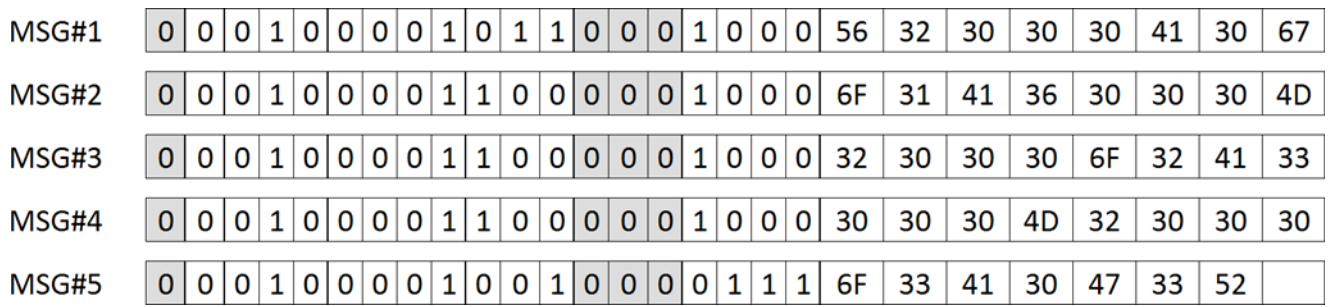

### **Figure 2-11: Multi-Frame Command Message**

### **2.7.2.6 Report/Answer Commands, Type 6**

This frame type is used to get information back from the pump. It is similar in operation to the query commands (i.e. [?]) used in the OEM and DT protocols. The report command is one byte long and consists of one or more ASCII characters in the data block.

## **2.7.3 Handling of Pump Boot Requests**

At power-up, the pump notifies the host that it is online by sending a boot request message at 100-millisecond intervals until it receives a boot response from the host. The group number is 1 for the boot request message. The frame type is 2 when the pump sends messages to the host.

The message below should be sent by the host as the boot response if the address is 1. The data package needs to be the address+32 then converted to hex and repeated twice (2F for the address of F).

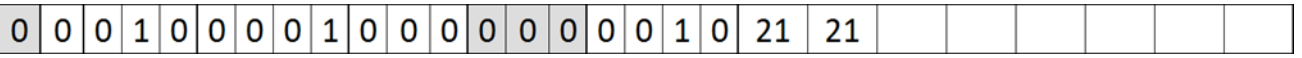

**Figure 2-12: Boot Response Message**

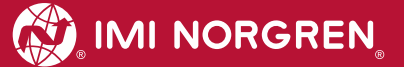

# **3 Programming Techniques**

# <span id="page-39-0"></span>**3.1 Script Memory**

The Cadent 6 has the ability to store and execute scripts. A script is a group of sequential commands without spaces that form a single line of legal ASCII characters.

For example, the following commands

**I** Move valve to input position **A0** Move syringe to fully closed position **A3000** Fill syringe **M500** Delay 500 milliseconds **O** Move valve to output position **D1500** Dispense half of syringe

can be placed into a script as follows:

### **IA0A3000M500OD1500**

In a script, each command is executed immediately after the preceding command has completed. The script runs in the minimum possible time without the need to query the drive to determine whether it is busy or ready for the next command, which eliminates a lot of communications overhead. Scripts can be executed immediately or stored for later execution. They can be executed from temporary memory (RAM) or from NVM.

## **3.1.1 Temporary Memory**

When a script is sent to the pump, the string is stored in temporary memory (RAM). This memory retains its contents while power is applied to the pump. When power is removed, the contents of RAM are lost. After a script is executed, it can be repeated by sending the "**X**" command.

To execute a script immediately, append an "**R**" (run) command to the string. If no "**R**" command is appended, the script will be executed when a subsequent "**R**" command is sent. If another script is sent after the script and before the "**R**", or if the "**R**" is appended to another script, the original script will be overwritten by the new script.

For example, the script "**IA0A3000M500OD1500R**" is executed as soon as it is received by the pump. The script "**IA0A3000M500OD1500**" is stored into RAM but is not executed until a separate "**R**" is sent. Only one script is stored in RAM at a time.

## **3.1.2 Non-Volatile Memory**

Non-volatile memory (NVM) retains its contents for at least 20 years without power. Up to 99 scripts can be stored in the NVM. There is no practical limit on the number of times a stored script can be read or executed.

**NOTE:** The maximum number of saves to the NVM is 100,000. After this, the integrity of a saved script cannot be guaranteed.

## **3.1.3 Saving and Erasing a Script**

A script is saved into the NVM by sending it to the RAM without an "**R**" command appended and then sending the "**En**" command as a separate command. When the "**En**" command is received, the string in RAM is transferred into the NVM and stored as script number n, where n is a number between 1 and 99. To erase a script in NVM, either overwrite it with another script or send the "**en**" (erase) command.

Because of the limitation on writes, NVM should not be written every time a script is run. Use it to store a script if that script will be long-lived in the application. Short-term scripts or scripts that can change often should be executed from RAM. Some scripts that vary in terms of their numbers but not in their structure can use accumulators (see [4.6.2\)](#page-68-0).

**NOTE:** A save ("**!**") command must be sent to ensure settings are retained after a power cycle.

## **3.1.3.1 Listing a Script**

A script saved into NVM can be queried with the "**qn**" (script query) command. When the "**qn**" command is received, the pump responds by sending the complete script, if any, found in the NVM. If no script is found, a period is returned after the status byte.

## **3.1.3.2 Auto-Starting an NVM Program**

The Cadent 6 has the ability to automatically begin executing a script stored in NVM when power is applied. This feature is known as Auto-Start. Auto-Start is useful for those applications that may require rapid and automatic pump initialization or in cases where a script sequence is controlled with user inputs. The Auto-Start feature is enabled by setting the "**~An**" parameter to the script number that the pump should start with. The Auto-Start can be disabled by setting the "**~An**" parameter to 0 with the "**~A0**" command. These commands do not require the "**R**" command. Any one of the 99 stored scripts can be used with Auto-Start.

When writing an Auto-Start script, remember that, if the syringe position has changed since the last time the pump was powered or the backup power has been lost, the syringe cannot be commanded to move until it has first been told to initialize with a "**W4**", "**Y4**", or "**Z4**" command. However, all commands other than a syringe move command can be executed before (or without) executing a "**W4**", "**Y4**", or "**Z4**".

**NOTE:** A save ("**!**") command must be sent to ensure settings are retained after a power cycle.

# **3.2 Pump Programming Tips**

This section offers techniques for programming the pump using scripts. These techniques extend the usefulness of the pump.

## **3.2.1 Programming Error Traps**

Errors can occur during operation of the pump. Errors can range from incorrect commands to motor overloads. The pump can detect many error conditions. For some systems, the robustness of the design can be enhanced by programming the pump to take corrective action automatically. This is called "trapping", and the part of the user script designed to handle the error is called the "error handler" or "exception handler". See [4.9](#page-77-0) for more details on error trapping.

# **3.2.1.1 Error Trapping Example**

Trap a syringe overload error. Save the value of the syringe position, initialize the syringe and valve, then return to the stall position and continue the dispense cycle. This assumes the dispense was intended to deliver all the contents of the syringe.

In the main user script, the trap is set by declaring "**x9V**". If a syringe overload occurs, go to label "**V**". Error handlers are normally located at the end of the script. The handler might consist of the following:

**:V** Identifies the start of the handler (label used in the trap instruction above).

**k@7** Stores the current syringe position in Accumulator 0 for later use.

**k^1** Exchanges the value of Accumulator 0 with Accumulator 1.

**k@6** Saves the current valve port position in Accumulator 0.

**Y4** Initializes the syringe through the reservoir port. The port is set by the "**~Yn**" command.

**o@5** Moves the valve back to the previous port position.

**k^1** Places the previous syringe position back in Accumulator 0.

**A@5** Moves the syringe back to the stall position.

**A0** Completes the dispense.

**t1** Resumes the script execution with the next instruction.

## **3.2.1.2 Limitations**

There are some limitations on error trapping. The error trapping feature is designed to provide a graceful recovery from errors, but it cannot fix system errors. Any error induced by mechanical or fluidic problems cannot be fixed by a script. Such things must be fixed at the external root cause. To prevent such external problems from causing the pump to enter an infinite loop, an error cycle counter can be used, or the user outputs can be used to send error information to the external system.

## **Example:**

Recover from a valve overload by initializing the valve and then repeating the valve move. An "error cycle counter" is included to prevent a run-away loop. In the main script, zero Accumulator 2 and declare a trap, as outlined below.

**k^2** Exchanges Accumulator 0 with Accumulator 2 (preserves the k value).

**k0** Sets Accumulator 0 to zero.

**k^2** Restores Accumulator 0 and places the zero in Accumulator 2.

**x10p** If a valve overload (error 10) occurs, goes to script label "**p**".

At the end of the script, where error handlers are normally located, the handler might be as follows:

**:p** Identifies the start of the handler (label used in the trap instruction above).

**o1** Initializes the valve position.

**k^2** Gets Accumulator 2.

**k+1** Increments the error loop counter.

**k>5q** If there are more than 5 valve errors, goes to label "**q**".

**k^2** If not, restores the previous accumulator value.

**t4** Tries the valve move again.

**:q** Label "**q**" means there are more than 5 valve errors (from "**k>5q"**).

**k^2** Restores the previous accumulator value.

**U3** Signals a terminal error (via User Output 3).

**t3** Does a normal script error exit (stops the script and makes an error message).

In the preceding example, the "**t4**" exit retries the instruction that had caused the error. If the initialize move works but there are more than 5 retries without success, the handler exits the script after setting an external "error" signal. If the initialize move fails, a script exit occurs. If an error occurs while in the error handler routine, a normal error exit takes place, superseding any user error handler.

**NOTE:** If an error occurs while an error handler is executing, the script will perform a normal script error exit, regardless of the error handler.

### **Example:**

If any error occurs, set User Output 2 to low, set User Output 1 to high, save the current Analog Input 1 input value, and then exit the script.

Set the error trap in the main script, as follows:

**x\*s** if any error ("**\***") occurs, go to script label "**s**".

At the end of the script, where error handlers are normally located, the handler might be:

**:s** Marks the start of the error handler. **U2** Sets User Output 2 to low. **u1** Sets User Output 1 to high. **k@3** Saves the current Analog Input 1 value. **t3** Does a normal error exit.

### <span id="page-43-0"></span>**3.2.2 Setting Syringe Movement Parameters**

The syringe uses three speeds and two accelerations that can be set. The speeds are start speed, top speed, and stop speed. The commands "**Ln**" and "**ln**" set the acceleration and deceleration rates, respectively. Information on the commands for setting each of the movement parameters as well as the limits on their values can be found in [4.2.2.](#page-52-0)

The syringe motor does not start at a speed of zero and accelerate smoothly to the top speed (at which syringe moves normally occur). Rather, the motor jumps abruptly from zero to the start speed and then accelerates smoothly to the top speed. The move proceeds at the top speed. As the destination is approached, the motor decelerates from the top speed to the stop speed. When the stop speed is reached, the motor performs an abrupt stop at the target position. The speed profile is thus trapezoidal.

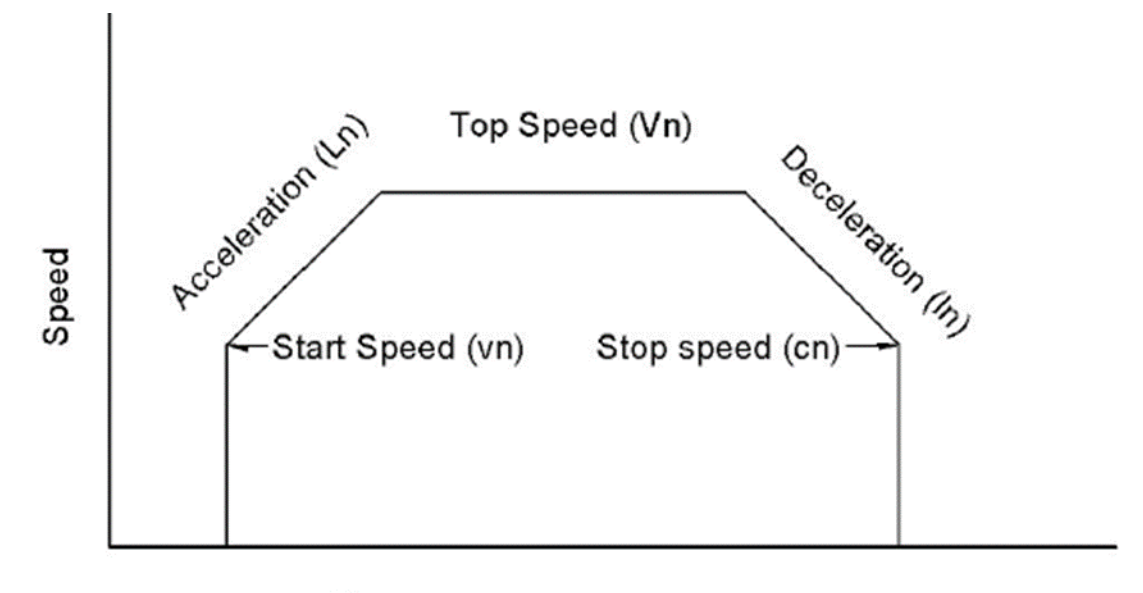

 $Time - \leftarrow$ 

<span id="page-43-1"></span>**Figure 3-1: Acceleration Example**

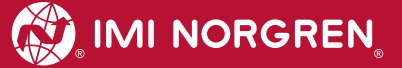

If a high top speed and low acceleration are combined with a very short move, the syringe speed may not reach the programmed top speed, and the profile of the following figure will result.

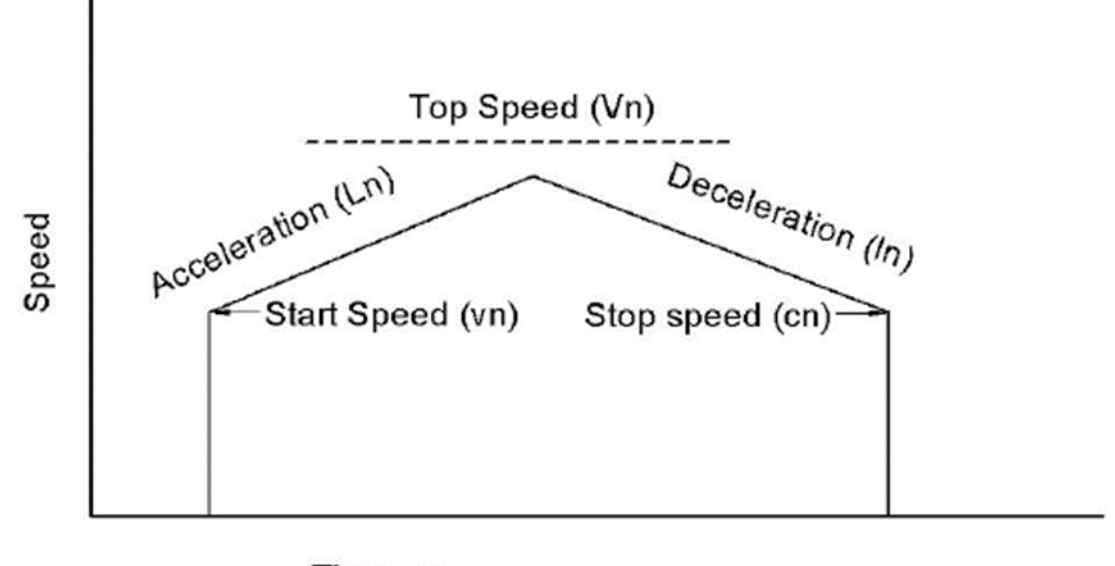

 $Time - -$ 

<span id="page-44-0"></span>**Figure 3-2: Slow Acceleration Example**

In practice, a typical move spends nearly all its time at the top speed, and the acceleration and deceleration are very small parts of the total move.

For most applications, the factory default values for syringe accelerations and speeds are adequate. Usually, only the top speed is changed. If the top speed is set lower than the start speed, the pump will begin a move at the top speed. If the top speed is set lower than the stop speed, the move will end at the top speed. For this reason, values of top speed that are set lower than either the start speed or the stop speed do not require any adjustment in start speed or stop speed.

**NOTE:** If the acceleration setting exceeds the power capability of the syringe motor it may generate a syringe overload error.

# **3.2.3 Counting Program Cycles**

The number of times a given event has occurred can be determined with the Software Counter (also referred to as "Accumulator 0"). In the example below, the number of times a programmed dispensing sequence has occurred is counted so a controller can query the pump to determine the number of dispenses that have occurred since the script was initiated.

**Example:** Count the number of times a dispense has been made in an automated dispensing cycle.

**k0** Sets the counter to zero (start of dispense script). **:B** Marks the start of the filling of the syringe. **o-1** Moves the valve to the reservoir port. **A24000** Fills the syringe (24000-step model). **o3** Moves the valve to the dispense port. **:A** Marks the start of the dispense loop. **y<1500B** If there is not enough left to dispense, refill (goes to label "**B**"). **D9600** Dispenses 40% of a syringe (24000-step model). **k+1** Increments the software counter. **JA** Does another dispense loop.

In the example above, the script begins by setting the counter to zero. The syringe is refilled each time the syringe position is too small to do another dispense. After each dispense, the counter is incremented by 1. The counter can be queried at any time to read how many dispenses have occurred. The complete script is:

### **k0:Bo-1A24000o3:Ay<1500BD9600k+1JA**

## **3.2.4 Converting Volume to Steps**

The conversion of syringe volume to steps (syringe increments) can be easily done using the following proportion:

Steps required⁄Total steps in full stroke = Desired volume⁄Total volume of full stroke

For example, assume a total syringe volume of 5mL (5,000µL), a desired volume of 250µL, and a 12,000-step resolution pump. The required number of steps can be found by solving:

> Steps required =  $(250 \mu L/5,000 \mu L) \times 12,000$ steps Steps required  $= 600$ steps

The preceding proportion can also be used to find speeds if the "steps required" is replaced with "steps per second" and the "desired volume" is replaced with "volume per second".

For example, assume a total syringe volume of 5mL (5,000µL), a desired .5mL per second (500µL/second) dispense, and a 12,000-step resolution pump. The required speed, in steps per second, can be found by solving:

> Steps per second =  $((500 \mu L/sec)/5,000 \mu L) \times 12,000$ steps Steps per second  $= 1,200$ steps/sec

# **3.3 I/O Interface Programming**

User inputs and user outputs (I/O) can be used to perform a variety of interfacing tasks (see Sections [4.4](#page-59-0) and [4.10.1\)](#page-78-0). In stand-alone operation, without a serial communications controller, the I/O can be used to trigger script operations and to indicate operational status. In multiple pump operations, the I/O can be used to coordinate and synchronize the operations of the pumps. One special case is the synthesis of continuous fluid flow using two pumps. This section provides some interfacing techniques that can aid in using the pump I/O.

# **3.3.1 Waiting for an Input**

In many applications, it is desirable for a pump to wait for an external input signal to start an operation. Testand-jump commands are used to sense the state of an input signal at a user input and control the script operation.

There are two basic scenarios:

- **●** Wait for a high input level
- **●** Wait for a low input level

**Example:** Wait for a high input level

**:A** Program label "**A**" **i2A** If User Input 2 is low, goes back to label "**A**"

When User Input 2 becomes high, the "**i2A**" instruction is false, and the jump back to label "**A**"is not taken. The next instruction in the line is executed. It should be noted that user inputs have internal pull-up resistors; thus, in the absence of a signal connection, the default input level is high.

**Example:** Wait for a low input level

**:r** Program label "**r**" **i3T** If input 3 is low, goes to label "**T**" **Jr** Always jumps to label "**r**" **:T** Label "**T**"

While the input is high, the test for User Input 3 to be low fails, and the jump to "**T**" is not taken. The next command, "**Jr**", is therefore executed. The "**Jr**" command sends the script execution back to the "**r**" label, and the test is repeated. When User Input 3 becomes low, the jump to label "**T**" is taken. Label "**T**" then leads to the next instruction in the script.

### **3.3.2 Analog Input 1 as a Selector Switch**

Analog Input 1 can be used as a selector switch. If repeatable voltage levels can be applied to Analog Input 1, a series of tests can be made to determine what the script should do next.

For example, assume six discrete voltage levels at 0, 1, 2, 3, 4, and 5 volts. The test thresholds are at 0.5, 1.5, 2.5, 3.5, and 4.5 volts for a total of five possible selections (and a default state). The actual test numbers are in terms of millivolts.

**Selection 1:** 0.5 volts = 500 **Selection 2:** 1.5 volts = 1500 **Selection 3:** 2.5 volts = 2500 **Selection 4:** 3.5 volts = 3500 **Selection 5:** 4.5 volts = 4500

The test sequence uses the numbers calculated above.

**:A** Labels that mark the start of the test loop. **i>4500B** If the selection is 5, goes to label "**B**" (start of selection 5). **i>3500C** If the selection is 4, goes to label "**C**" (start of selection 4). **i>2500D** If the selection is 3, goes to label "**D**" (start of selection 3). **i>1500E** If the selection is 2, goes to label "**E**" (start of selection 2). **i>500F** If the selection is 1, goes to label "**F**" (start of selection 1). **JA** If there is no selection, tests the loop again.

The command sequence at each selection's label must end with a jump back to label "**A**" ("**JA**") so that the selection process continues when each selection is done.

### **3.3.3 Position Snapshots**

The pump provides a means to record the precise location of the syringe at the time of an external event. Although the syringe position can be queried while the syringe is in motion, the communications overhead prevent the exact syringe position from being determined through "on-the-fly" position queries.

The snapshot feature overcomes these limitations and provides exact measurements. The snapshot feature uses the input pin assigned using the "**~Mn,m**" command and is enabled or disabled with flag 14. Each time the designated input transitions from high to low, the current position of the syringe is stored in memory. The snapshot memory retains the four most recently captured positions in a stack. Each time a position is captured, it is placed at the top of the stack. Every time a position is queried, it is removed from the top of the stack. If the stack is full, the oldest position is discarded. The two most recent positions can be queried at any time with the "**?29**" command. The most recent captured position is also available in the variable "**@110**". When the memory is empty, -1 is reported for the position.

## **3.3.4 A Binary Input Selector**

In some applications, one of several selections must be made via a selector switch or PLC logic lines. The most economical approach is to encode the inputs as binary numbers. This section describes a way to program a binary selection tree. This is a way of making the input bits act as if they have a binary weighting (1, 2, 4, etc.). This illustration uses three inputs as a seven-way selector. [Figure 3-3](#page-48-0) shows a flow chart of the algorithm.

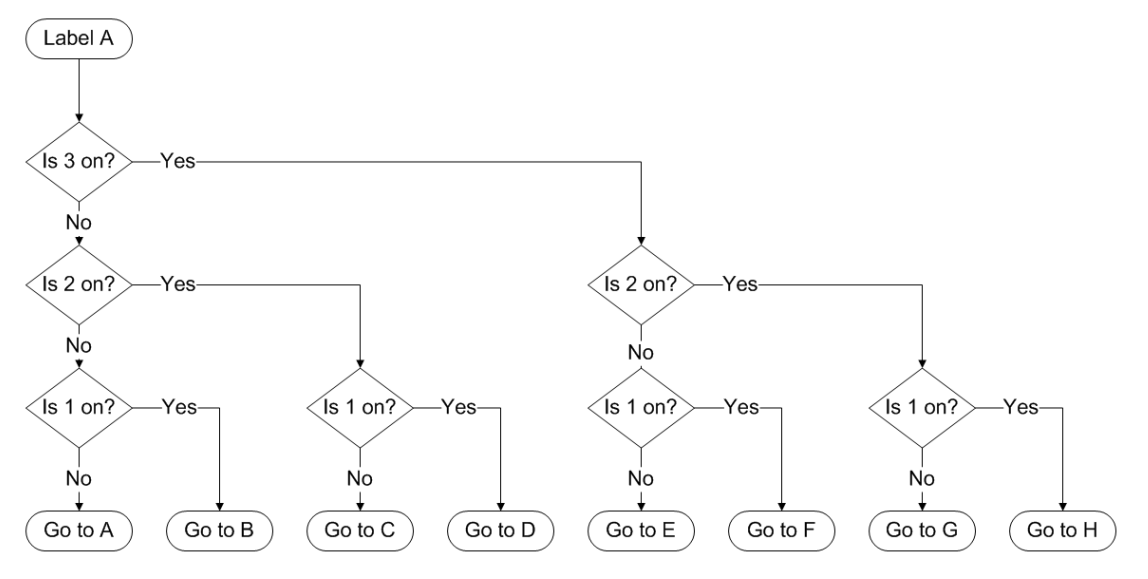

<span id="page-48-0"></span>**Figure 3-3: Binary Input Selector Example**

The corresponding commands are:

**:A** Label "**A**" marks the start of the selection tree. **i3K** Is User Input 3 On? If yes, goes to label "**K**". **i2L** Is User Input 2 On? If yes, goes to label "**L**". **i1B** Is User Input 1 On? If yes, goes to label "**B**". **JA** Goes to label "**A**" (no selection). **:L** Label "**L**". **i1D** Is User Input 1 On? If yes, goes to Label "**D**" (selection = D). **JC** Goes to label "**C**" (selection = C). **:K** Label "**K**" (second half of binary tree). **i2M** Is User Input 2 On? If yes, goes to label "**M**". **i1F** Is User Input 1 On? If yes, goes to label "**F**" (selection = F). **JE** Goes to label "**E**" (selection = E). **:M** Label "**M**". **i1H** Is User Input 1 On? If yes, goes to label "**H**" (selection = H). **JG** Goes to label "**G**" (selection = G).

Each label from "**B**" to "**H**" is the start of the command sequence that corresponds to the input selection. Each selection command sequence must end with a "**JA**" (jump to label "**A**") so that the input selection procedure can continue when a process is done. Note that selection A goes back to the start of the selection tree. This is done to provide a "no selection" position. If some other means of initiating the selection process (other than a valid selection) is used, then label "**A**" can be used for an eighth selection.

## **3.3.5 Connecting the User Outputs**

User Outputs 1, 2, 3 and 4 on the Secondary Connector are suitable for driving a variety of loads. These open-drain MOSFET outputs can drive up to 300 milliamps (mA) of current and withstand voltages of 48V, with peaks up to 70V.

### **3.3.5.1 Inductive Loads**

Each user output on the Secondary Connector includes integral protection against inductive turn-off transients (see [Figure 2-8\)](#page-25-0). The Zener diodes trigger at about 48 volts across an inductive load during the current decay to speed up the inductive load turn-off.

### **3.3.5.2 Logic Loads**

Logic loads, such as CMOS and TTL inputs, require a pull-up resistor to the logic supply voltage, as shown in [Figure 3-4.](#page-49-0) Other loads, such as indicator lights, relays, optoisolators, and solenoids, usually operate from higher voltages. The connection for such loads is also shown in [Figure 3-4.](#page-49-0) Note that the load is connected from the output to the load and from the load to the load supply. The ground connection from the load supply ground to the pump ground is essential.

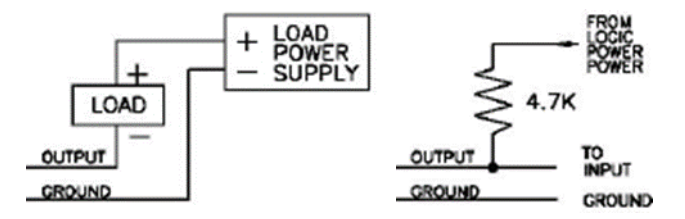

<span id="page-49-0"></span>**Figure 3-4: Examples of User Output Connections**

**NOTE:** External pull-up resistors are unnecessary when connecting a user output to a user input on another Cadent pump, as all user inputs have internal pull-up resistors (see [Figure 2-6\)](#page-23-0).

## **3.3.5.3 Outputs on The Primary Connector**

The user outputs available on the Primary Connector are 3.3V CMOS outputs. They are designed to allow the pump to interface with logic level external circuits. They should not be used to drive inductive loads or logic loads in excess of 20mA. Their On state is 3.3V, and their Off state is 0V. Commands that affect user outputs (see [4.4.1\)](#page-59-1) affect outputs on both connectors; e.g. "**U1**" sets pin 2 on the Secondary Connector to 0V and pin 13 on the Primary Connector to 3.3V.

**NOTE:** Because the logic states for user outputs on the Primary Connector are the inverse of those on the Secondary Connector, Primary Connector outputs cannot be used for certain dedicated I/O functions, such as handshaking.

# **4 Pump Commands**

This chapter presents all commands supported by the Cadent 6 pump. When reviewing the commands in the following sections, keep in mind the following:

- Values in parenthesis () indicate the range of values.
- $\bullet$  The notation  $@n$  signifies that the argument is a variable.

# <span id="page-50-0"></span>**4.1 Foreground vs. Background Commands**

All commands are run in either the "foreground" or the "background". Commands that are executed in the foreground are called "immediate commands". When immediate commands are sent to the pump, they are executed as soon as they are read.

Background commands are only run when they are told to, either by being stored into a script and then run or being run using "**R**". The command "**R**" will run the last background commands that were sent to the pump as one message. Some background commands (such as "**Un**") have modified versions that run in the foreground using the "**#**" modifier (such as "**U#n**"). As an example, assume that a pump with the address set to 1 is in the home position. The following example demonstrates how background and foreground commands behave.

- **/1A5000A0** This does not move the syringe at all.
- **/1R** Executes the last sent background command sequence; thus, the syringe moves to the absolute position 5000, then back home.
- **/1R** "**A5000A0**" executes as it was the last command entered.
- **/1A10000** This does not move the syringe at all.
- Executes the last sent background command sequence; thus, the syringe moves to absolute position 100. It does not go to position 10000 since "**A100**" was the most recent command sequence sent, not "**A10000**".
- **/1U#1U1u#1**Only the foreground commands "**U#1**" and "**u#1**" are executed; thus, User Output 1 quickly pulses On and then Off.
- **/1R** The last background command entered, "**U1**", is executed; thus, User Output 1 turns On and stays On.

# **4.2 Syringe Commands**

# **4.2.1 Position Commands**

Position commands cause the syringe to move to a commanded position along its range of motion. Both absolute and relative positions can be used; the difference between them is:

- $\Rightarrow$  An **absolute position** is a specific point.
- A **relative position** is a distance offset from the current position.

Position commands come in both synchronous and asynchronous types. Synchronous commands (indicated by an upper-case letter) set the pump status to "busy" and prevent the execution of the next command in a script until they are complete. Asynchronous commands (indicated by a lower-case letter) set the pump status to "ready" and do not block the execution of subsequent commands. The user is responsible for making sure that an asynchronous command is complete before a new position command is executed.

**NOTE:** When asynchronous position commands are used, the user is responsible for ensuring that the command is complete before another position command is executed. The status of any asynchronous movement can be checked using flag 0 (see [4.10.2\)](#page-79-0).

In each of the commands in the table below, the n value is expressed in steps, where "0" is at the top-ofstroke (volume).

### **Table 4-1: Position Control Commands**

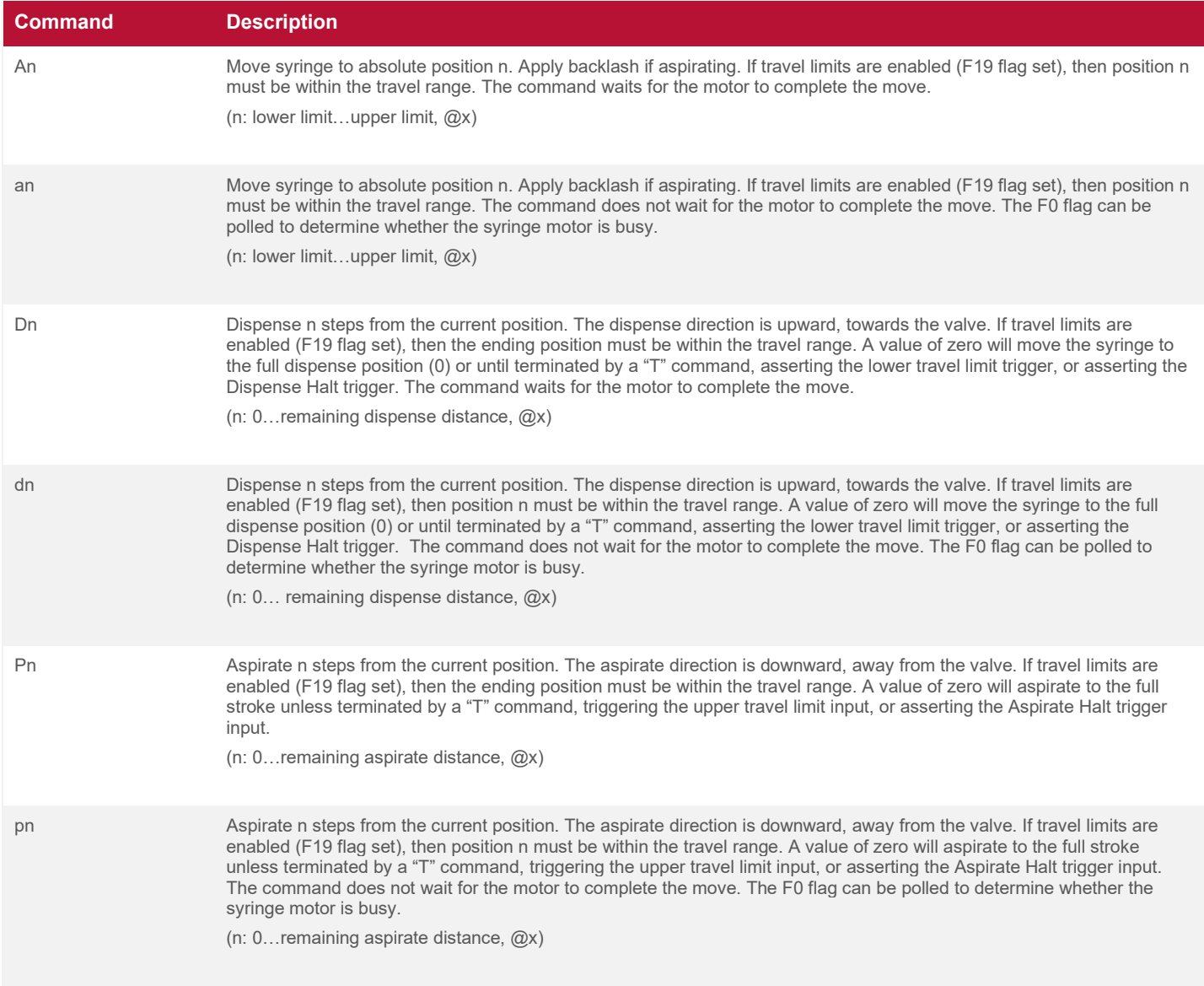

A relative position is measured from the current position to the target position. Absolute position is always measured from the zero position (top-of-stroke). For example, a move from position 8600 (absolute) to position 20000 (absolute) can be done with either an absolute (go to position) or relative (move downward) aspirate command as follows:

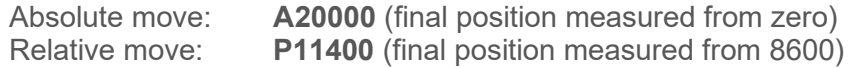

## <span id="page-52-1"></span>**4.2.1.1 Handshake Dispense Commands**

Handshaking is a procedure for synchronizing two or more pumps in order to maintain a constant flow. A user output pin is configured to signal when a pump is nearing the end of a dispense cycle, and a corresponding user input pin is configured to trigger the start of a full dispense cycle on another pump, typically after an aspirate cycle has completed. This signal is in the form of a pulse. The output is normally high; it becomes low when the trigger point ("**@49**") is passed and remains low until the dispense is completed. Additional information on handshaking can be found in [4.4.5.](#page-63-0)

### **Table 4-2: Handshake Dispense Commands**

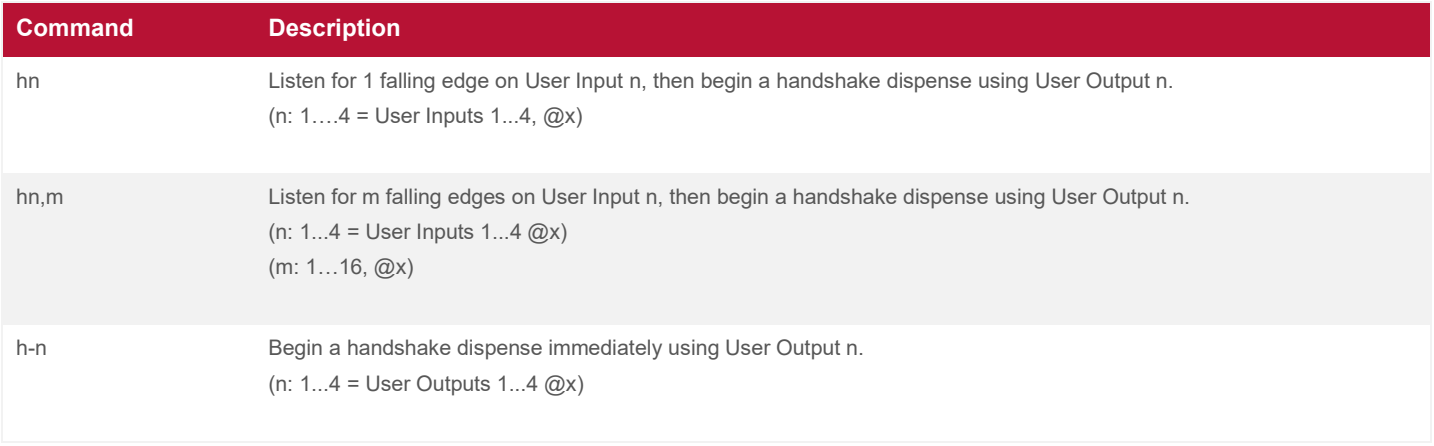

The value of n in the handshake dispense commands determines which user input and user output will be used for the handshake coordination. For example, for the "**h2**" and "**h-2**" commands, the pump will use User Input 2 and User Output 2, respectively.

The "**hn**" command is used to wait for a trigger on User Input n. When User Input n becomes low, the pump begins a full dispense from its current location. At the trigger point, the pump pulls User Output n low in order to trigger the next pump connected, if connected, as the first pump did. The "**hn,m**" command is the same, but it needs m transitions from high to low in order to begin a full dispense cycle.

The "**h-n**" command immediately begins a dispense cycle, triggering User Input n at the end of it.

## <span id="page-52-0"></span>**4.2.2 Movement Parameters**

The syringe driver uses the following commands to set the syringe speeds, accelerations, and drive compensation. During the power-up of the pump, default values in the operational memory are recalled from the NVM. The operational values can be set at any time a move is not in progress. Top speed is an exception, as it can be set on the fly. A save command ("**!**") is necessary if changes to motion variables are to be carried across resets. A detailed explanation of the speed and acceleration settings and their interactions with each other can be found in [3.2.2.](#page-43-0)

Except as noted, all commands require an "**R**" (Run) command to be executed immediately.

Regular Cavro commands that are executed in the background can also be executed in the foreground by using the ("**#**") immediate qualifier.

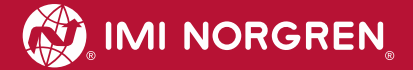

#### **Table 4-3: Movement Parameter Commands**

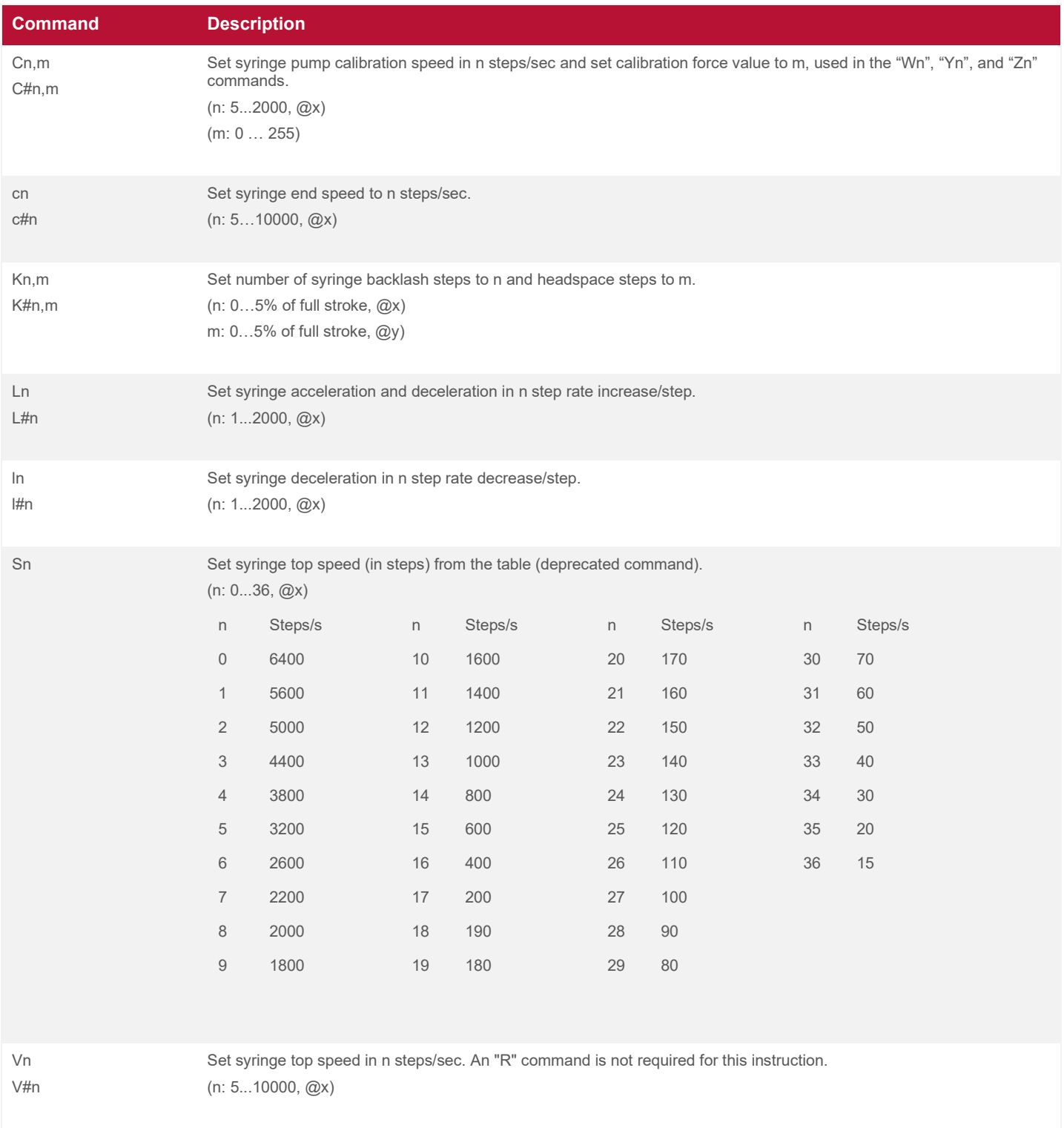

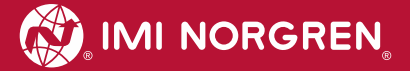

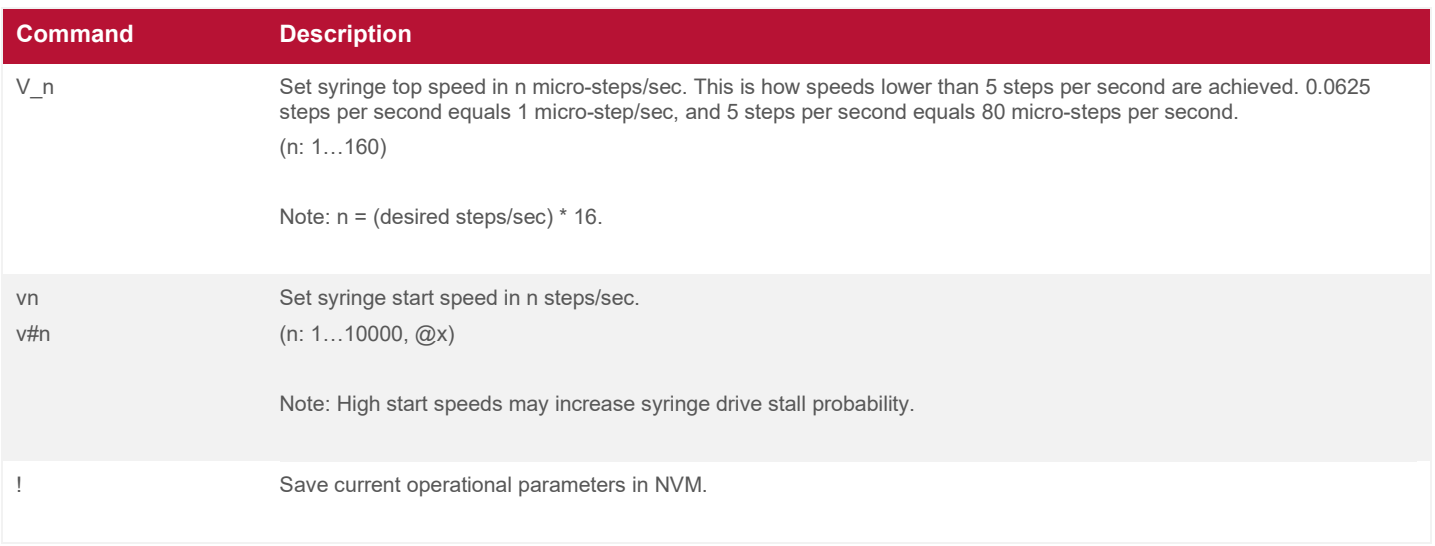

For most applications, only acceleration and top speed are adjusted. The remaining parameters are left at the default settings. If the top speed is set to a value lower than the start speed, the pump begins to move at the top speed. If the top speed is set lower than the stop speed, the move will end at the top speed. For this reason, top speed values that are set lower than either the start speed or the stop speed do not require any adjustments in the start speed or stop speed. For a visualization of this behavior, see [Figure 3-1](#page-43-1) and [Figure](#page-44-0)  [3-2.](#page-44-0)

**NOTE:** Changing motion variables from default values may result in undesirable behavior.

## **4.2.3 Initialization Commands**

The syringe position should be initialized (calibrated) after each power-up, reset, or syringe overload condition. The motor controller has non-volatile memory that is used to preserve the status of the pump across power cycles. If the pump motors were not active when the power was shut off, the position of the valve and syringe can usually be recovered without requiring an initialization cycle. However, if this is not the case, the valve and syringe must be initialized.

An initialization command causes the syringe to go to the home or zero position. This is the only absolutely known location on the syringe stroke when position information is lost or corrupted. All other positions can be determined once this position is known.

Initialization uses the "**Wn**", "**Yn**", or "**Zn**" commands. Each operates in the same way except for the definition of the valve port positions used during initialization. For all initialization commands, the argument n denotes an initialize move ( $n = 4$ ) or a set home operation ( $n = 5$ ).

The "**W4**" command always initializes the syringe using port A. The "**Y4**" and "**Z4**" commands initialize the syringe using the valve port, which has been set by the "**~Yn**" or "**~Zn**" commands, respectively. This permits three different ports to be used for syringe initialization.

The Home Button on the PCB executes only the "**W4**" command. The initialization commands require an "**R**" command to be executed immediately.

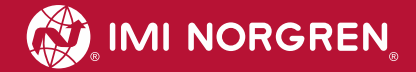

### **Table 4-4: Initialization Commands**

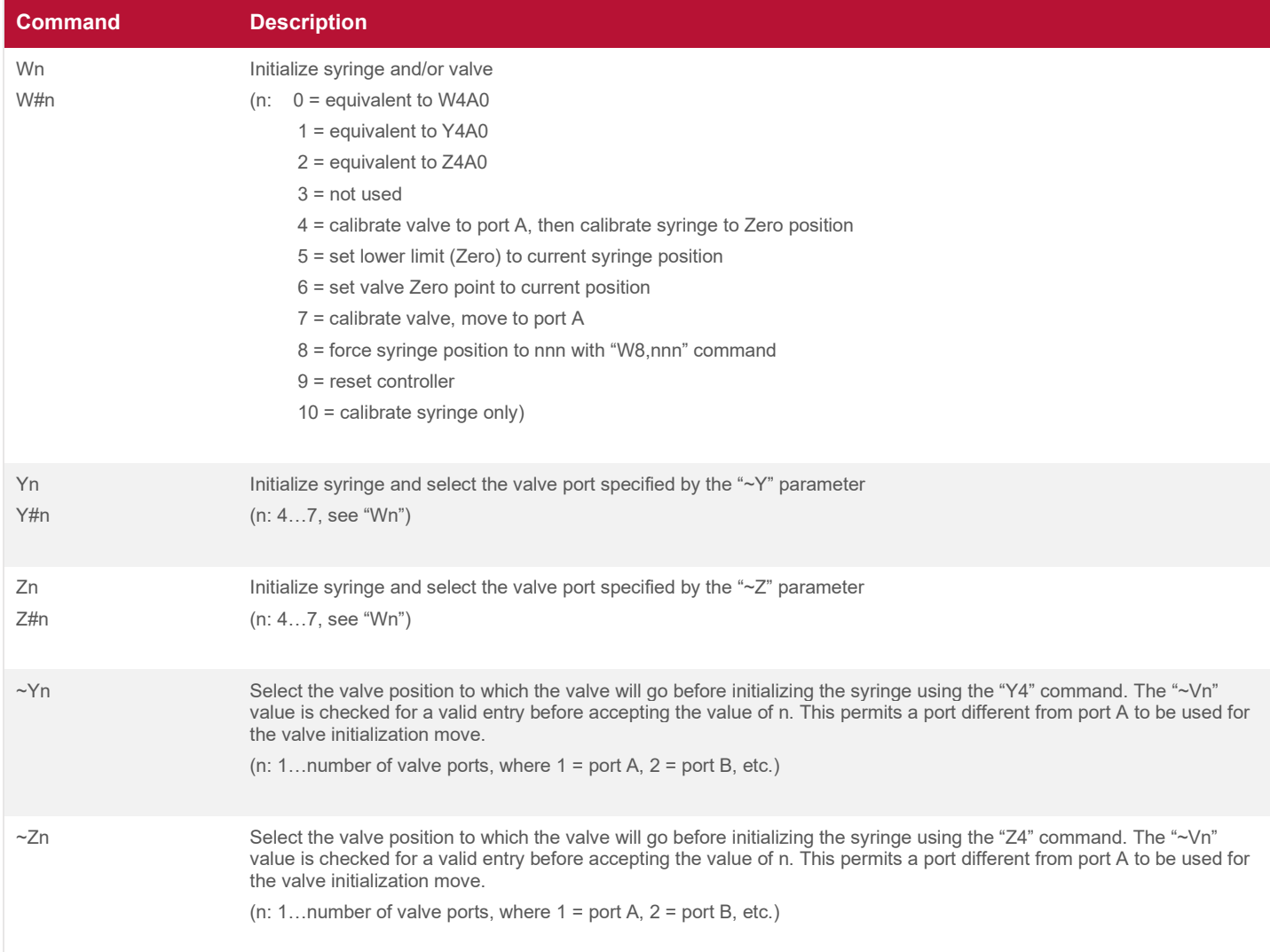

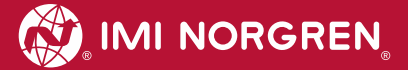

### **4.2.4 Syringe Queries**

#### **Table 4-5: Syringe Query Commands**

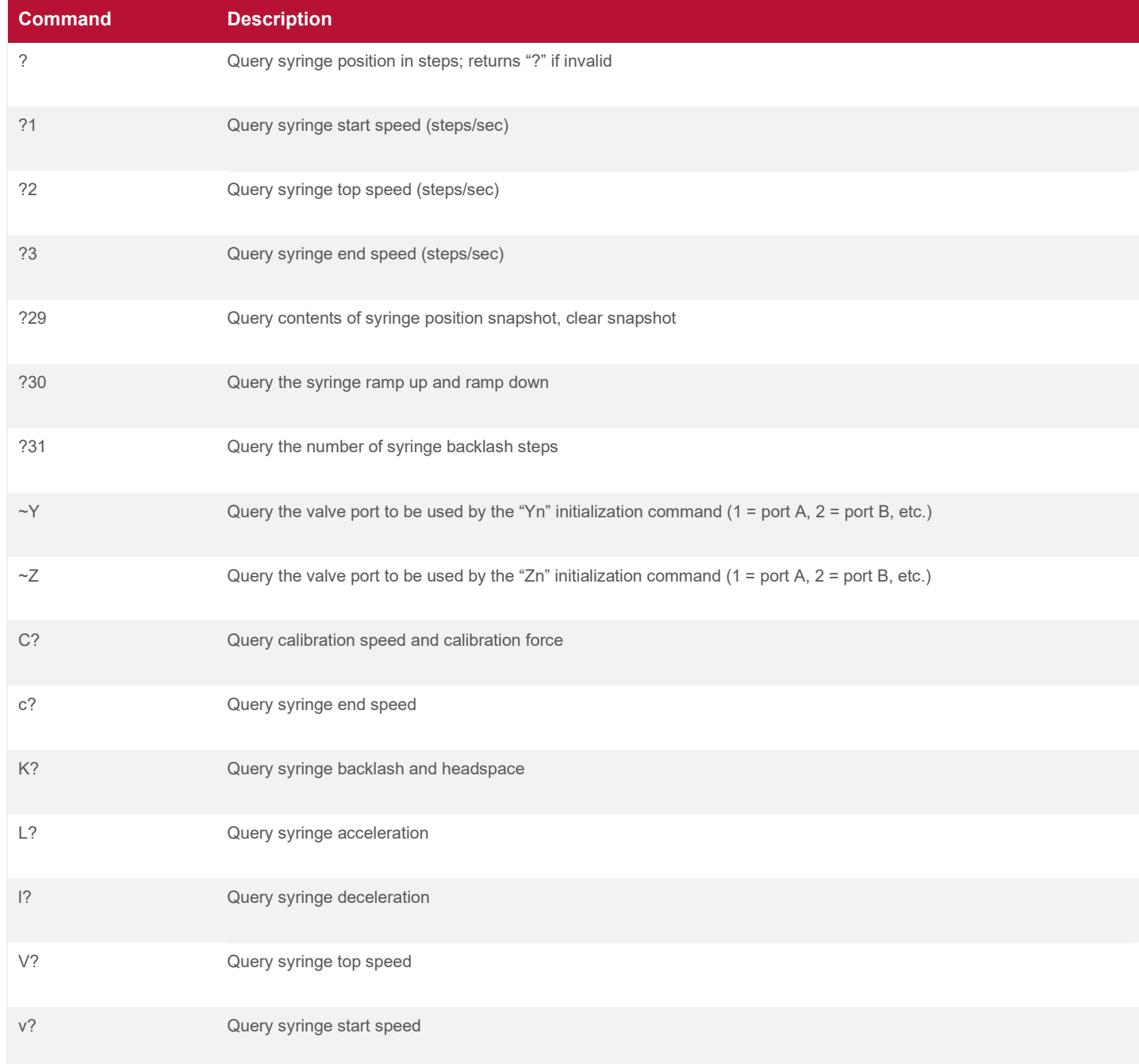

# **4.3 Valve Commands**

The valve ports are not inherently directional. The actual direction of fluid flow at any port is determined by the relative motion of the syringe. An aspiration draws fluid into a port, and a dispense ejects fluid from a port.

For non-distribution valves, some valve positions block the syringe port, preventing fluid from entering or leaving the syringe. The pump does not allow syringe moves in those positions.

## **4.3.1 Valve Type Setting**

The Cadent 6 uses a universal valve position encoder that accommodates different valve types. The valve type is selected by sending the "**~Vn**" valve configuration command. This parameter is not saved to NVM until the save command, "**!**", is run. Once saved, do not set it again unless the valve type is changed. The valve configuration command cannot be stored within a script. Whenever the valve type is changed, the valve must be reinitialized using a "**Wn**", "**Yn**", or "**Zn**" command. Similarly, the syringe must be reinitialized after the syringe type is changed.

### **Table 4-6: Valve Type Setting Commands**

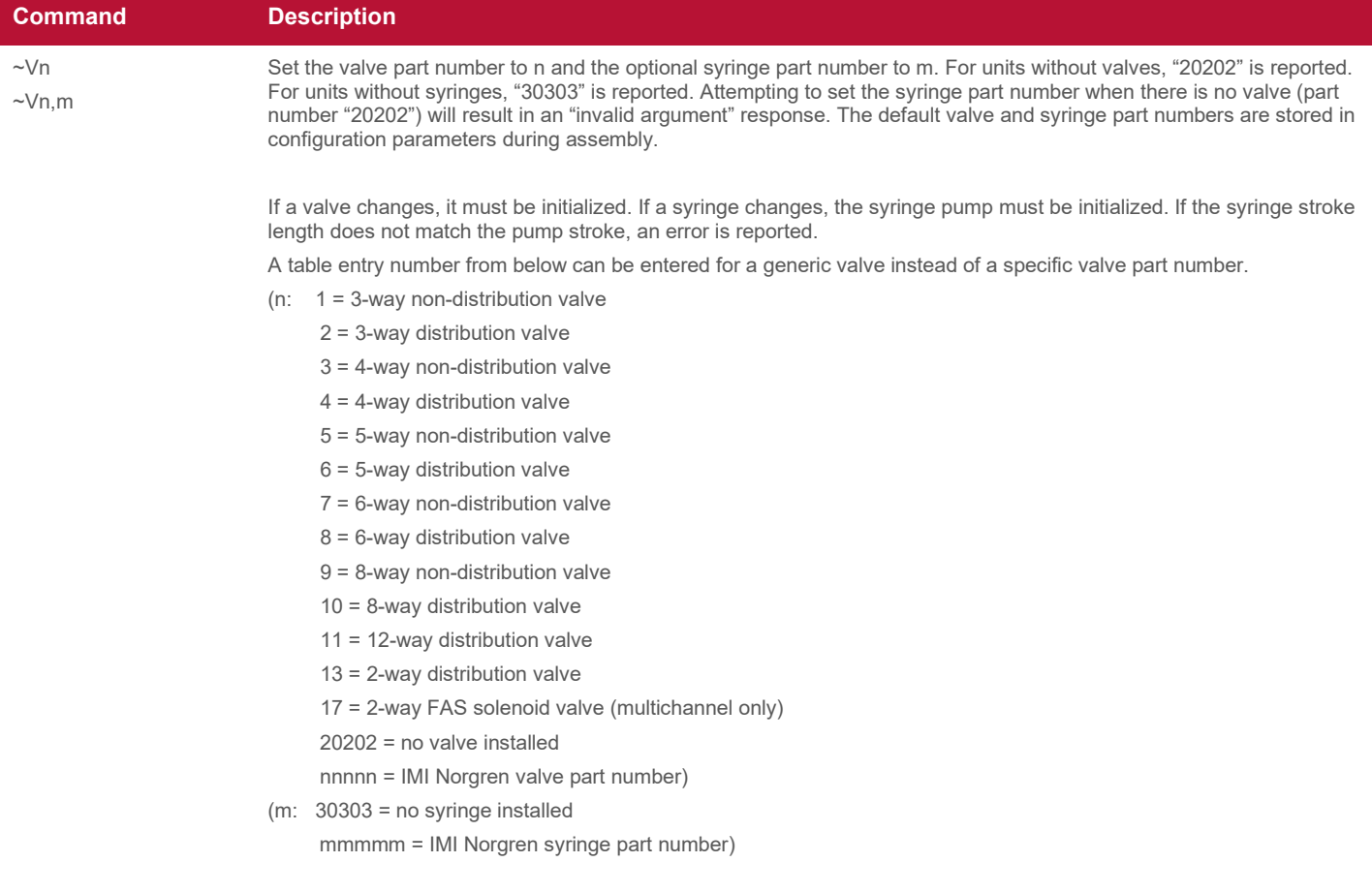

# **4.3.2 Valve Position Commands**

The valve position commands require the "**R**" (Run) command to be appended for immediate execution.

### **4.3.2.1 Multichannel Solenoid and Three-Way Non-Distribution Commands**

The following commands are usable by solenoid and three-way non-distribution valves:

- **> I** Moves a three-way valve to the input position (port A to syringe)
- **> O** Moves a three-way valve to the output position (port B to syringe)

It should be noted that solenoid valves also use the "**I**" and "**O**" commands to set the ports marked "NO" and "NC", respectively.

The "**B**" command can only be used by non-distribution valves.

**> B** – Moves a three-way valve to the bypass position (port A to port B)

## **4.3.2.2 Discrete Valve Position Command**

The "**on**" command moves the valve to the position selected by n, moving the shortest distance to arrive at the port. This command is the preferred command for all valve moves. The values of n must be consistent with the configured valve type.

(n: 1...number of ports (where  $1 =$  port A,  $2 =$  port B, etc.),  $\omega$ n)

Two modifications of this command exist. One is "**o+n**", and the other is "**o-n**". The first forces a turn in the clockwise direction, and the latter forces a turn in the counterclockwise direction.

For example, the "**/1o4R**" command moves the valve on pump 1 ("**/1**") the shortest distance to port 4 (port D) and does it immediately ("**R**").

For example, the "**/3o-2R**" command moves the valve on pump 3 ("**/3**") counterclockwise to port 2 (port B) immediately ("**R**").

## **4.3.2.3 Valve Stalls**

When a valve fails to turn the commanded amount, a valve stall has occurred. The current script will be halted, and the LED will repeatedly flash two green lights, then a blue light. For more information on LED codes, refer to [5.2.](#page-101-0)

## **4.3.3 Valve Queries**

Valve queries do not require the "**R**" command in order to be executed. They are executed immediately after they are received by the pump. These commands cannot be stored within a script.

**Table 4-7: Valve Query Commands**

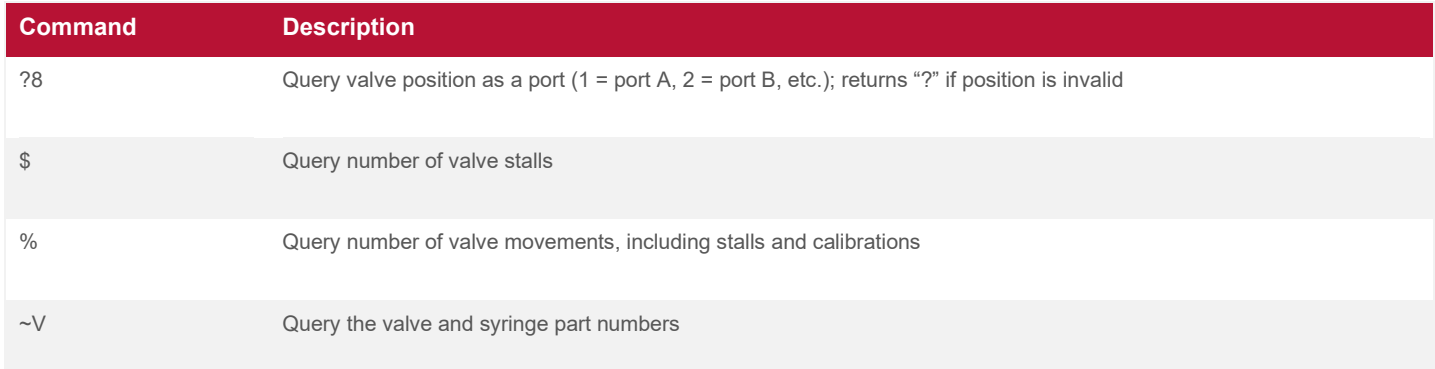

# <span id="page-59-0"></span>**4.4 I/O Commands**

## <span id="page-59-1"></span>**4.4.1 Output Commands**

Output commands change the state of a user output. These commands require the "**R**" command in order to be executed immediately.

### **4.4.1.1 The Un Command**

The "**Un**" command sets User Output n to On (see [Table 2-8](#page-15-0) and [Table 2-9](#page-15-1) for true/On definitions). For example, "**U2**" would turn on User Output 2. The argument n is defined as follows:

(n: 1…4 equals Output 1…4)

### **4.4.1.2 The un Command**

The "**un**" command sets User Output n to Off (see [Table 2-8](#page-15-0) and [Table 2-9](#page-15-1) for false/Off definitions), where

(n: 1…4 equals Output 1…4)

**NOTE:** The foreground modifier ("**#**") can be used to force the immediate execution of these commands, even while other commands are executing in the background (see [4.1\)](#page-50-0).

## **4.4.1.3 Output Query Commands**

The state of the user outputs can be queried using the commands in [Table 4-8.](#page-60-0) Individual queries (e.g. "**?61**") return "1" if the user output is true (On) and "0" if it is false (Off). The state of all user outputs can be queried simultaneously using the User Output Byte ("**?60**").

The User Output Byte is a binary value where each bit represents one user output, as shown in [Figure 4-1.](#page-60-1) Each bit will be "1" if its associated user output is true (On) and "0" if it is false (Off).

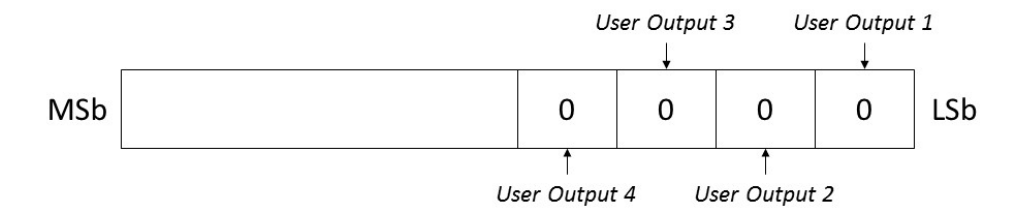

<span id="page-60-1"></span>**Figure 4-1: User Output Byte**

The query "**?60**" returns the decimal equivalent value of the User Output Byte. For example, if User Outputs 1 and 2 were true while User Outputs 3 and 4 were false, "**?60**" would return "3" (the decimal equivalent of binary 0011).

Input query commands are sent from a host controller and request a status response from the pump. These commands are executed when they are received by the pump and do not require an "**R**" command. These commands cannot be stored in script.

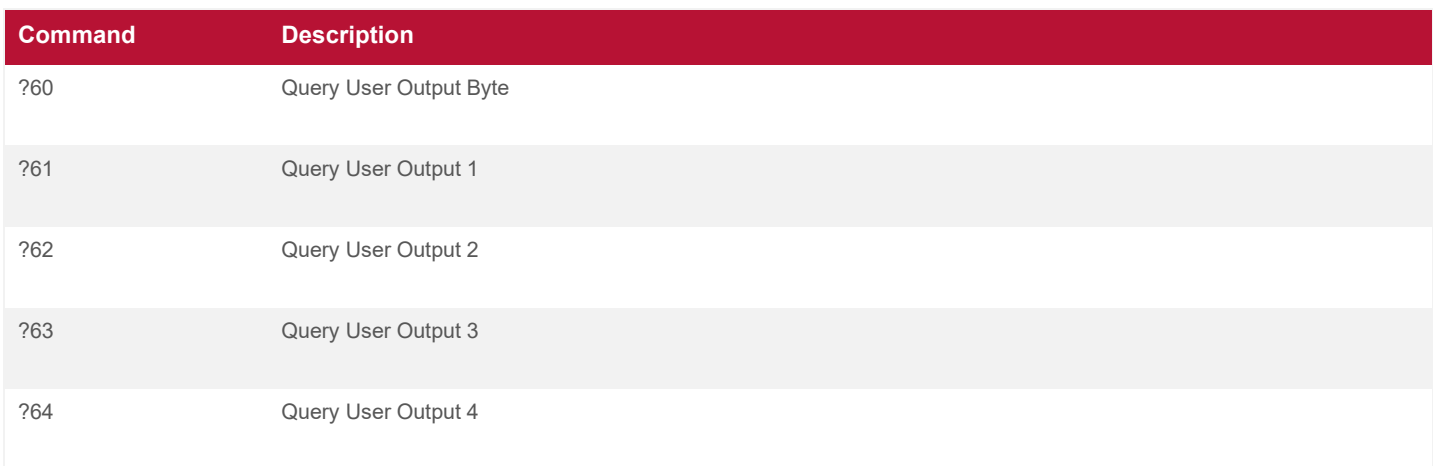

### <span id="page-60-0"></span>**Table 4-8: Output Query Commands**

## **4.4.2 Input Commands**

### **4.4.2.1 Input Latches**

Each user input has an associated input latch. The latch is set (becomes "1") when a falling edge is detected on the input signal. The latch remains set until it is reset by the user. The user can reset the latch by using input query commands, as described in [Table 4-9.](#page-61-0)

Flag 40 (F40) indicates latch status. This flag is set ("1") if at least one of the user input latches is set. It is clear ("0") if no user input latches are set. Manually resetting F40 ("**f40-**") resets all user input latches.

Unless otherwise specified, all input-related commands use the input latch rather than the current input state.

## **4.4.2.2 Input Query Commands**

The state of the user inputs can be queried using the commands in [Table 4-9.](#page-61-0) Individual queries exist for returning both the current state of a user input ("1" if true/low, "0" if false) and the state of the associated user input latch ("1" if falling edge has been detected, "0" otherwise). The state of all user input latches can be queried simultaneously using the User Input Byte ("**?40**").

The User Input Byte is a binary value where each bit represents one user input latch, as shown in [Figure 4-2.](#page-61-1) Each bit will be "1" if its associated user input has detected a falling edge, and "0" otherwise.

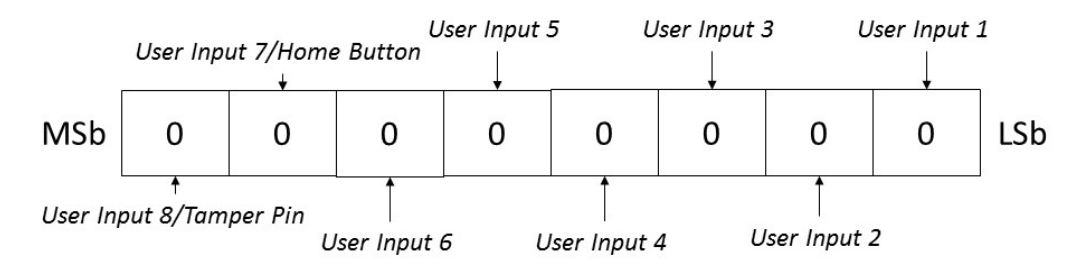

<span id="page-61-1"></span>**Figure 4-2: User Input Byte**

The query "**?40**" returns the decimal equivalent value of the User Input Byte. For example, if User Inputs 1, 3, and 5 had detected falling edges, "**?40**" would return "21" (the decimal equivalent of binary 00010101).

Input query commands are sent from a host controller and request a status response from the pump. These commands are executed when they are received by the pump and do not require an "**R**" command. These commands cannot be stored in a script.

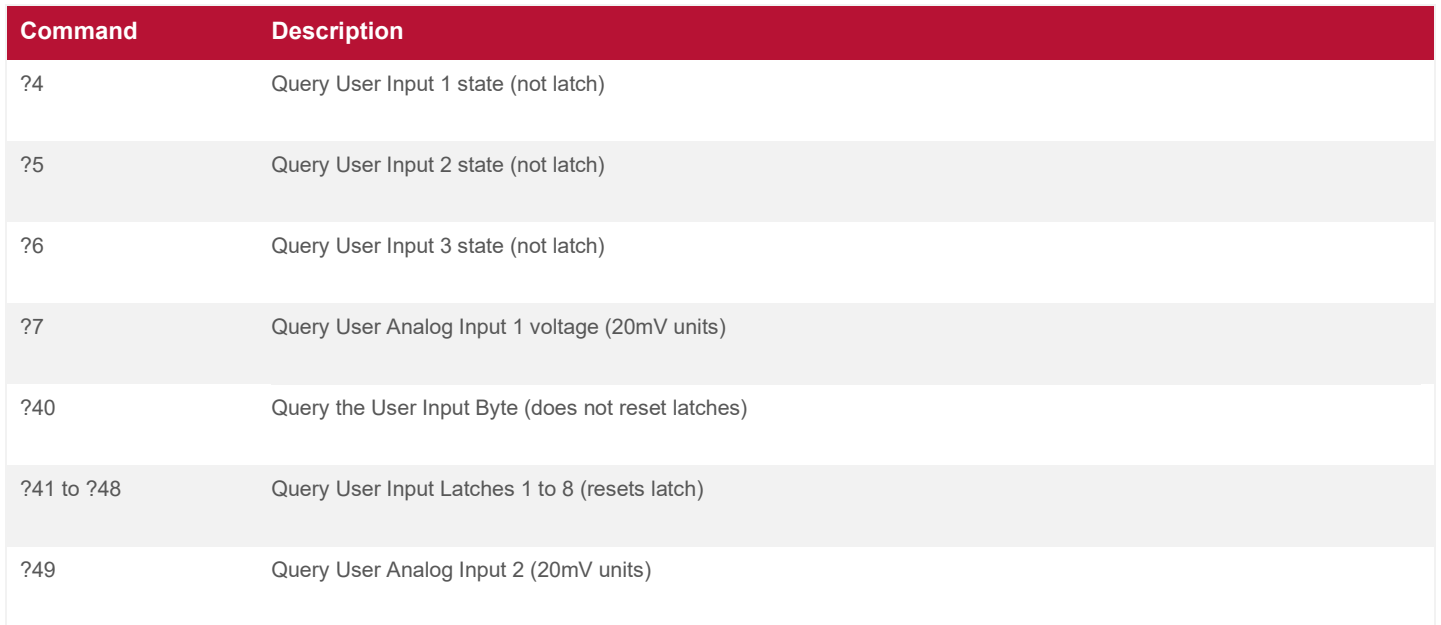

### <span id="page-61-0"></span>**Table 4-9: Input Query Commands**

# **4.4.2.3 Input Test and Jump Commands**

The value of an input can be checked, and its status can be used to cause a script to change the path of execution. This is called a conditional jump. The general format is that if the input is true (see [Table 2-10](#page-15-2) for true/on definitions), then jump to the place marked by the script label.

These commands are used to control the way a script is executed, depending upon the state of an input variable. The commands are intended to be embedded within a script and not to be executed alone.

### *4.4.2.3.1 The Digital Input Test Command*

For the "**inp**" command, if the input level for User Input n is true (see [Table 2-10](#page-15-2) for true/On definitions), then jump to label p. There are up to eight user inputs.

(n: 1… 8) User Input 1 … 8

(p: a…z, A…Z) Program label

For example, the "**i4b**" command checks whether User Input 4 is true. If so, the command begins to execute the instructions at script label "**b**". If not, it continues with the next instruction.

### *4.4.2.3.2 The Analog Input 1 Test Command*

For the "**i<np**" and "**i>np**" commands, if the Analog Input 1 value is less than ("<") or greater than (">") n, then jump to label p. n is expressed in mV and must be within the input voltage range of 0 to 5V.

 $(n: 0...5000)$  0 = 0V to 5000 = 5V

p: a…z, A…Z) Program label

For example, the "**i<2480s**" command tests Analog Input 1, and, if the voltage is less than 2.48V, it goes to script label "**s**".

### **4.4.3 The Home Button**

If the Home Button is not used to initialize the pump, the home function can be disabled, and the button can be used as User Input 7. The button can be disabled and used as an input in two ways: first, by setting flag 9 using the "**f9+**" command, and second, by using the "**~H1**" command. After that, the button acts as User Input 7. The location of the Home Button is shown in [Figure 2-3.](#page-21-0)

To reset this, clear the flag using either "**f9-**" or "**~H0**". You can query the status of the Home Button by sending "**~H**". A save command ("**!**") must be used if this setting is to persist across resets.

### **4.4.4 The Tamper Pin**

If the Tamper Pin is not used for tamper protection, the tamper function can be disabled, and the Tamper Pin can be used as User Input 8. The tamper function is disabled by setting flag 32 ("**f32+**"). After that, the Tamper Pin acts as User Input 8. Setting flag 32 also enables timestamping (see [2.4.3.3\)](#page-24-0).

To reset this, clear the flag using "**f32-**". A save command ("**!**") must be used if this setting is to persist across resets.

## <span id="page-63-0"></span>**4.4.5 Handshaking Commands**

#### **Table 4-10: Handshaking Commands**

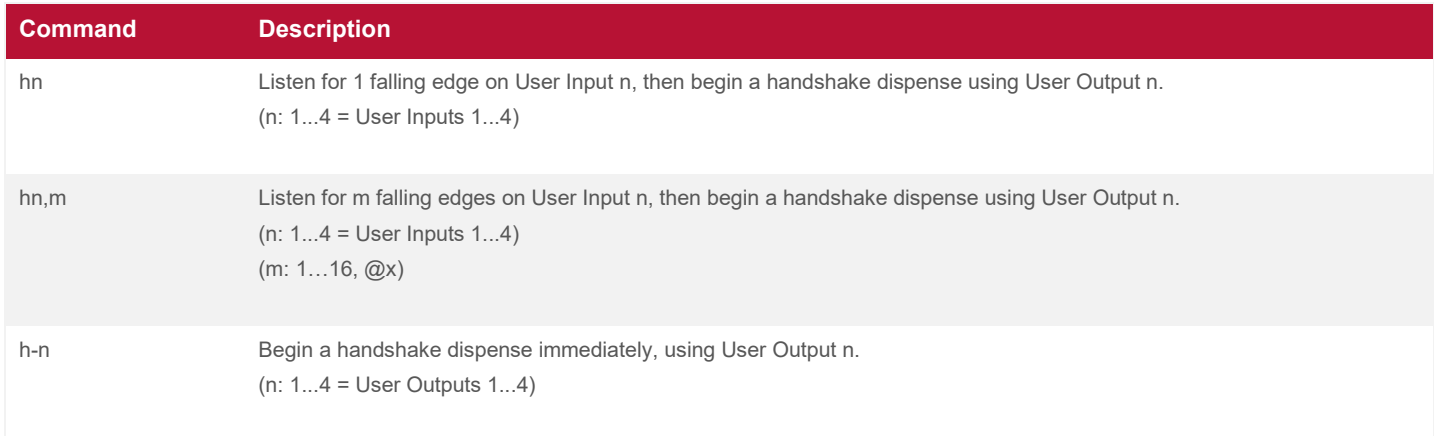

The handshaking commands enable multiple Cadent 6 pumps to perform a full dispense in a specific order. They do this using the user inputs and user outputs on the Secondary Connector. All outputs start at a high logic level (open collector); then, half-second pulses to a low logic level are sent. The number of pulses received is used to determine when to fully dispense. Additional information on handshaking can be found in [4.2.1.1.](#page-52-1)

To begin a handshake dispense, one pump begins to listen on User Input n using "**hn**" or "**hn,m**". If "**hn**" is used, the pump will do a full dispense after one received pulse. If "**hn,m**" is used, the pump will do a full dispense after m pulses are received. A second pump immediately begins a full dispense using the "**h-n**" command. When the syringe reaches the trigger point  $(Q49)$ , it will send one pulse on User Output n. The first pump will receive the pulse, triggering a full dispense if the correct number of pulses have been received.

To fully understand how this can be used, imagine three pumps chained together with addresses 1, 2, and 3. In order to have the first, then the second, then the third do a full dispense, connect User Output 1 on pump 1 to User Input 1 on pump 2. Then, connect User Output 1 on pump 2 to User Input 1 on pump 3. Then, send the following commands:

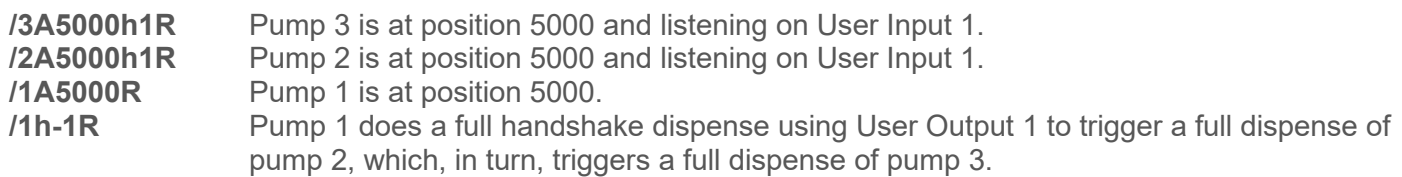

# **4.5 User Program Commands**

Individual commands and scripts are executed in the pump RAM (temporary memory). The pump can also store scripts in NVM. For details on the pump's internal memory, see Program Memory, [3.1.](#page-39-0)

There are three types of script commands:

- **Deta:** User script storage commands can load, save, run, or erase user scripts in the pump memory.
- **Script execution commands** are used to stop or start scripts.
- **Script control commands** determine the order of execution (flow) of a script.

## **4.5.1 Program Storage Commands**

These commands control the storage, retrieval, and erasure of a user script in the non-volatile user script memory. These commands are executed when received and cannot be stored within a script. The "**R**" command is not required.

The maximum length per script is 390 characters or 99 commands (whichever limit is reached first).

### **Table 4-11: Program Storage Commands**

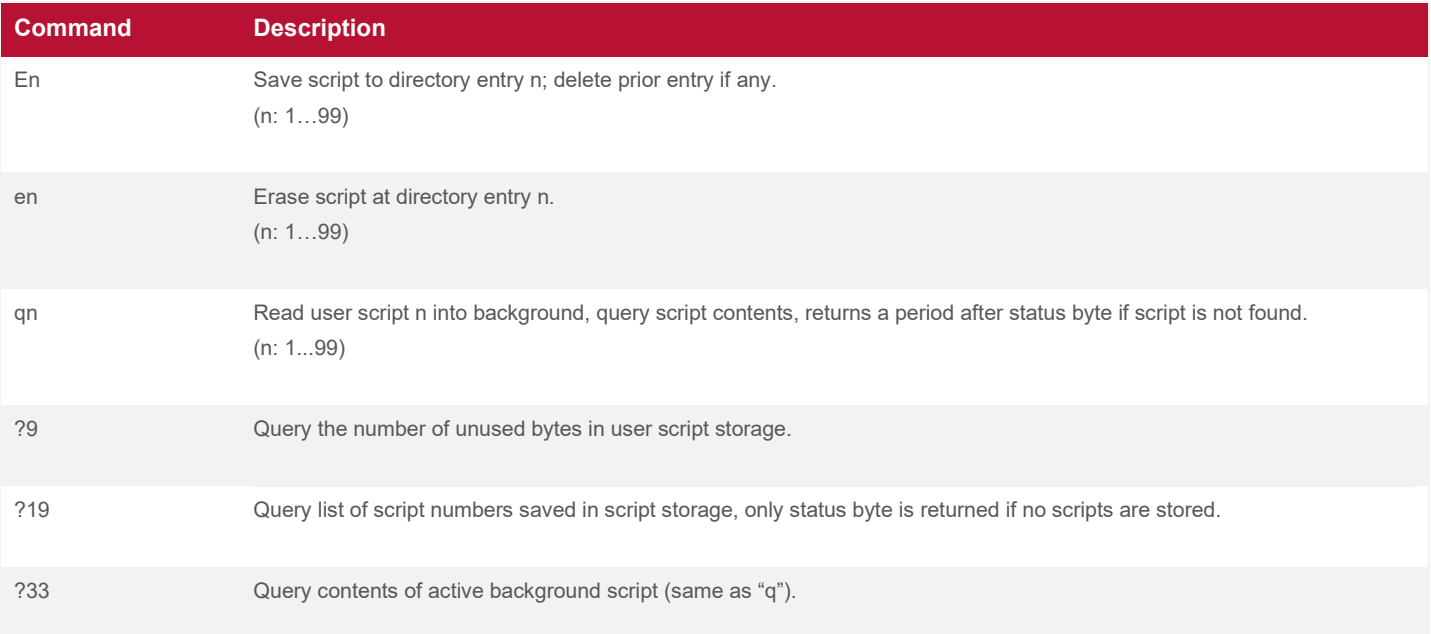

## **4.5.2 Program Execution Commands**

#### **Table 4-12: Program Execution Commands**

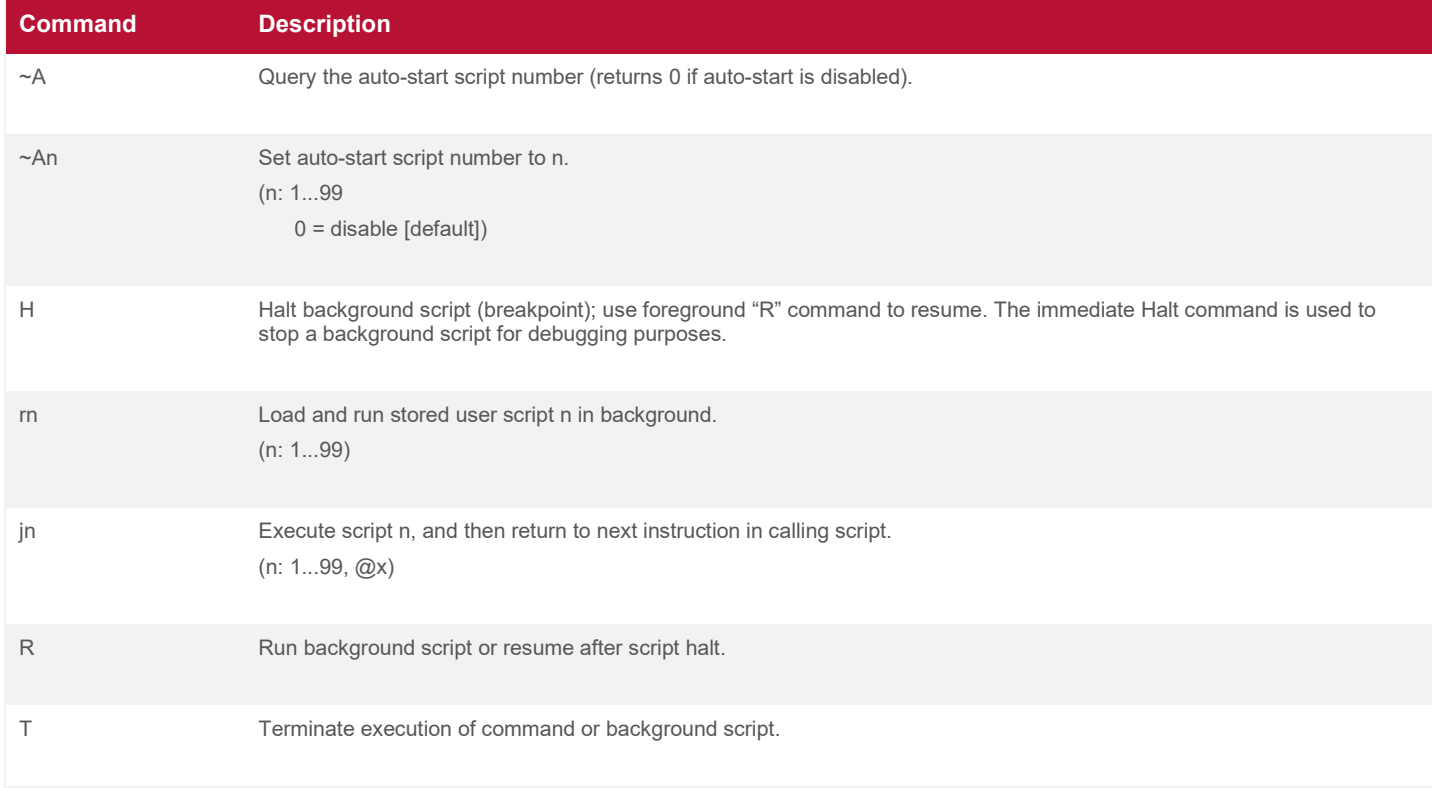

### **4.5.3 Program Control Commands**

### **4.5.3.1 Jumps and Labels**

A script jump provides a means to change the order of execution of script commands. The point from which a jump occurs is a jump command. Program execution is changed from the location of the jump command to the destination label p specified in the jump command. Labels are created in scripts with the "**:p**" command where p can be any upper- or lower-case letter.

A jump can be unconditional, in which case it is executed every time it is encountered, or it can be conditional. Conditional jumps are "if… then" commands. The jump to a label occurs only if the specific test condition in the command is true.

#### **Table 4-13: Jump and Label Commands**

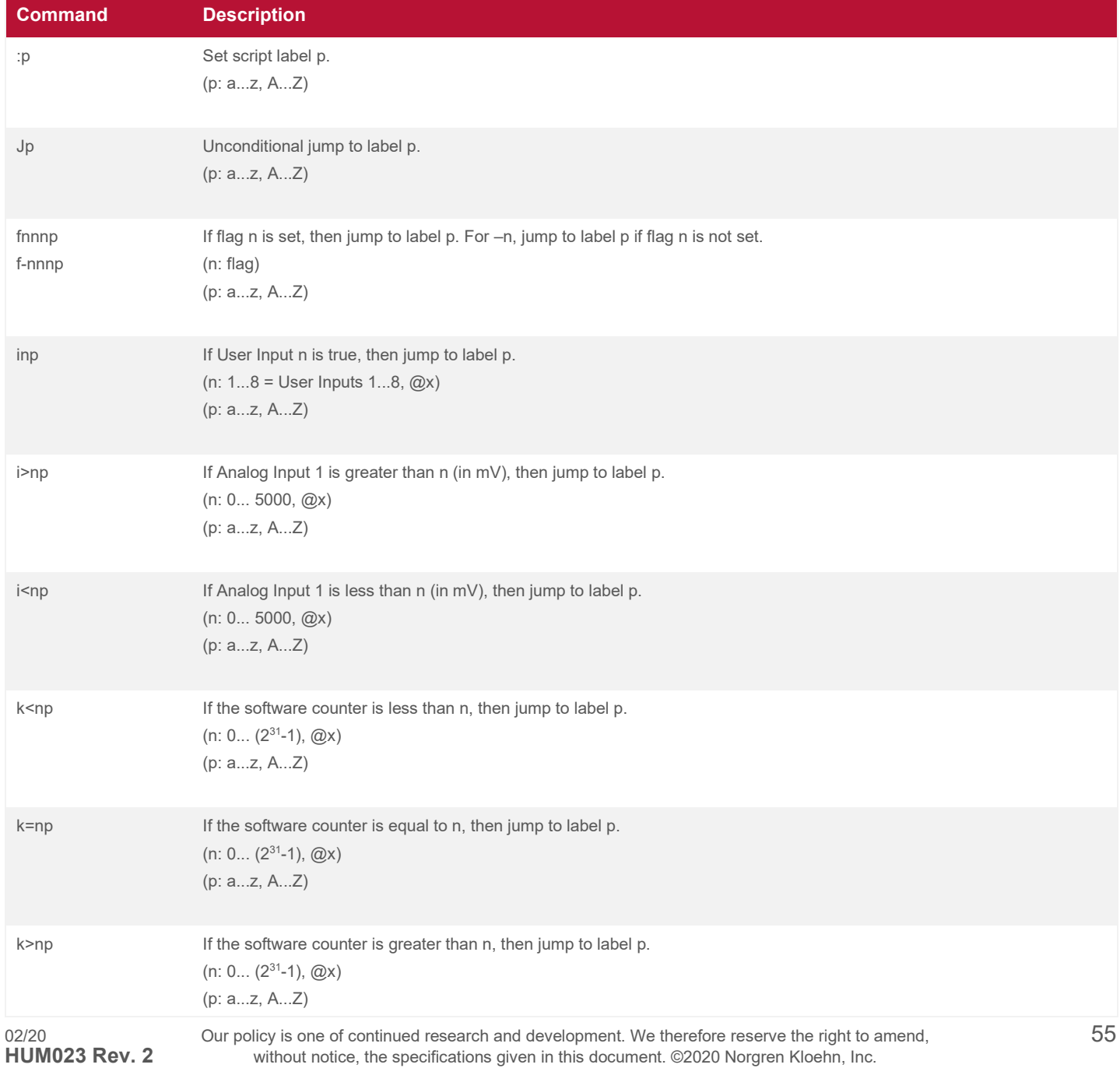

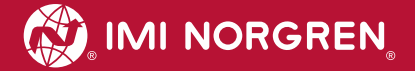

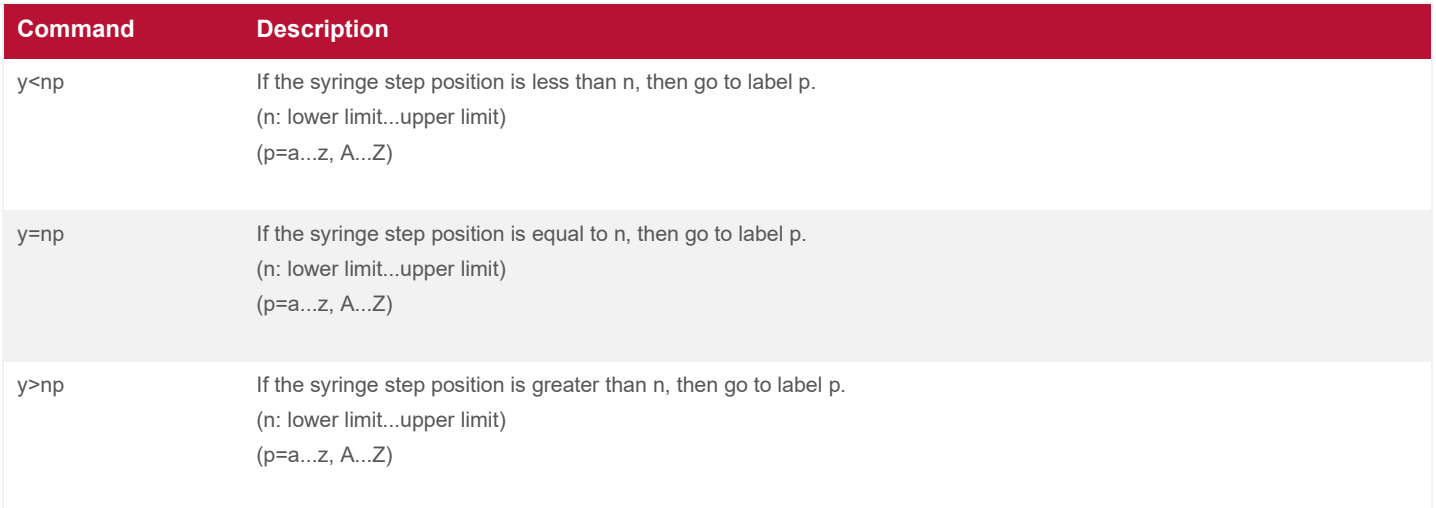

## **4.5.3.2 Repeat Loops**

A script loop causes a group of commands to repeat. A loop can be constructed from a jump command and a label. This type of loop repeats indefinitely unless a conditional jump is included within the loop to cause an exit from the loop. The repeat command offers a better way when the desired number of repetitions is known.

The repeat command causes a group of instructions to repeat a specific number of times. The syntax is "**g…Gn**". The "**g**" command marks the beginning of the group of commands to be repeated, and the "**Gn**" command marks the end of the group. The value n denotes the number of times the loop is to be repeated.

**Table 4-14: Repeat Commands**

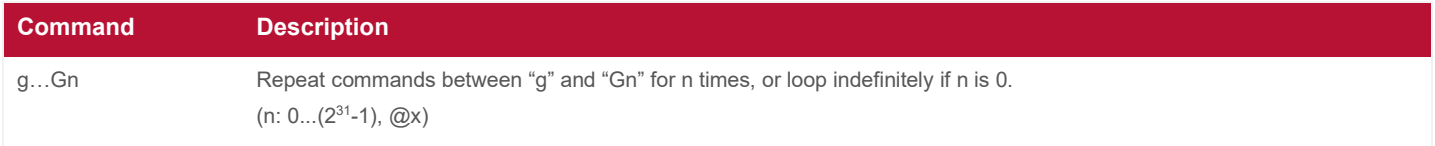

For example, for the command "**go1P6000o3A0G10**",

**g** indicates the beginning of a loop command.

**o1** moves to the port  $A(1 = A)$  location.

**P6000** aspirates 6000 steps.

**o3** moves the valve to port  $C$  (3 =  $C$ ).

**A0** dispenses all the contents of the syringe (go to zero).

**G10** closes the loop script and repeats the loop 10 times.

The "**o1P6000o3A0**" script between "**g**" and "**G10**" will be repeated ten times.

### **4.5.3.3 Time Delays**

A time delay is a pause in a script. These are useful for timing events such as generating pulses and event synchronization.

The "**Mn**" command delays (pauses) for n milliseconds. Internally, the command uses a fixed, 1-millisecond clock tick to count down the delay. This may cause an inaccuracy for the first millisecond since it may be counted down as a partial clock tick. To guarantee a minimum delay, add one to the count to account for the partial first millisecond. 1000 milliseconds = 1 second.

 $(n: 1...(2^{31}-1))$ 

# **4.6 Variables**

A variable is a command argument that permits a command to use a value that is determined at the time the command is executed within a script rather than being set to a fixed value when the script is written. This permits more general scripts to be written and stored.

All variables use the syntax "**@n**", where "@" denotes a variable and "n" denotes the source of the variable.

## **4.6.1 Setting Variables**

Variables can be set using the "**zn=m**" command, where

- **z** indicates a variable assignment
- **n** 0-8 for the accumulators, 9 for the user timer, or any writable variable.
- **m** the number to assign or any variable.

There is also an immediate version, "**z#n=m**", which will run in the foreground.

## <span id="page-68-0"></span>**4.6.2 Accumulators**

There are nine accumulators numbered Accumulator 0 to Accumulator 8 that can be used to store numbers for a Cavro script. Accumulator 1 through Accumulator 8 can be accessed through variables "**@11**" through "**@18**". Accumulator 0 can be accessed through the variable "**@5**".

Although Accumulator 0 can be set and accessed in the same way as the other accumulators, it can also be accessed and modified with a special set of commands, as shown in the following table.

### **Table 4-15: Accumulator 0 Commands**

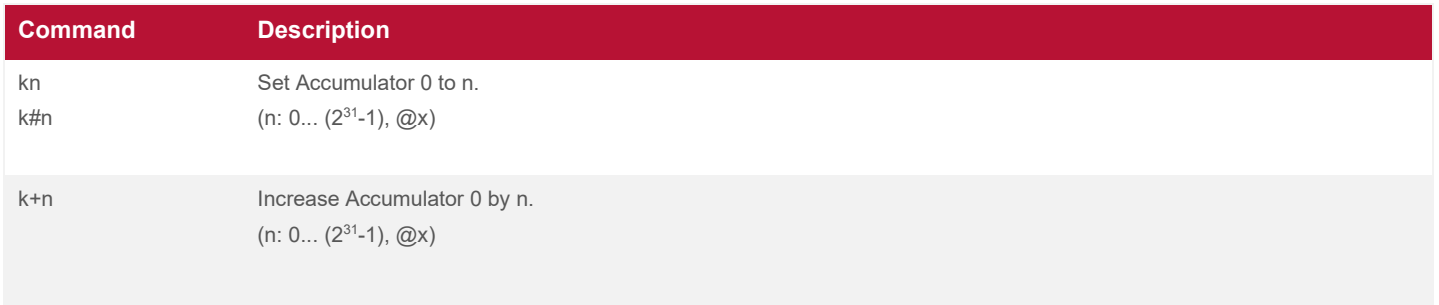

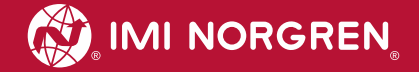

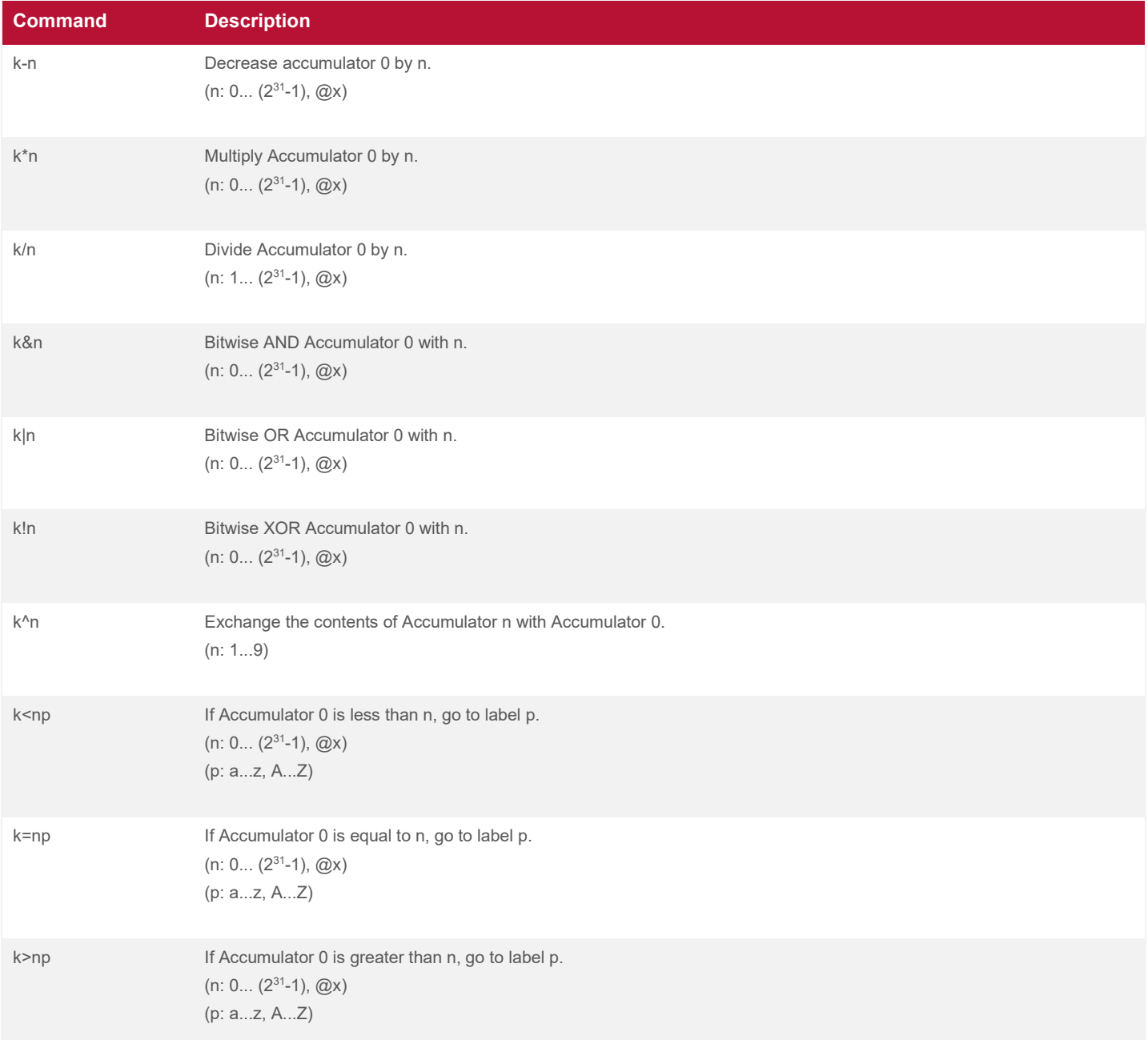

These commands allow the accumulators to do a variety of arithmetic operations and better control script flow.

**NOTE:** The user is responsible for ensuring that the result of any mathematical operations performed on accumulators remains within the range  $(0... (2^{31}-1))$ . Exceeding this range will result in numeric overflow and may cause undesirable behavior.

# **4.6.3 Scaling Variables**

When flag 33 is set, the commands listed i[n](#page-70-0)

[Table 4-16](#page-70-0) will scale the variables used as their arguments. Values that are scaled are used to compute a proportional amount of the argument's range. The proportion is:

Argument Value = (Variable Value/Maximum Variable)  $\times$  Maximum Argument

### **Example (not scaled): o@3**

Use the number as the value. If the number in "**@3**" is 6, the command would be "**o6**".

## **Example (scaled): V@3**

The value used for the command will be proportional to the maximum value of the number. In this case, if the value of "**@3**" (Analog Input 1 in mV) were 2500, the actual argument would be 5000. Top syringe step rate (used by "**V**" command) is 10000, and the maximum analog value (**@3**) is 5000. This is computed as follows:

 $Value = (2500/5000) \times 10000 = 5000$ 

### <span id="page-70-0"></span>**Table 4-16: Commands that Scale with Flag 33 Set**

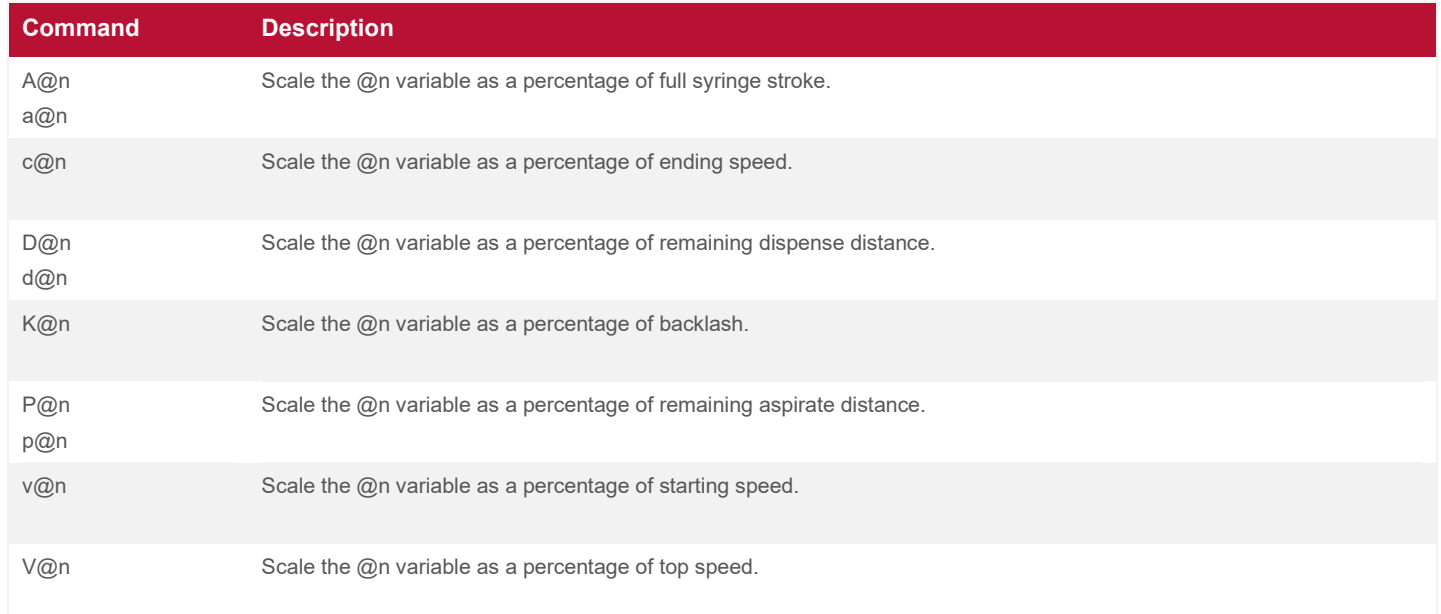

A given variable is not restricted to use by one command or to one instance of a command. However, the value of a variable must be compatible with all commands that use it. The commands listed in [Table 4-17](#page-71-0) can use a variable in place of a fixed value for n. Variables cannot be used for labels.

## **4.6.4 The User Timer**

In addition to the accumulators, there is a timer that can be used. It can be accessed as if it were a 9th accumulator. Once written to, it will count down to zero in millisecond increments.

### **Example: Timing Program Execution**

The script "**k30000z@19=@5W7k-@19R**" can be used to determine the execution time of a valve calibration move:

**k30000** sets the value of Accumulator 0 to 30000.

**z@19=@5** sets the value of the User Timer ("@19") to be the same as Accumulator 0 ("@5") and begins a countdown.

**W7** performs a valve calibration move.

**k-@19** subtracts the User Timer value from Accumulator 0.

**R** runs the script.

After this script is run, Accumulator 0 will hold the valve calibration time in milliseconds. It can be queried using the "**k**" or "**?@5**" commands.

### **4.6.5 Commands Using Variables**

#### <span id="page-71-0"></span>**Table 4-17: Commands that Use Variables**

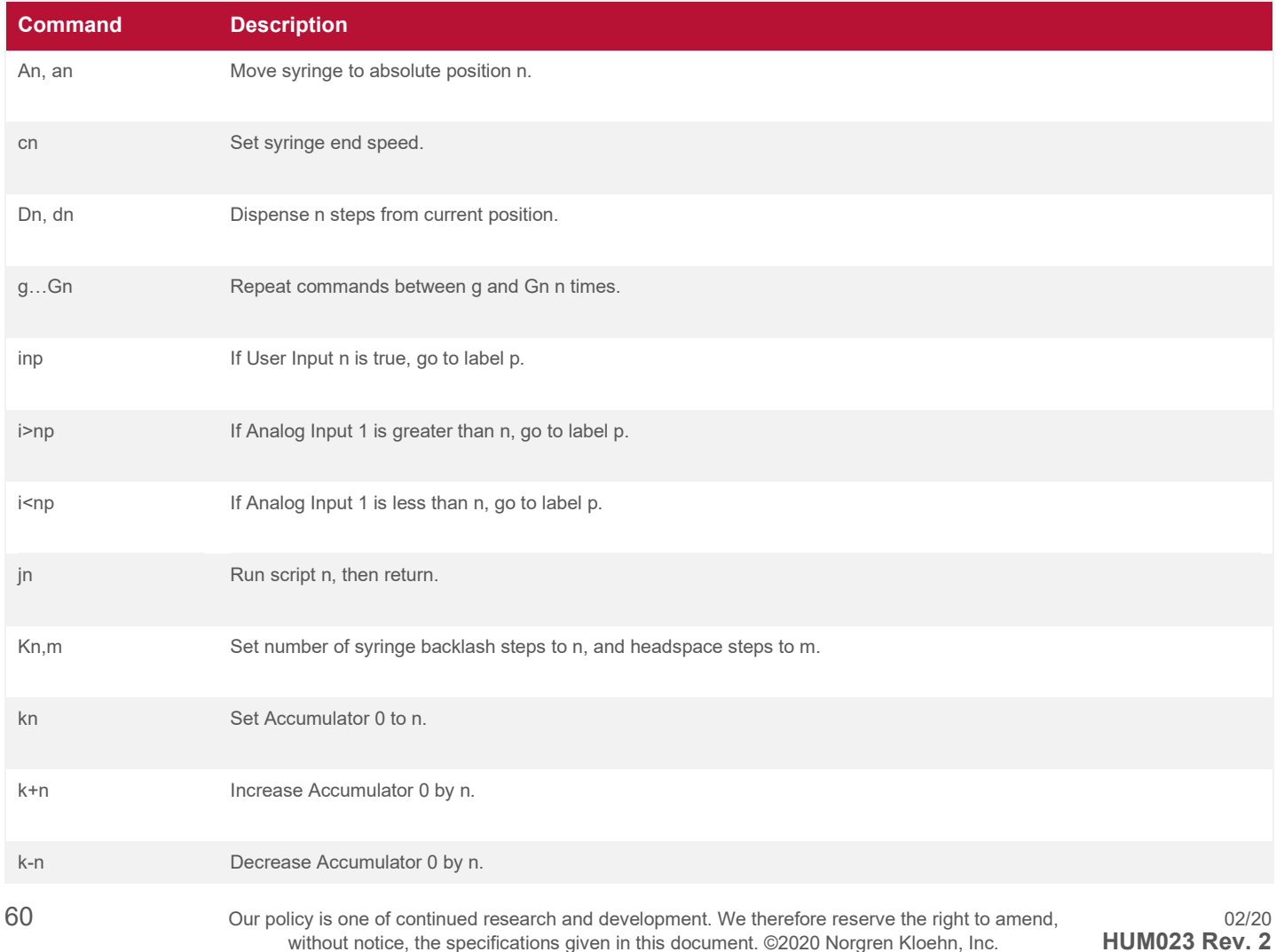
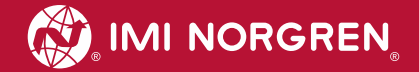

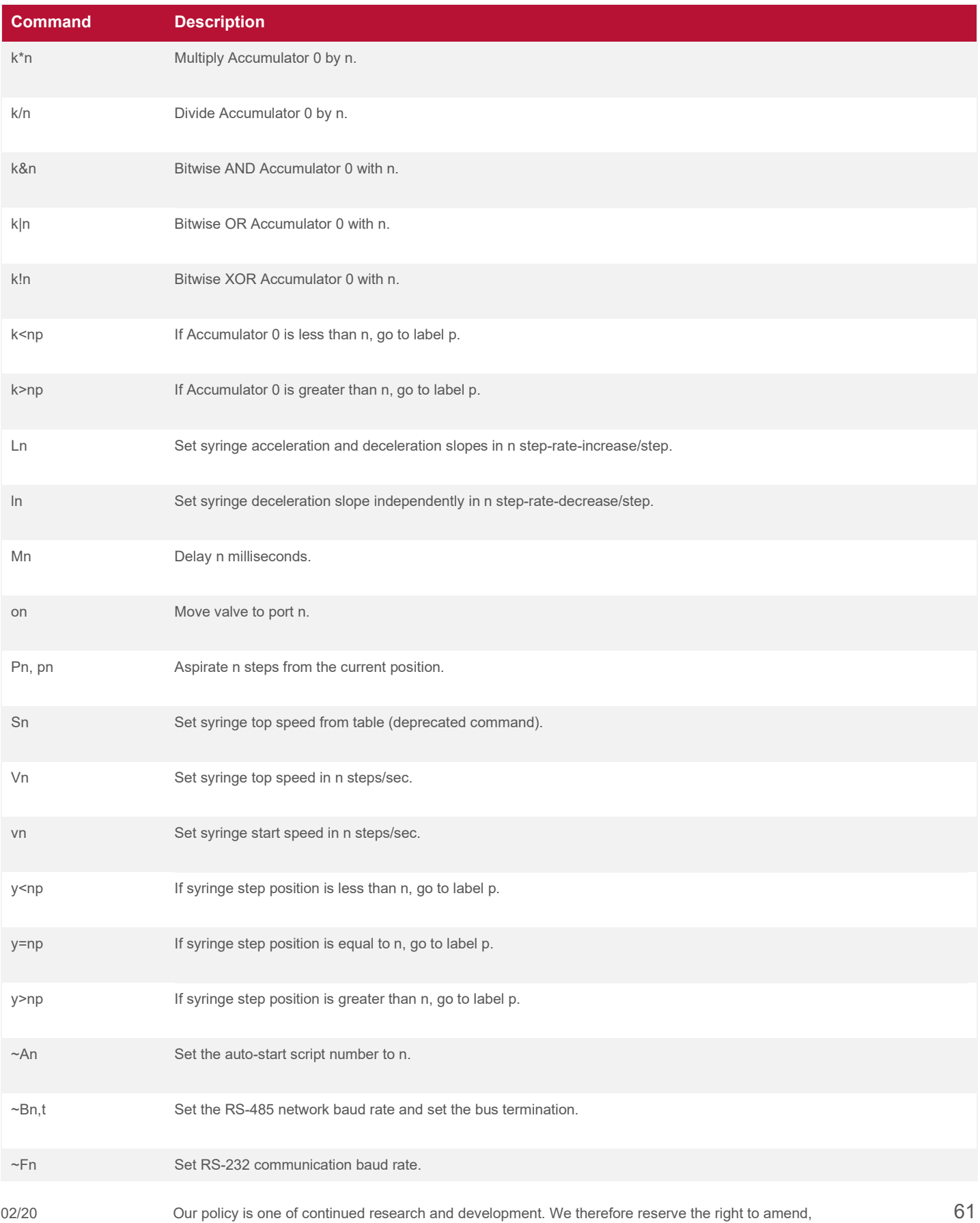

**HUM023 Rev. 2** without notice, the specifications given in this document. ©2020 Norgren Kloehn, Inc.

# **4.7 Configuration Commands**

Configuration commands are used to determine the operating parameters of the pump. All configurations commands begin with a tilde ("**~**") and have two forms: the set form and the query form. The set form uses a numerical argument to set the value of a parameter. The query form is the command with no argument attached. The query form reports the current value of the parameter.

Configuration parameters are not automatically saved into the NVM when they are set. Because of this, changed settings will revert to their previous values once power has been lost. To save the changed values, the save command ("**!**") should be executed.

Configuration commands are executed when they are received and do not require an "**R**" command. Also, they cannot be stored within a script. Either upper- or lower-case letters may be used.

**NOTE:** A save ("**!**") command must be sent to ensure changed settings are retained after a power

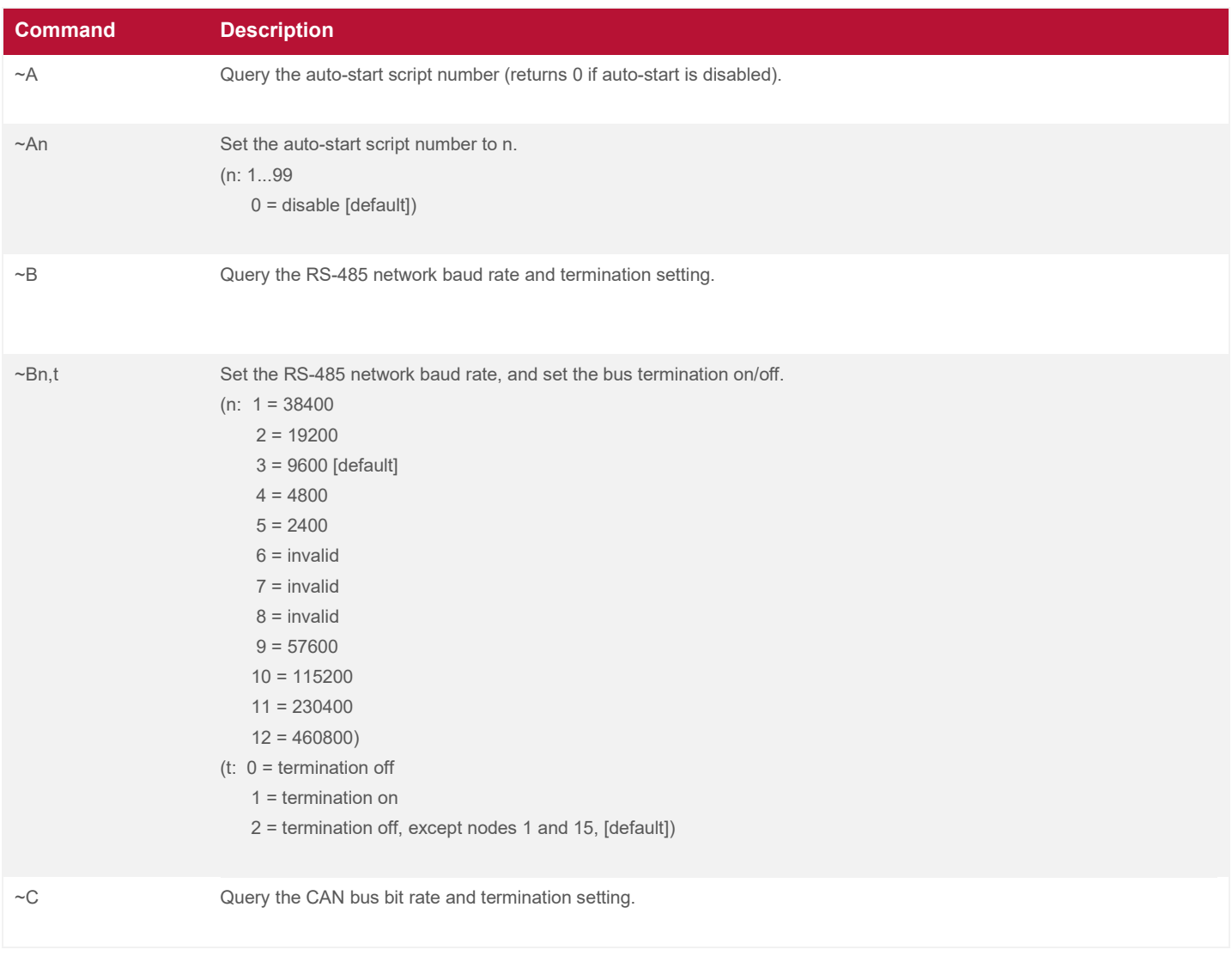

#### **Table 4-18: Configuration Commands**

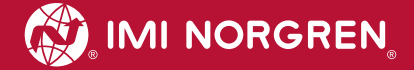

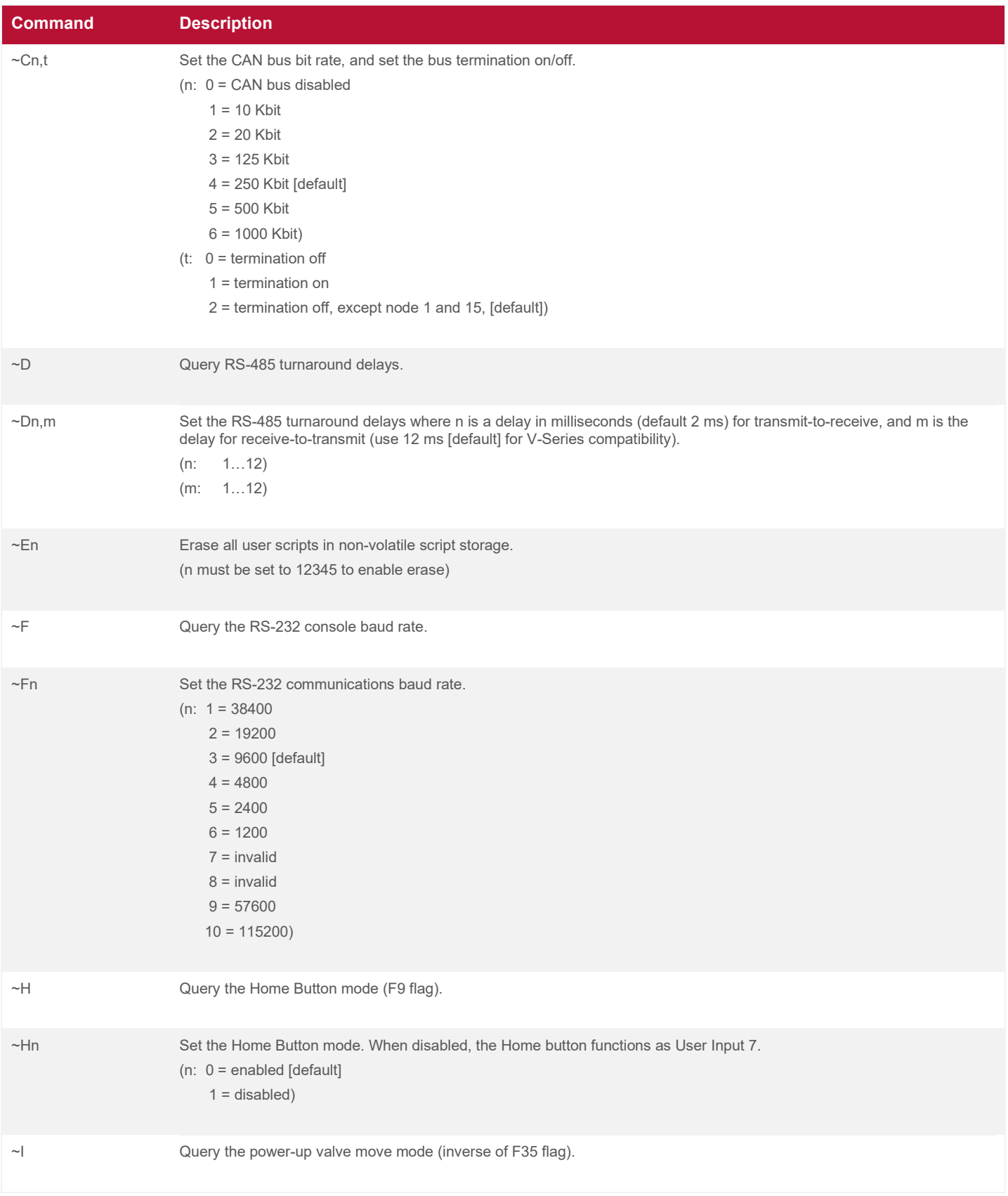

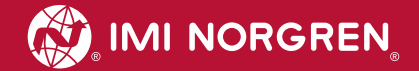

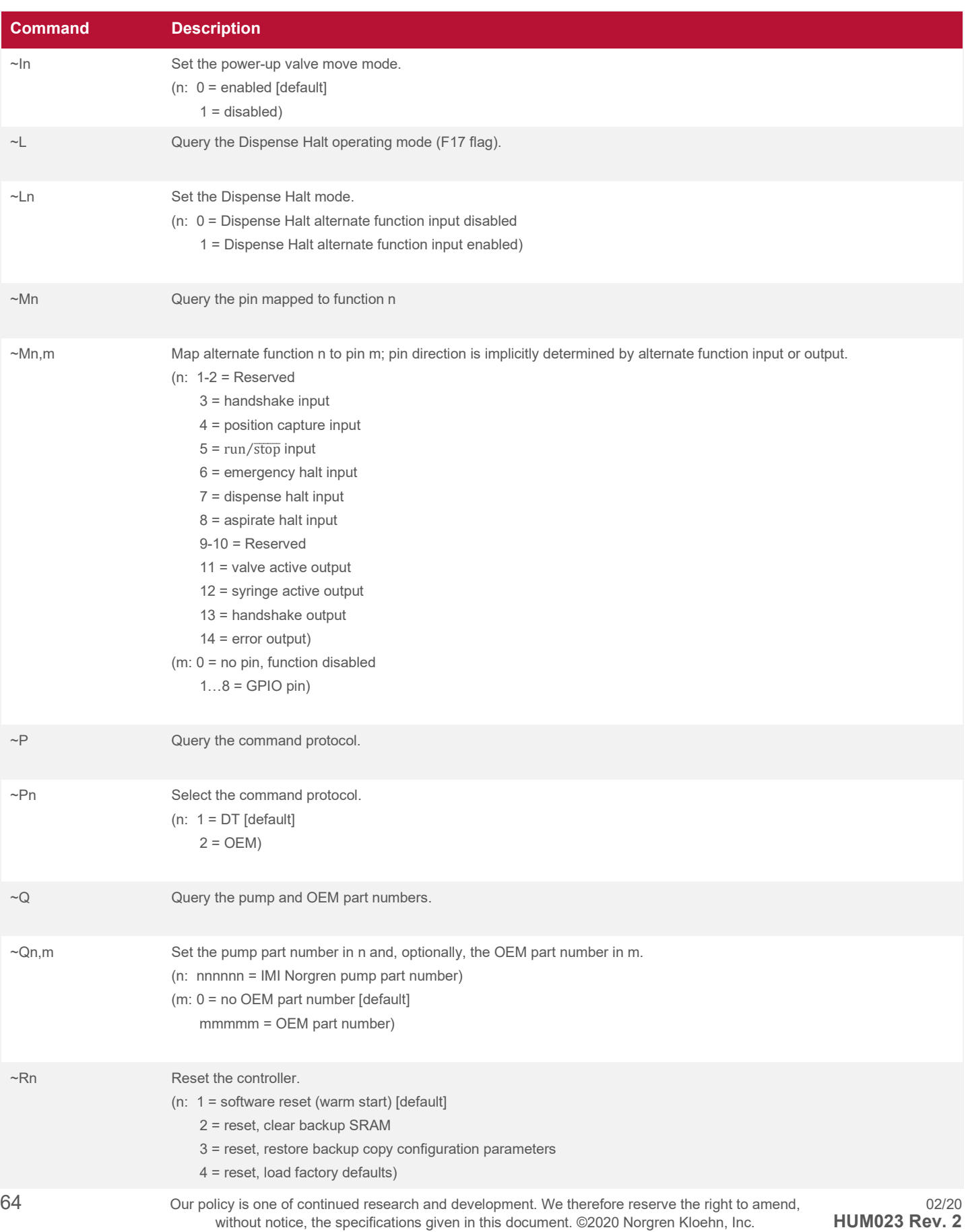

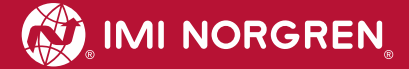

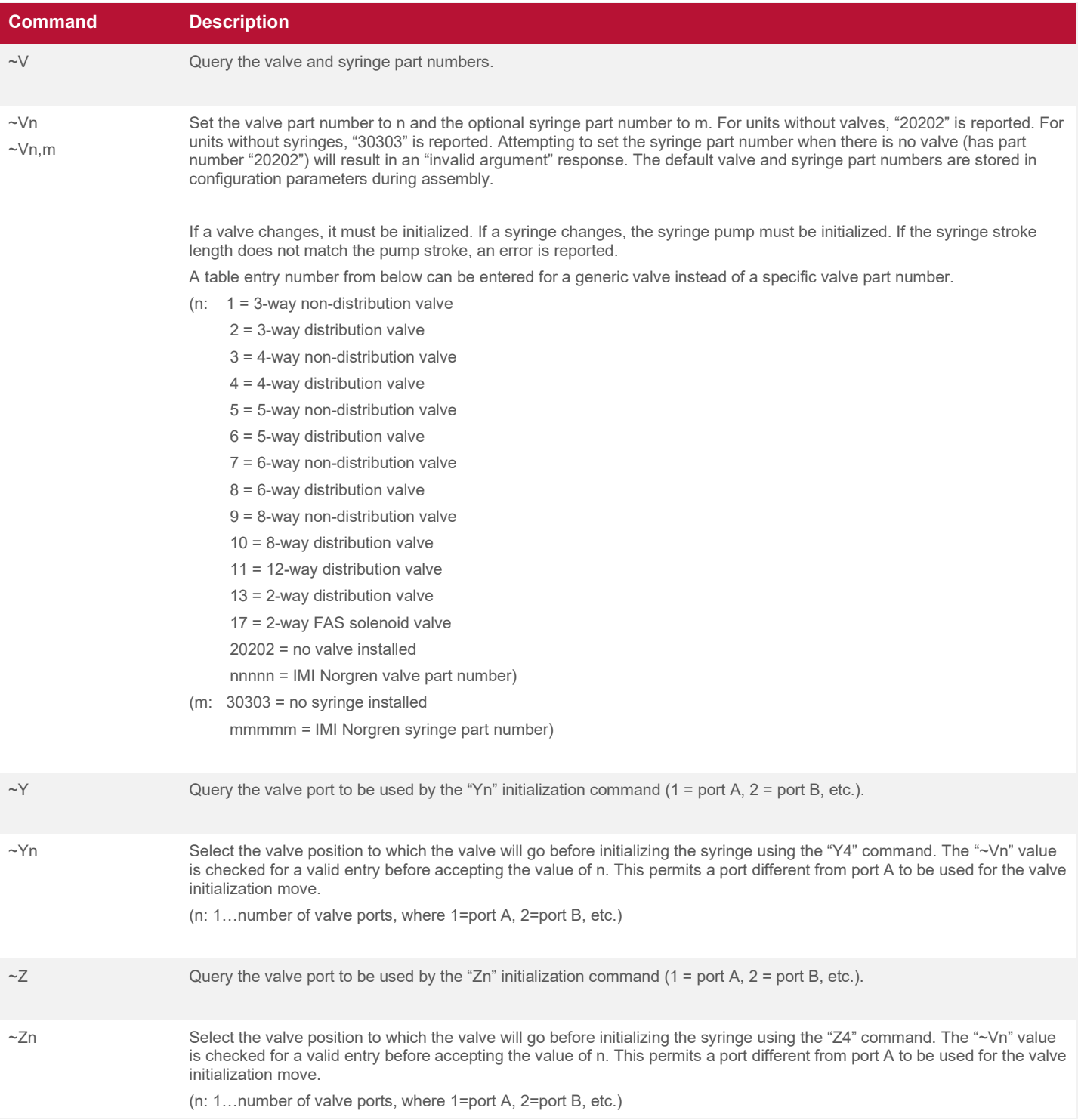

## **4.8 Query Commands**

Query commands are executed when they are received. They return a value or set of values to the query. A query command can be sent at any time, even if the pump is busy doing something else.

All query commands are executed when they are received, and they cannot be stored within a script. Query commands do not require an "**R**" command to be executed immediately. For a list of query commands, see [4.11.6.](#page-96-0)

# **4.9 Error Trapping Commands**

Errors can occur during pump operation, in the structure of a user script, during communications, or in the way a command is given.

The pump recognizes these errors. Normally, an error causes a script or command to halt and generate an error message to be reported in response to the next received command. This normal response to an error can be redefined by a user script using a trap command.

A trap is a command that directs the pump to go to a label in a script if a particular error occurs. The commands following the label then determine what actions will be taken as a result of the error. An exit command marks the end of the error- handling script (the "handler") and determines what happens next.

A user error handler is composed of the following three parts:

- $\bullet$  The label that marks the beginning of the handler,
- The commands that comprise the body of the handler, and
- The exit command that marks the end of the handler.

## **4.9.1 Trap Declarations**

A trap instruction takes effect when it is declared in the script. It remains in effect as written unless it is changed afterwards. Thus, error traps can be redefined on the fly in a script. The syntax for an error trap is "**xnp**", where

**x** denotes an exception (trap) instruction,

- **n** denotes the error number to be trapped, and
- **p** denotes the script label that starts the error handler routine.

n must be in the range of 1 to 26, where the number corresponds with the "Error Number" in [Table 5-1](#page-100-0) (e.g. n = 3 creates a trap for the "invalid argument" error). The alternative syntax "**x\*p**" creates a trap for all errors (i.e. if any error occurs, the script will jump to label p). If error n occurs after a trap for error n is set, the script jumps to the label p. By declaring the same trap with a different label, different error handling routines can be used for the same type of error in different parts of a script.

A trap operates any number of times if the error occurs externally to the error handling routine. If the error recurs while executing the error handler (before the error handler exit), the script terminates with a standard error exit. In general, if an error persists in recurring, it cannot be solved with a trap.

**NOTE:** Traps can provide graceful recovery for controlled exits from occasional error conditions. A trap cannot fix system problems or overcome serious mechanical difficulties.

## **4.9.2 Trap Exits**

The last instruction of an error handler (exception script) must be a trap exit command. Trap exit commands mark the end of an error handler and specify what action the script is to take when exiting the error handler.

The general syntax is "**tn**", where

- **t1** returns script execution to the instruction following the instruction that caused the error,
- **t2** restarts the script from the beginning,
- **t3** performs a normal error exit with an error message, and
- **t4** retries the instruction that caused the error.

If exit type 4 is used, some means must be used to prevent an "endless loop" of error  $\rightarrow$  handler  $\rightarrow$  error  $\rightarrow$ handler.

## **4.9.3 Error Trap Query**

The pump can be queried at any time to report the last error encountered by a trap. The syntax is "**x?**" for the command. This command is executed when received and does not require an "**R**" command. Do not store this command within a script.

## **4.10 Miscellaneous**

## **4.10.1 Alternate Pin Functions**

By default, alternate pin functions are not assigned. They can be assigned and queried using the "**~Mn,m**" and "**~Mn**" commands, respectively. Multiple alternate functions can be assigned to the same pin. All functions can be disabled, even if they are assigned to a pin, by setting the appropriate flags.

Note that when using the "**~Mn,m**" command to assign alternate functions to pins, the pin direction is implied by the alternate function being assigned. For example, in the command "**~M3,2**", the "2" refers to User Input 2 because alternate function 3 (Handshake Input) is an input function. However, in the command "**~M13,2**", the "2" refers to User Output 2 because alternate function 13 (Handshake Output) is an output function.

## **4.10.1.1 Handshake Input**

Any user input pin can be used for a handshake input with the handshaking commands. See [4.4.5](#page-63-0) for more on dedicated handshaking commands. The handshake input can be manually enabled/disabled using flag 13.

## **4.10.1.2 Position Capture Input**

By assigning a pin as a position capture input, an external signal can be used to tell the pump to store the current syringe position. The position is stored on the falling edge of the signal. See [3.3.3](#page-47-0) for more information. This function can be enabled/disabled using flag 14.

## **4.10.1.3 Run/Stop Input**

When the assigned input becomes low, the pump is halted. Any currently executing valve or syringe command will finish. When the input becomes high again, the pump will resume normal operation. This function can be enabled/disabled using flag 15.

## **4.10.1.4 Emergency Halt Input**

When the assigned input becomes low, the current script will terminate immediately without completing the currently executing command, and the syringe and valve motors will stop moving. This function can be enabled/disabled using flag 16.

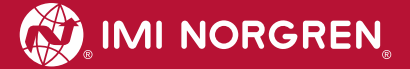

## **4.10.1.5 Dispense Halt Input**

When the assigned input becomes low, the current dispense cycle will stop. In addition to using flag 17, the command "**~Ln**" can be used to enable or disable the Dispense Halt command.

#### **4.10.1.6 Aspirate Halt Input**

When the assigned input becomes low, any current aspirate cycle will stop. This function can be enabled/disabled using flag 18.

### **4.10.1.7 Valve Active Output**

When the Valve Active output is assigned to an output pin, the output will turn On when the valve is moving. This function can be enabled/disabled using flag 21.

### **4.10.1.8 Syringe Active Output**

When the Syringe Active output is assigned to an output pin, the output will turn On when the syringe is moving. This function can be enabled/disabled using flag 22.

#### **4.10.1.9 Handshake Output**

Any user output pin can be used for a handshake output with the handshaking commands. The "**~Mn**" command will return the pin that was last used for this function. See [4.4.5](#page-63-0) for more on dedicated handshaking commands. This function can be manually enabled/disabled using flag 23.

#### **4.10.1.10 Error Output**

When the Error Output is assigned to an output pin, the output will turn On when the emergency halt turns on until the pump recovers. The output will also turn On when a motor fault is detected. This function can be enabled/disabled using flag 24.

#### **4.10.2 Flags**

Flags are software switches that can be set (turned on), cleared (turned off), and tested. Flags are used to indicate the status of something or to change the way something is done.

There are six general-purpose flags (F1 through F6) and many special-purpose flags that control alternate functions or provide information. The flag instructions require the "**R**" command in order to be executed immediately. The test-and-jump instructions must be used within a script. See [Table 4-20](#page-80-0) for a list of all available flags.

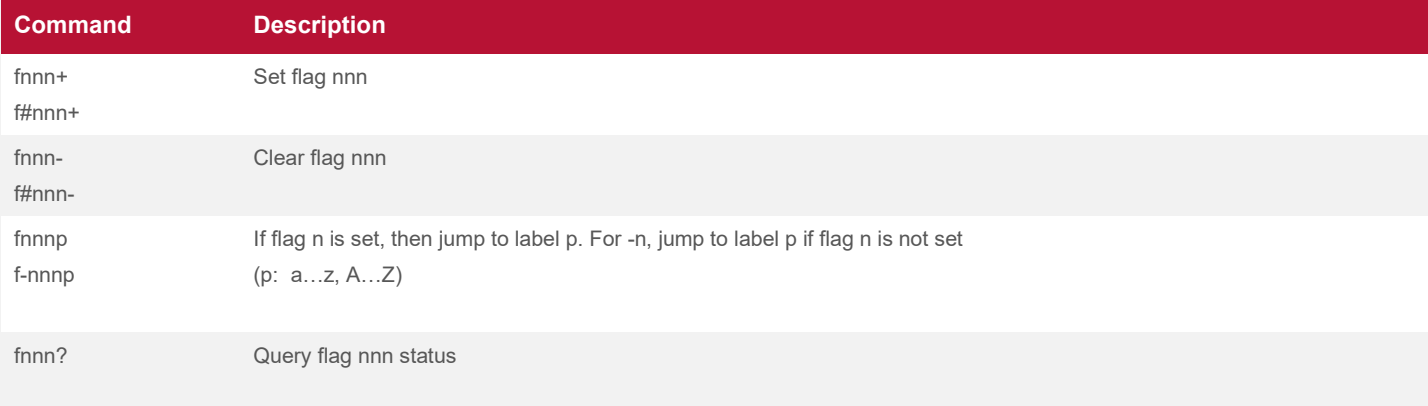

#### **Table 4-19: Flag Commands**

### **4.10.3 Motor Power Control**

#### **4.10.3.1 Syringe Motor**

The syringe motor is normally on. The syringe motor turns on at the beginning of a move and enters a lowpower holding state after a short delay at the end of the move. The delay allows the syringe to come fully to rest before moving on to other commands. The low-powered hold allows the syringe to maintain a precise position and resist some backpressure from the external system.

The default delay and holding power are sufficient for most applications, but they can be altered if necessary using the "**Nn,m**" command, where

**n** is the settling delay in milliseconds (0…65535, @x), and

**m** is the holding power (0...100, @y).

**NOTE:** Changing default delay and hold power settings can result in undesirable behavior, even damage to the motor. Consult with manufacturer before making changes.

#### **4.10.3.2 Valve Motor**

The valve motor is normally off. The valve motor automatically turns on at the beginning of a valve move and turns off at the end of a valve move. There are no rotary forces acting on a valve, and the combination of the internal friction in a valve and the motor detent torque are sufficient to hold the valve in place between moves.

#### **4.10.4 Repeat Command String**

A script can be repeated in its entirety by sending the script repeat command. The syntax is "**X**". There is no limit to how often this command can be used to repeat the previous script.

This command does not work for queries and configuration commands.

#### **Example:**

**o2A12000o-1A0R** moves the valve to port B, fills the syringe, moves the valve to port A (counterclockwise), and empties the syringe.

**X** does all of the above commands again in the same way.

**X** does all the commands listed above again.

## **4.11 Command Reference**

#### **4.11.1 Flags**

#### <span id="page-80-0"></span>**Table 4-20: Flags**

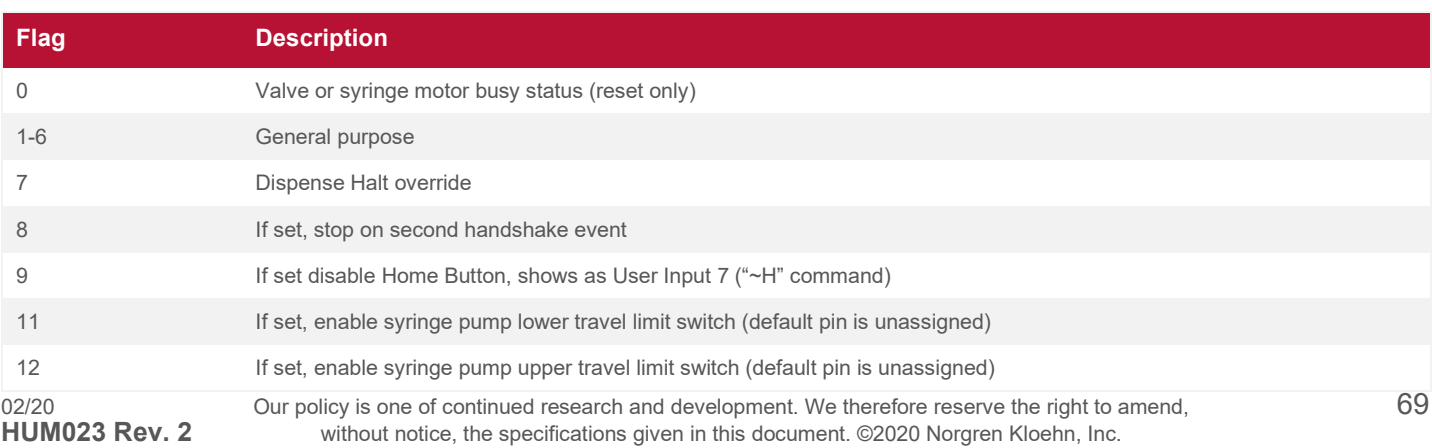

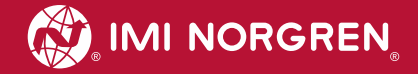

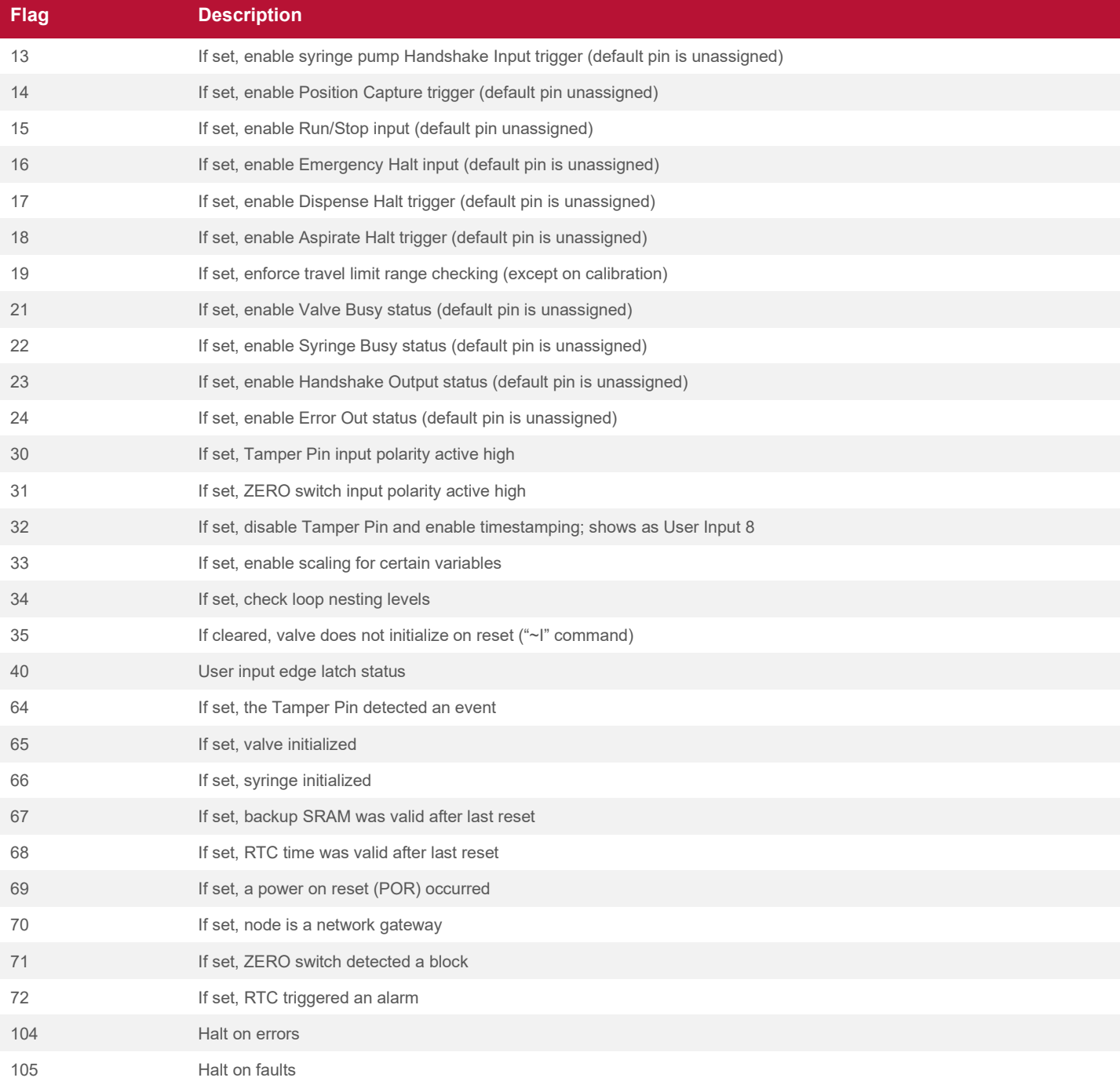

## **4.11.2 Variables**

In the table below, variables that can only be read are marked with "[r]". Variables that can be read and written are marked with "[rw]".

#### **Table 4-21: Variables**

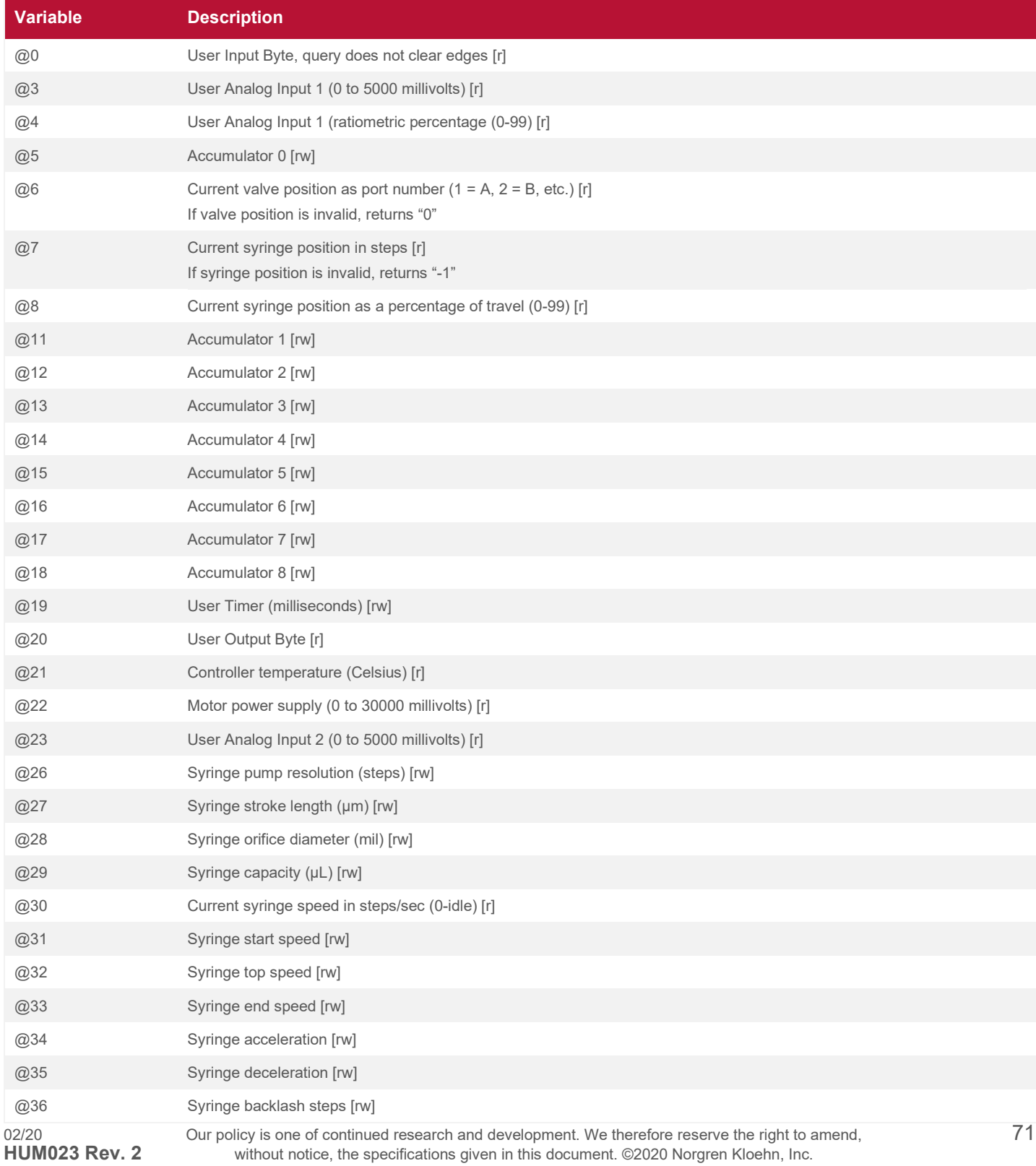

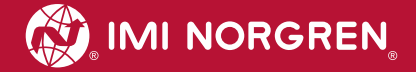

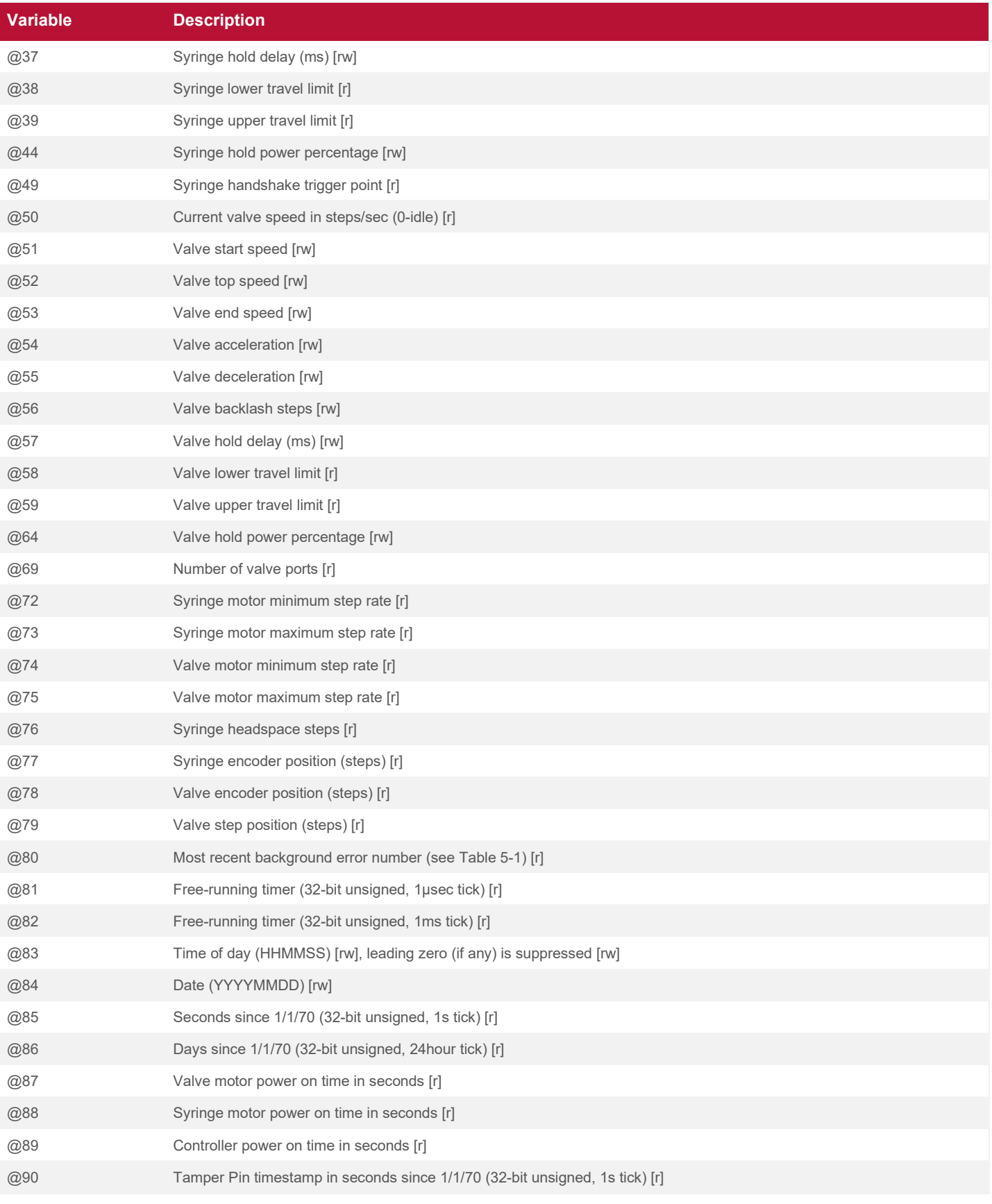

72 Our policy is one of continued research and development. We therefore reserve the right to amend,<br>without notice, the specifications given in this document. ©2020 Norgren Kloehn, Inc. **HUM023 Rev. 2** without notice, the specifications given in this document. ©2020 Norgren Kloehn, Inc.

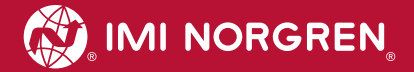

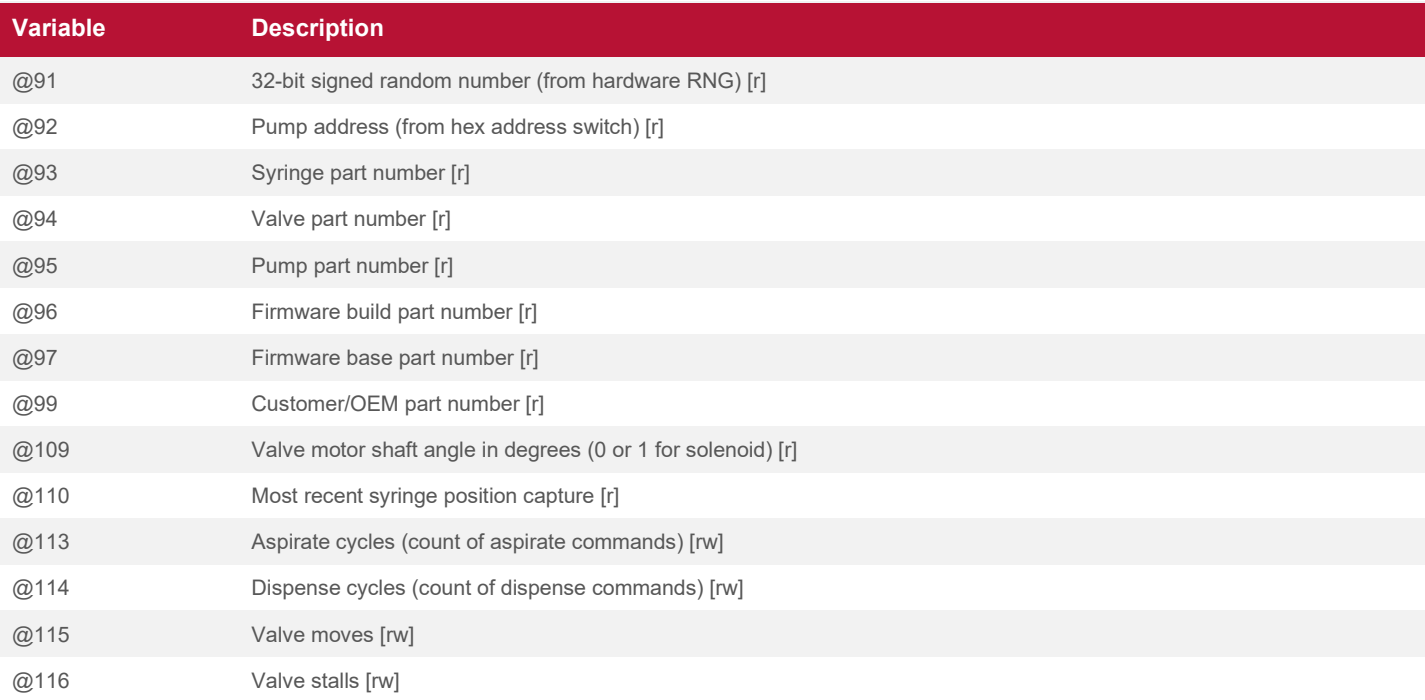

## **4.11.3 Standard Commands**

#### **Table 4-22: Standard Commands**

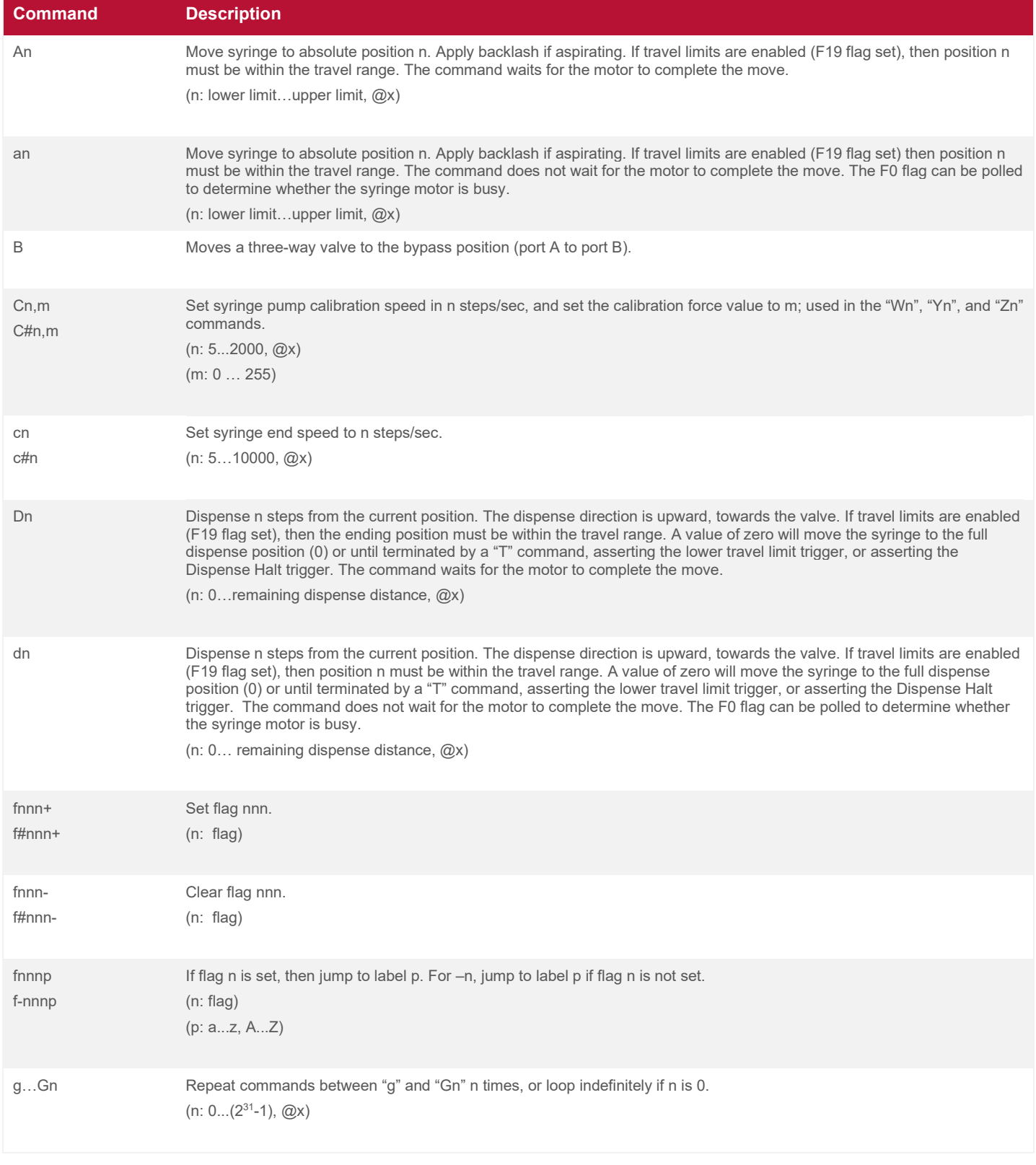

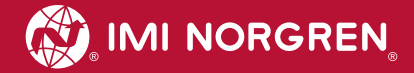

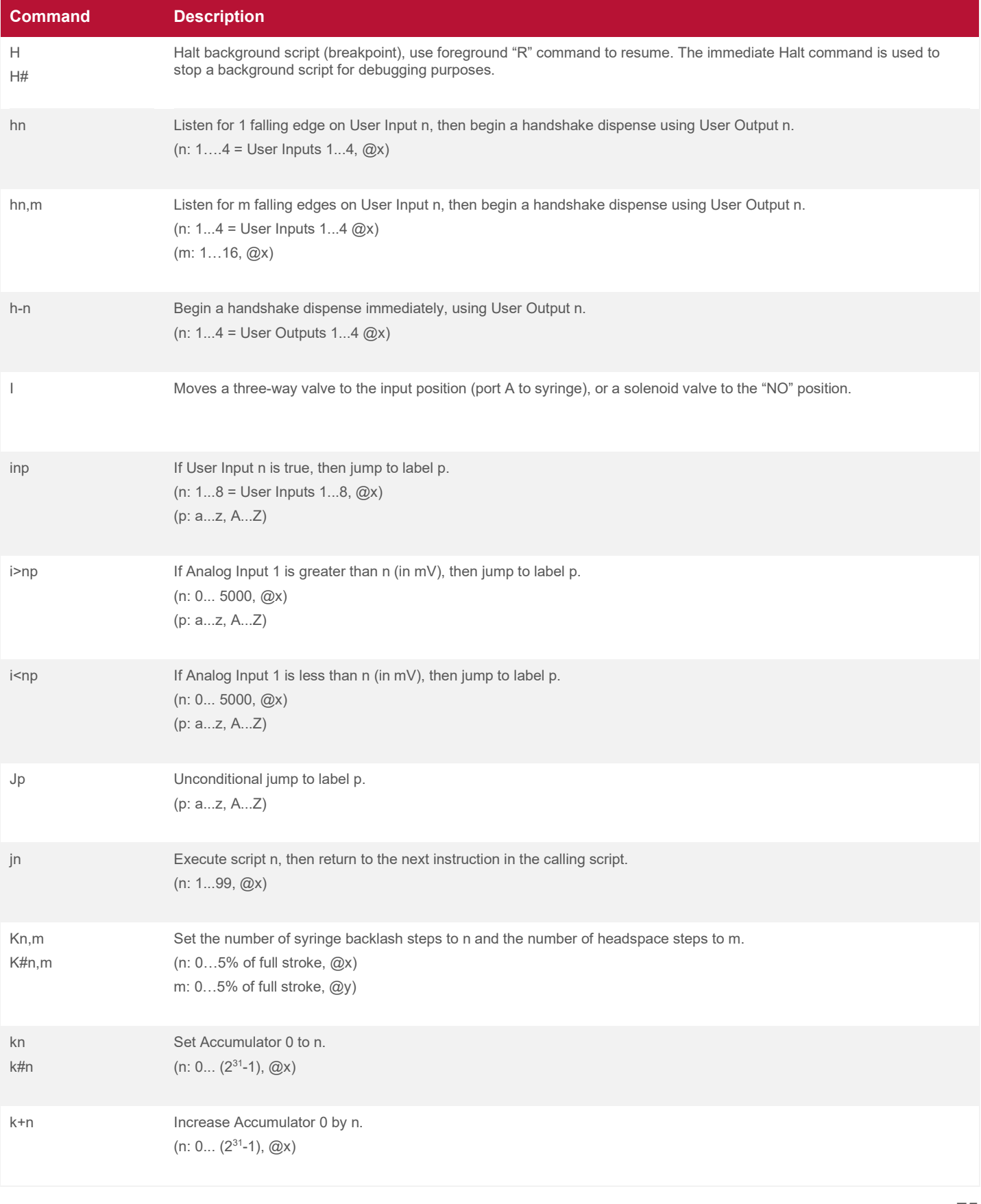

02/20 Our policy is one of continued research and development. We therefore reserve the right to amend, 75<br> **HUM023 Rev. 2** without notice, the specifications given in this document. ©2020 Norgren Kloehn, Inc. without notice, the specifications given in this document. ©2020 Norgren Kloehn, Inc.

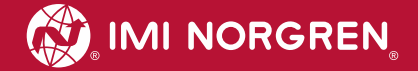

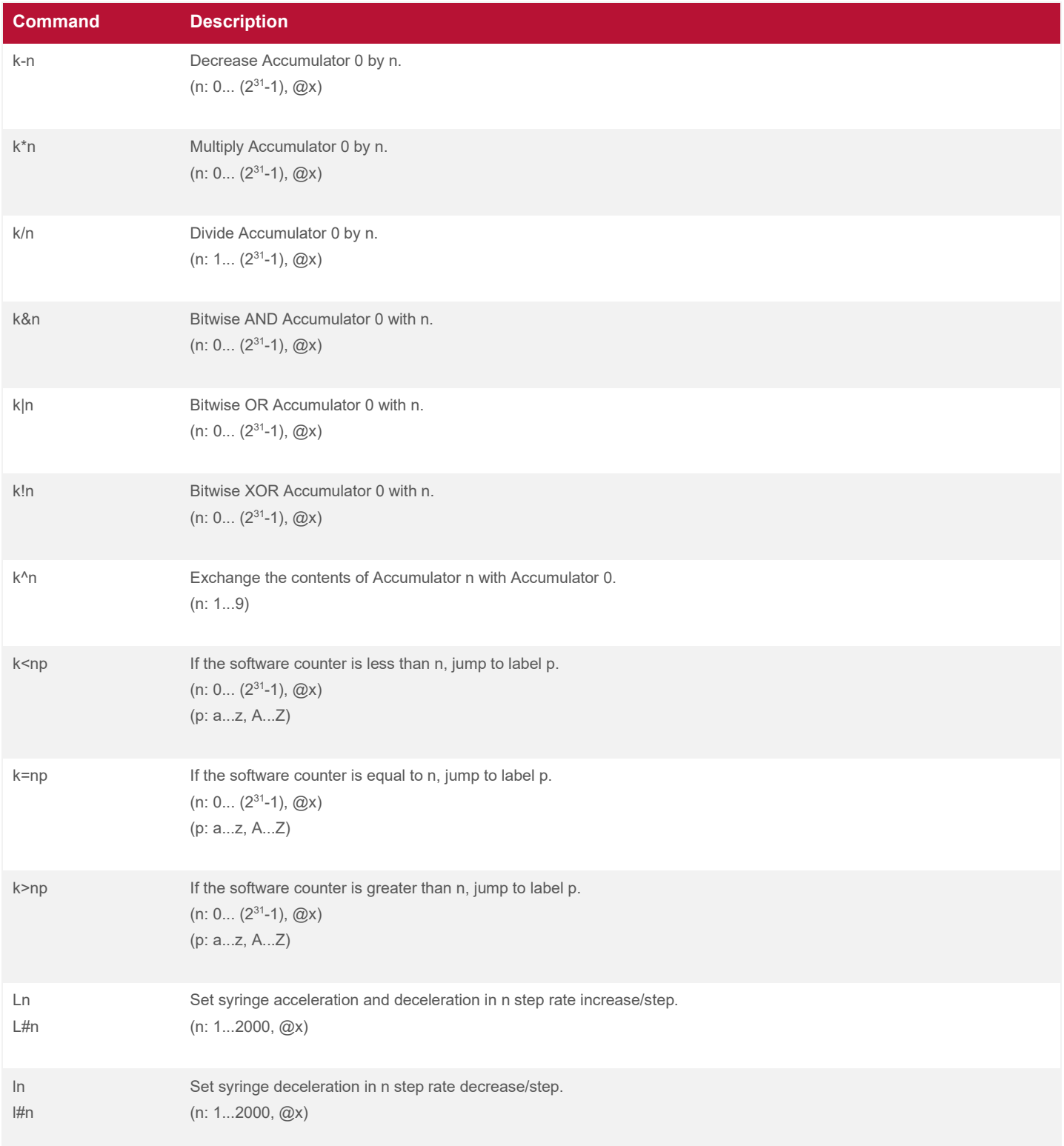

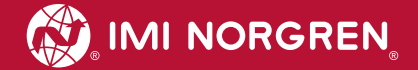

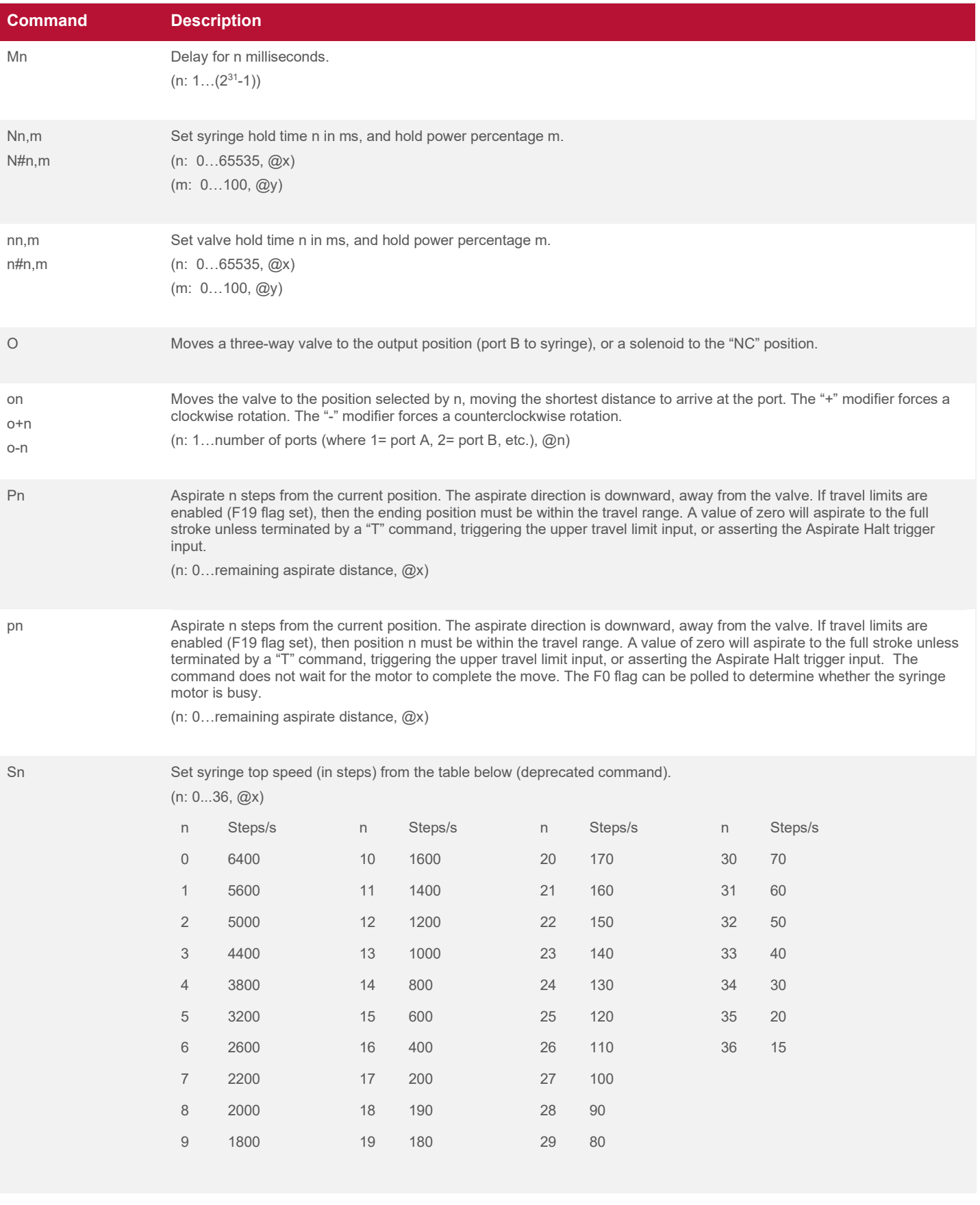

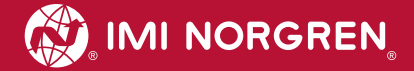

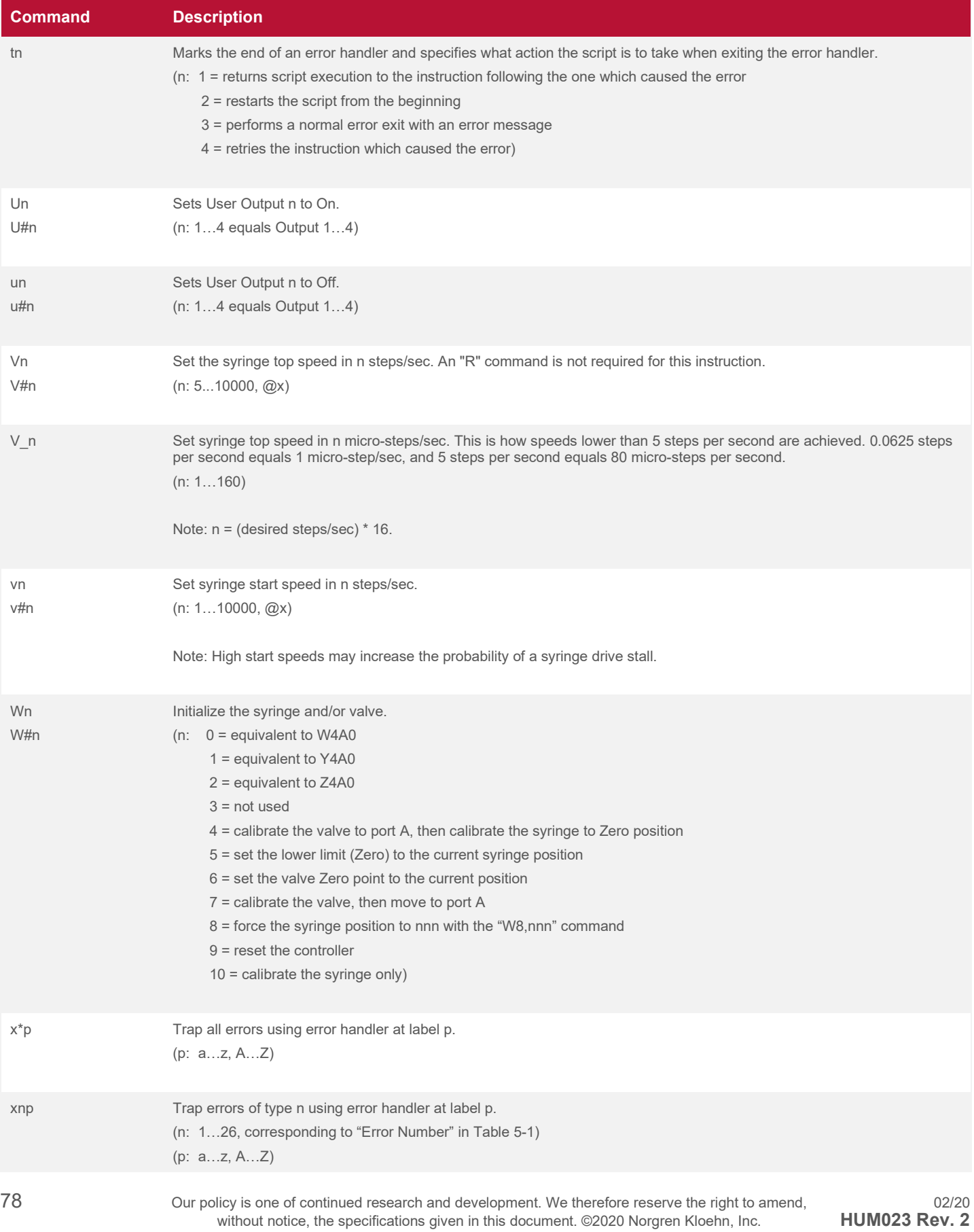

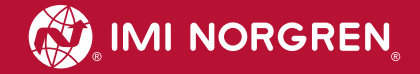

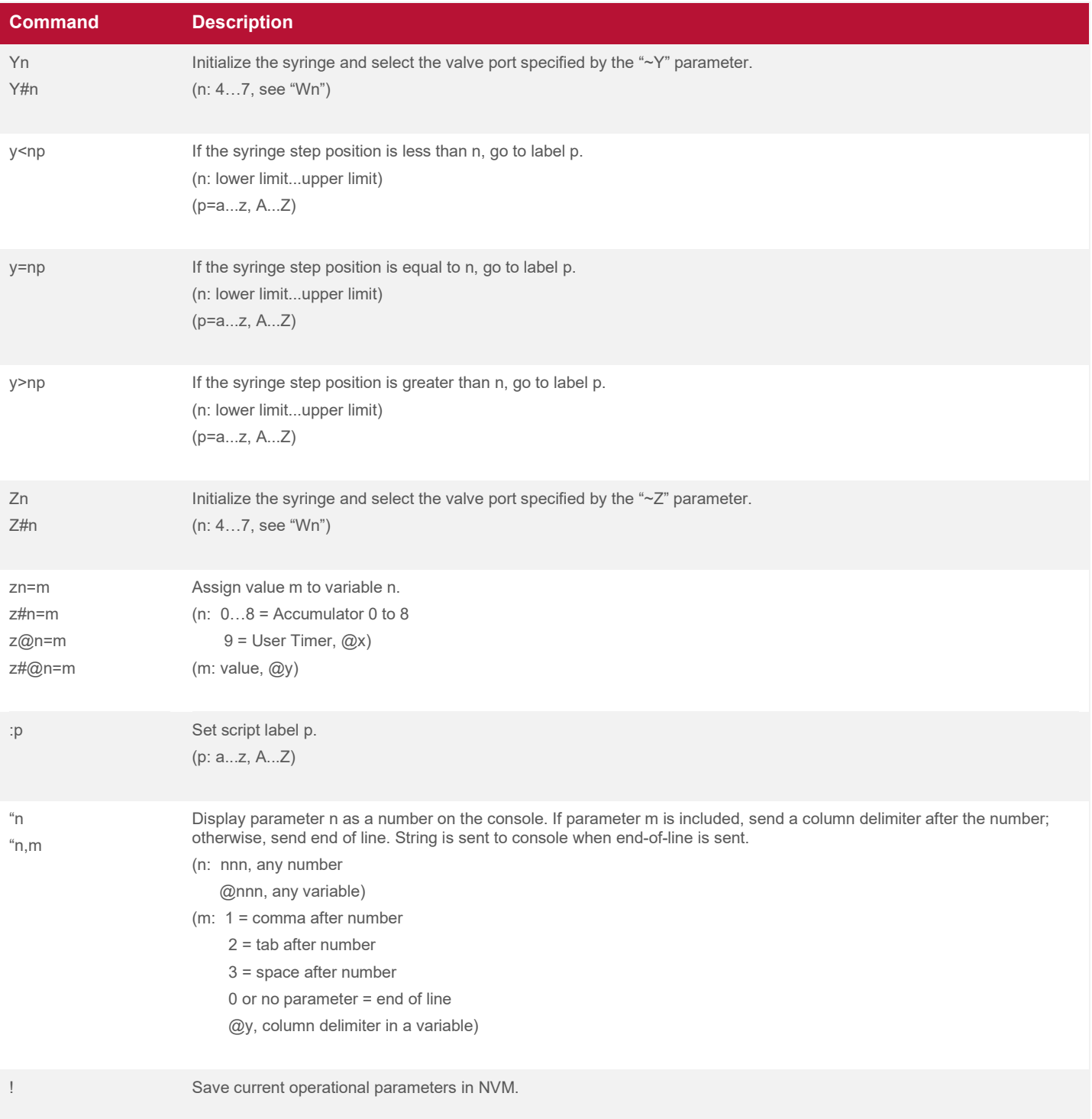

## **4.11.4 Program Storage and Execution Commands**

#### **Table 4-23: Program Storage and Execution Commands**

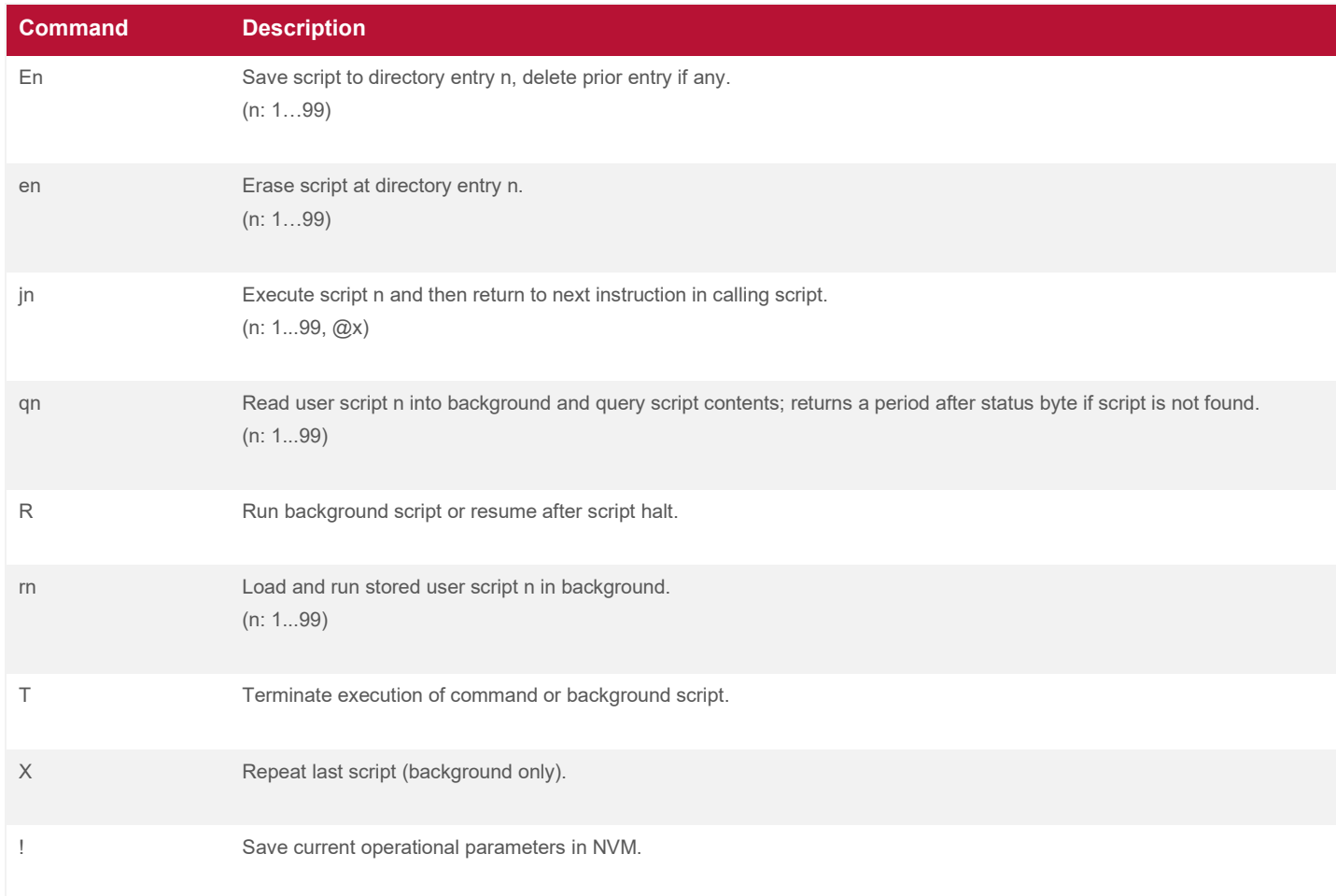

## **4.11.5 Configuration Commands**

#### **Table 4-24: Configuration Commands**

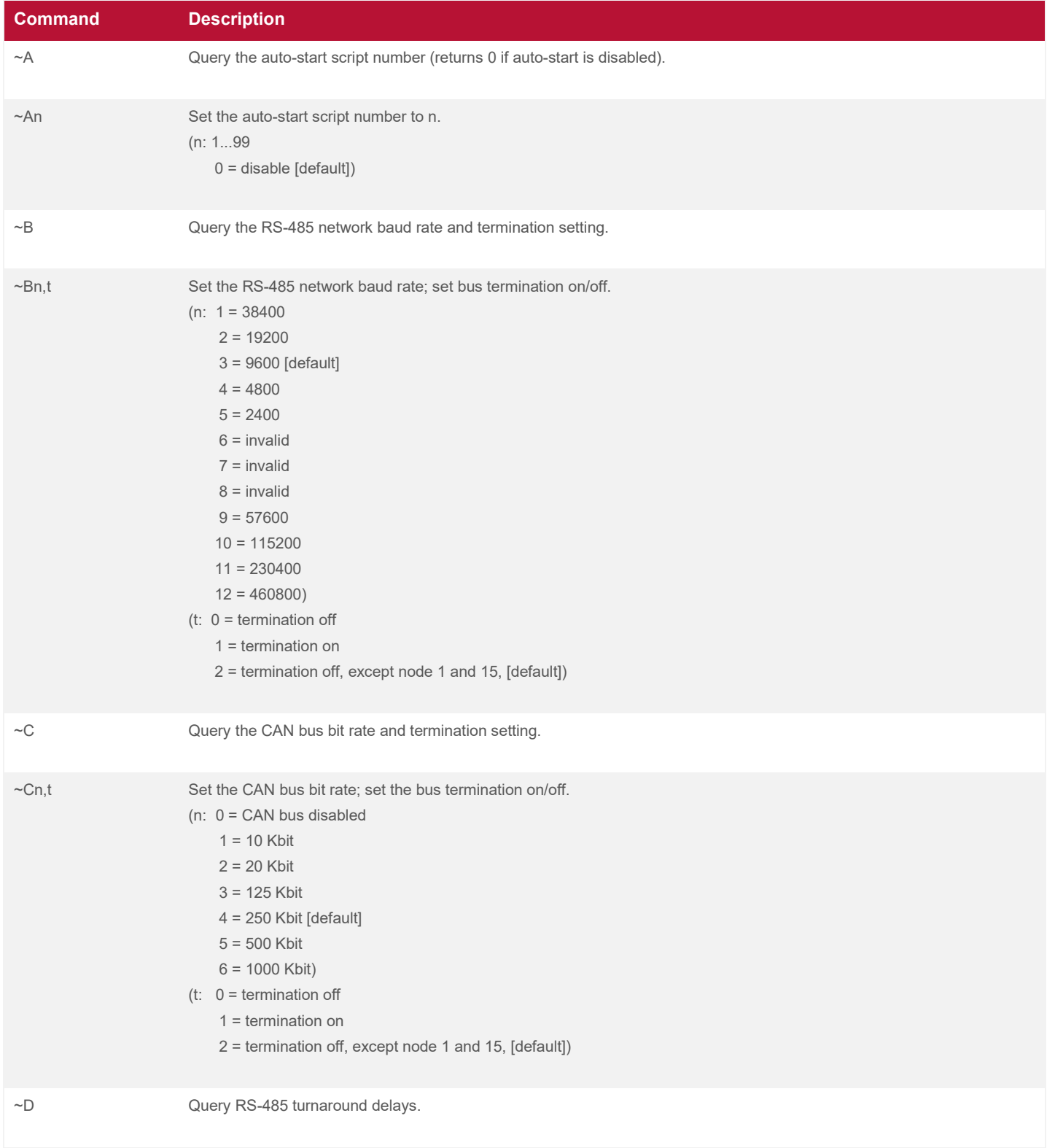

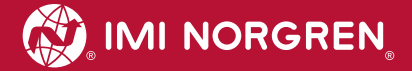

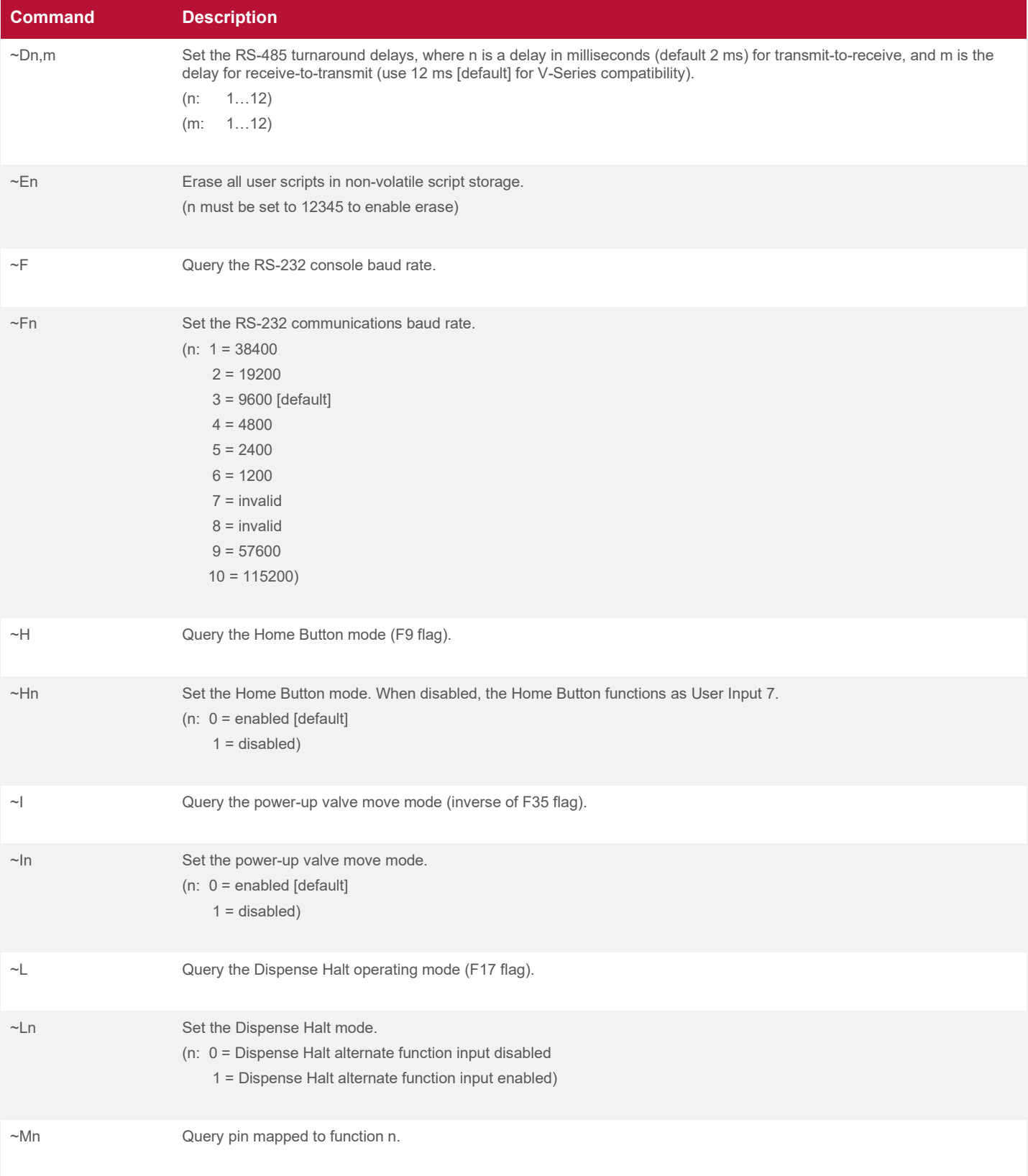

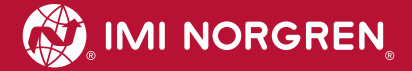

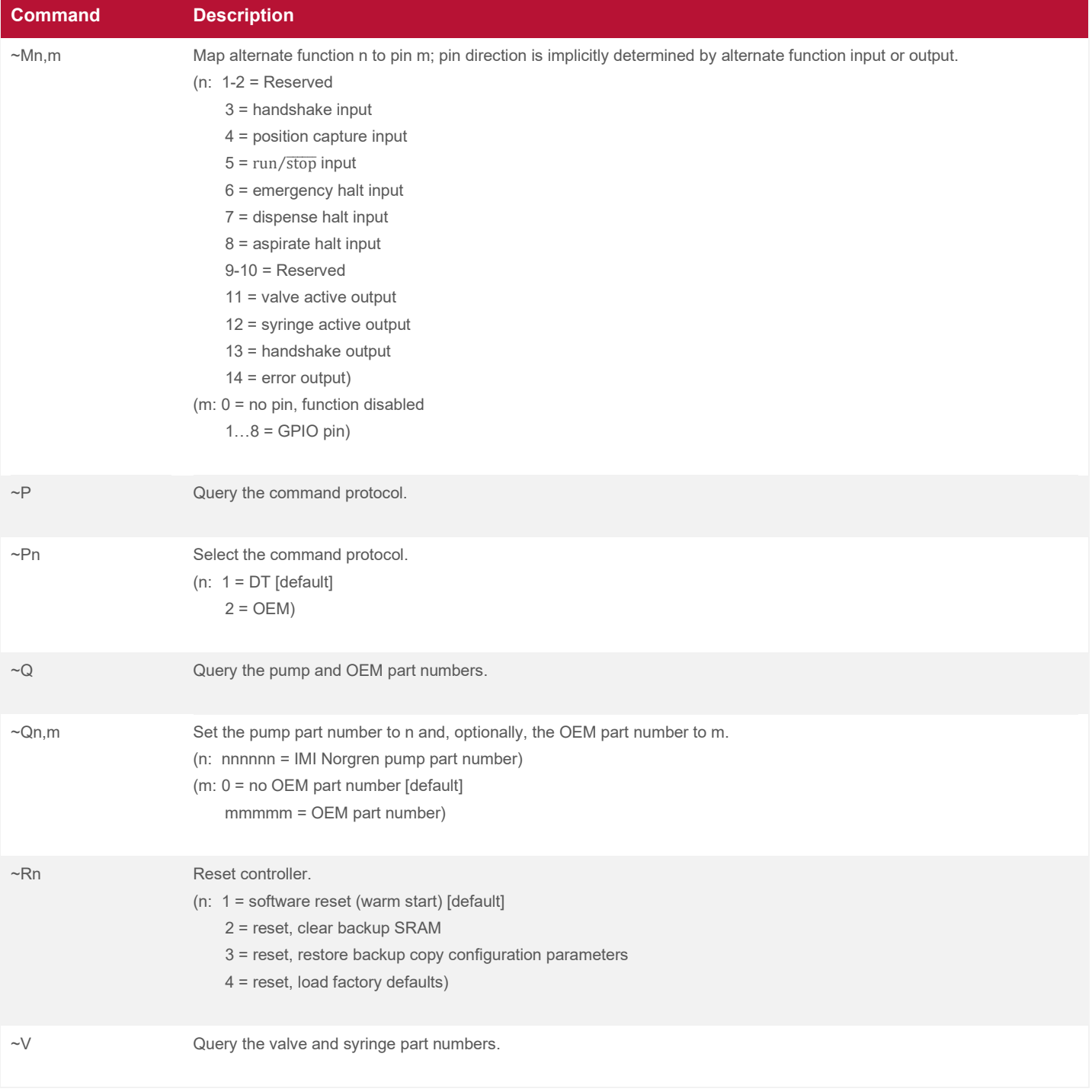

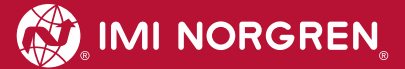

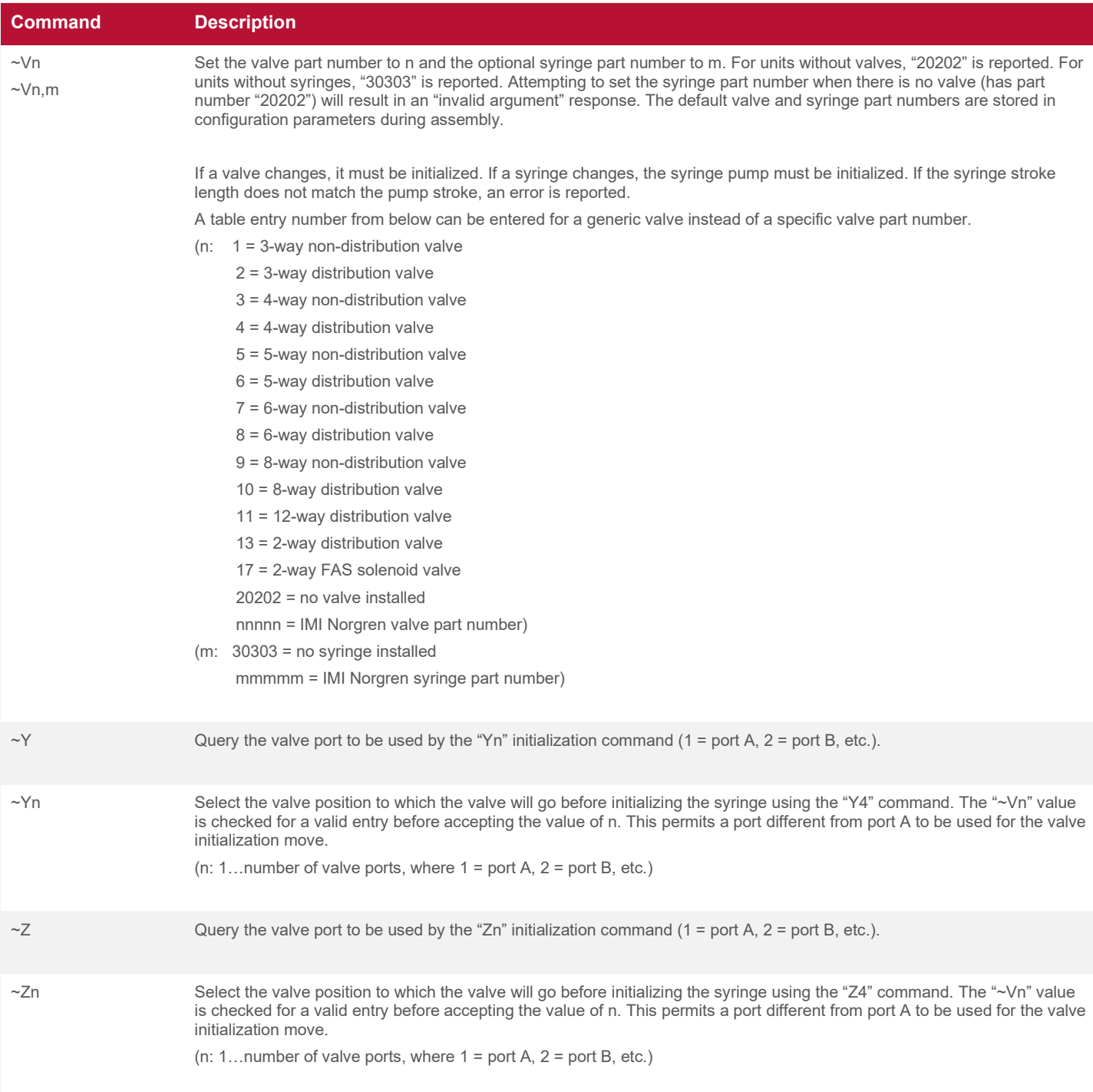

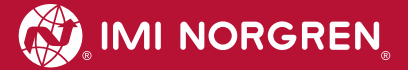

## <span id="page-96-0"></span>**4.11.6 Query Commands**

#### **Table 4-25: Query Commands**

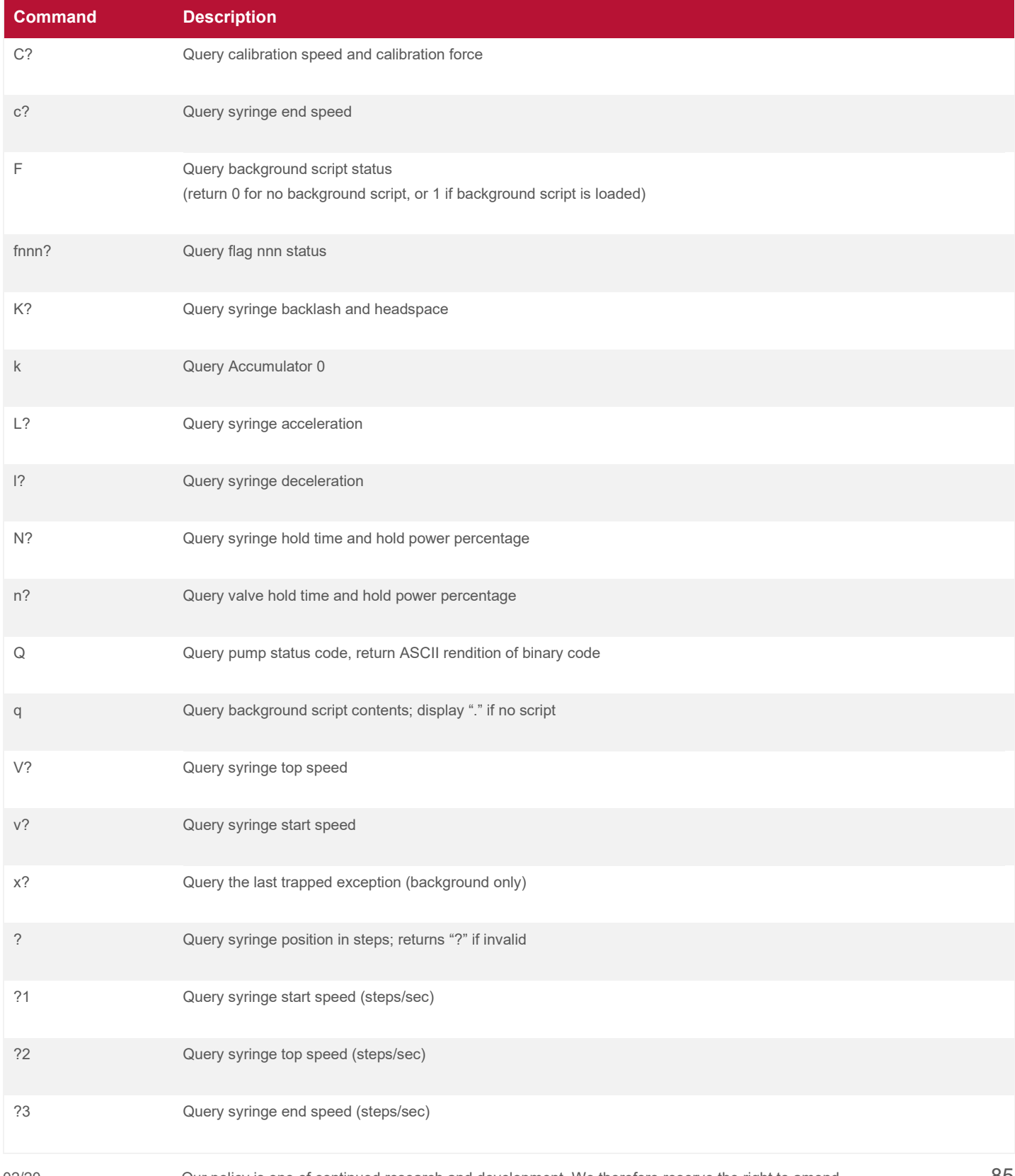

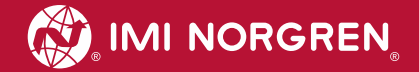

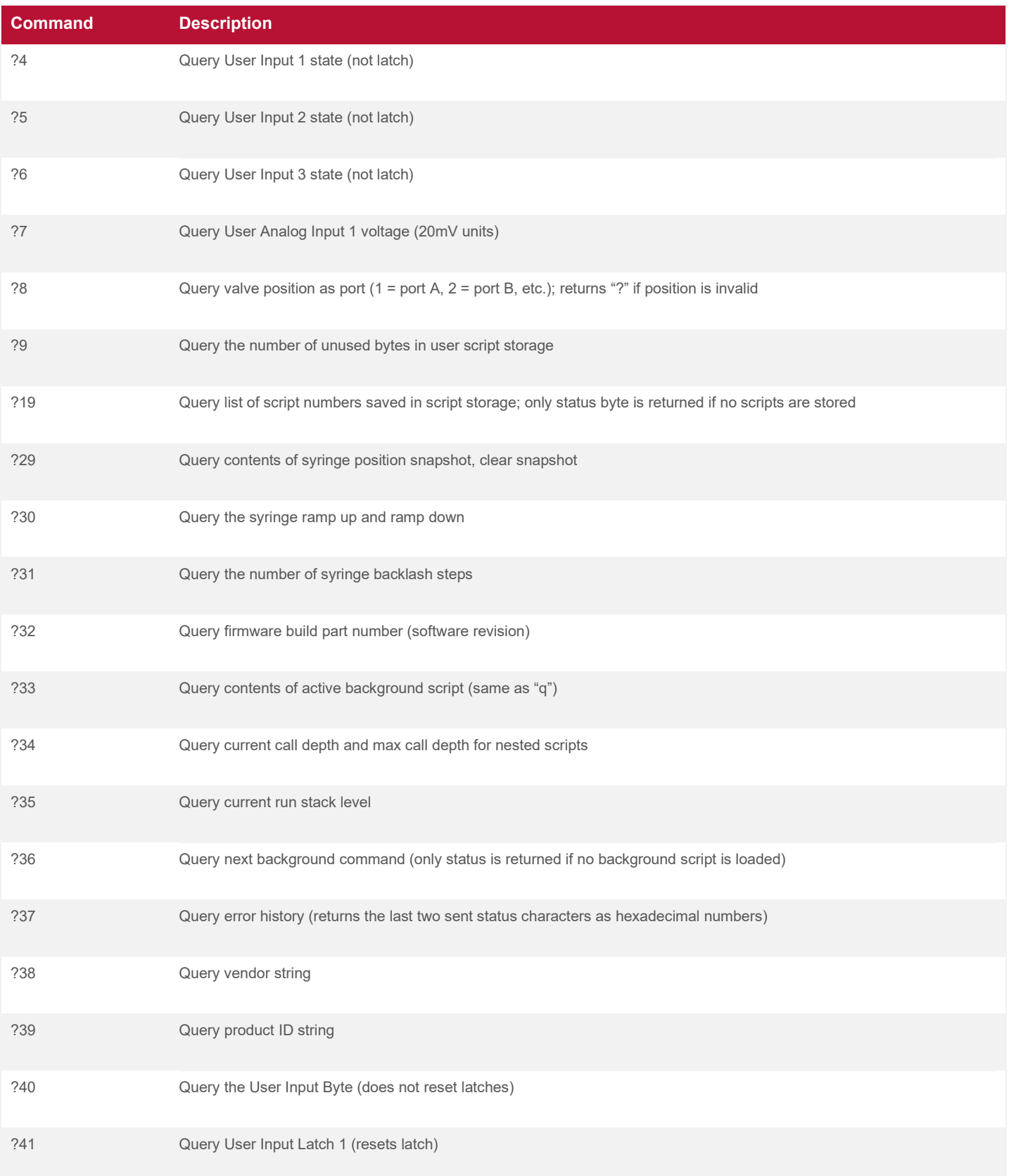

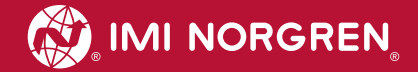

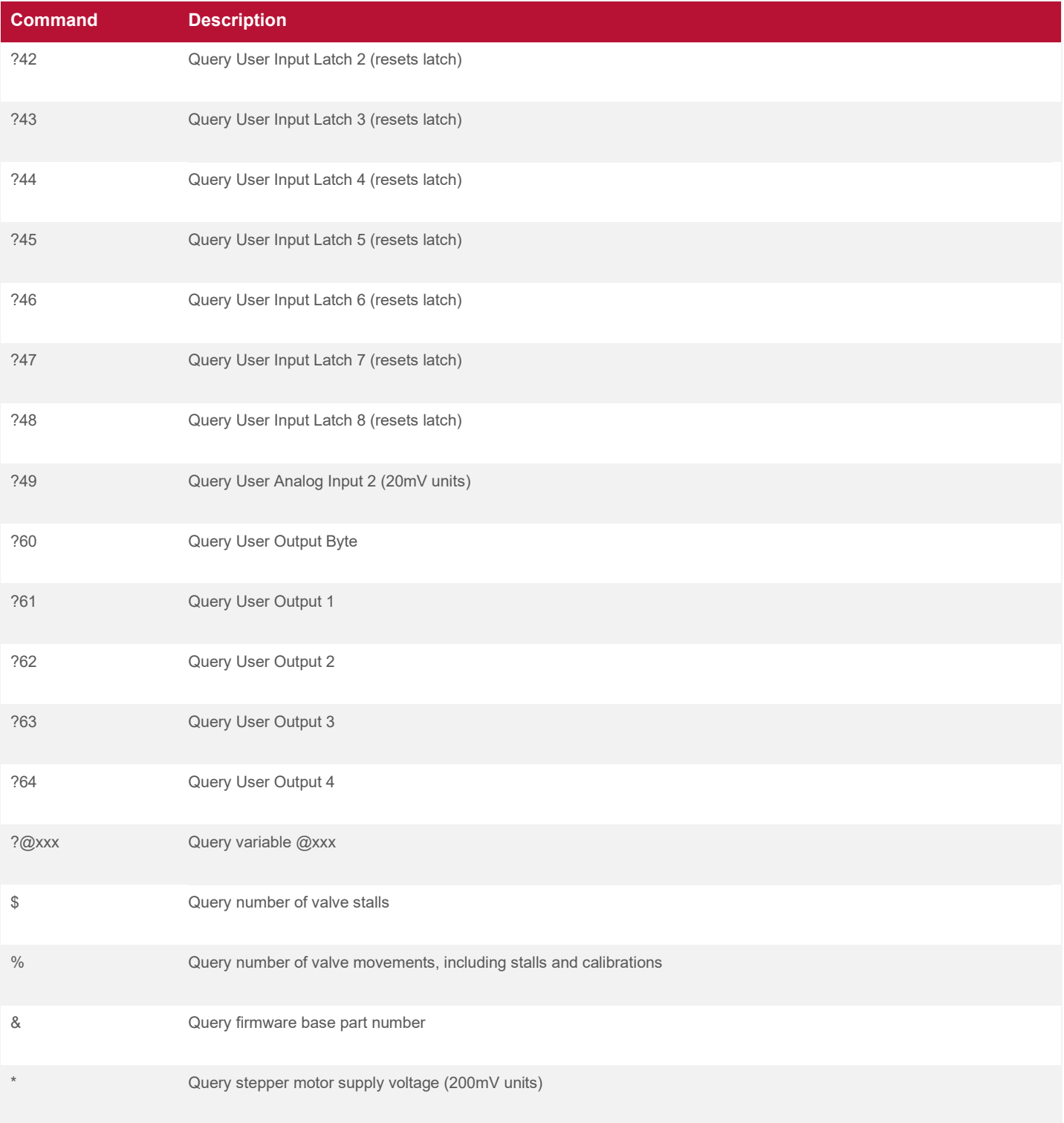

# **5 Status and Error Messages**

## **5.1 Status and Error Messages**

A status/error character is included in every pump response immediately following the host address ("**/0**"). All possible response characters are listed in [Table 5-1.](#page-100-0) Note that each character has both a "busy" and a "ready" variant to indicate whether the pump is busy executing a task or ready to receive new commands.

Error characters are generally returned in response to the command that follows the occurrence of the error. For example, if the syringe experiences an overload, the next time the user sends a command, the pump response would begin with "**/0i**" to indicate the error. The exception to this is syntactic errors in immediate commands (e.g. queries, configuration commands, and commands executed with the immediate ["**#**"] modifier). These errors will be indicated in the response immediately following those commands rather than the following command. Compare and contrast the following examples:

### **Example: Syntactic Error in a Background Command**

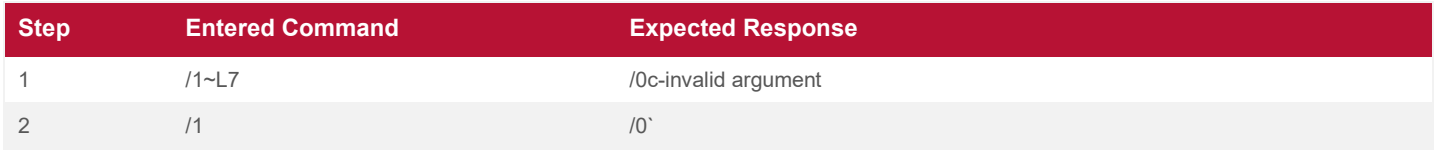

## **Example: Syntactic Error in an Immediate Command**

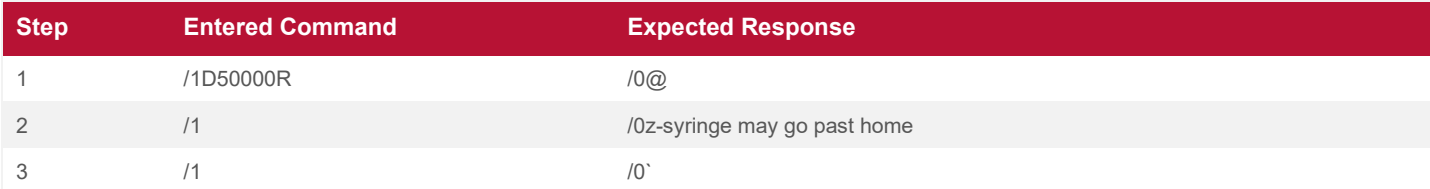

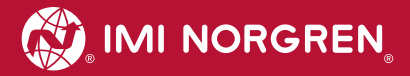

#### <span id="page-100-0"></span>**Table 5-1: Status/Error Messages**

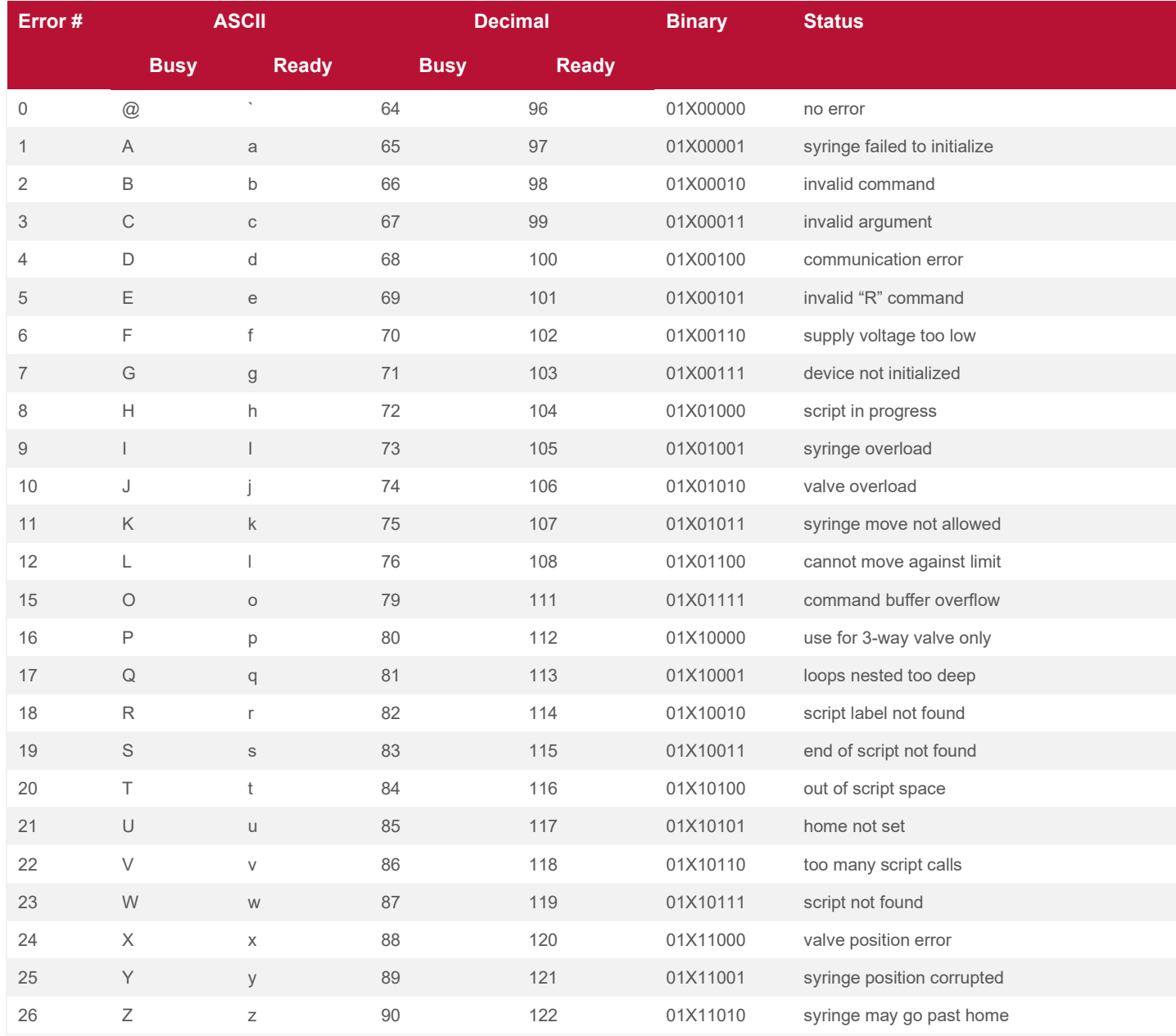

## **5.2 Status and Error LED Codes**

#### **Table 5-2: LED Fault Codes**

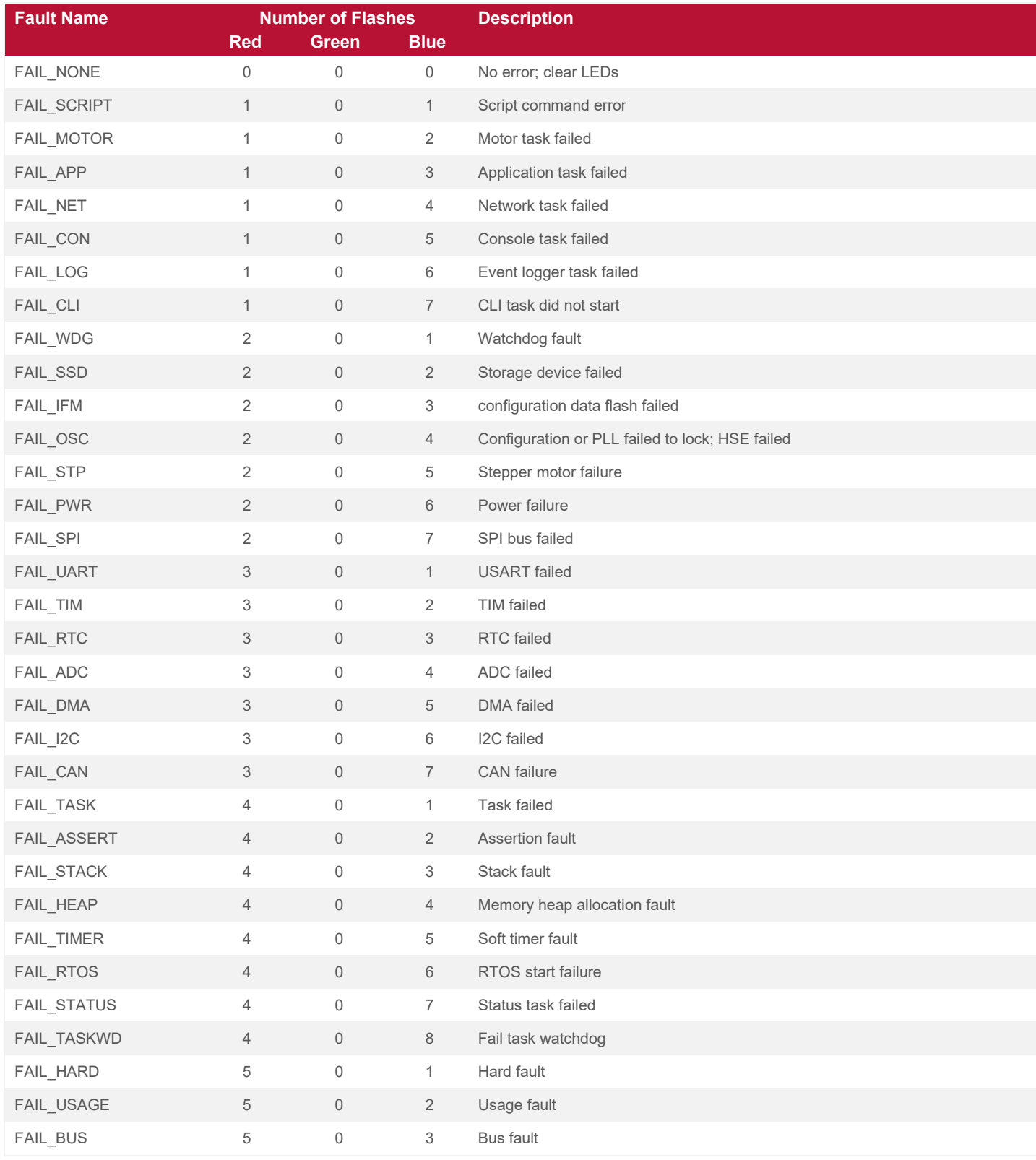

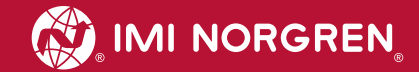

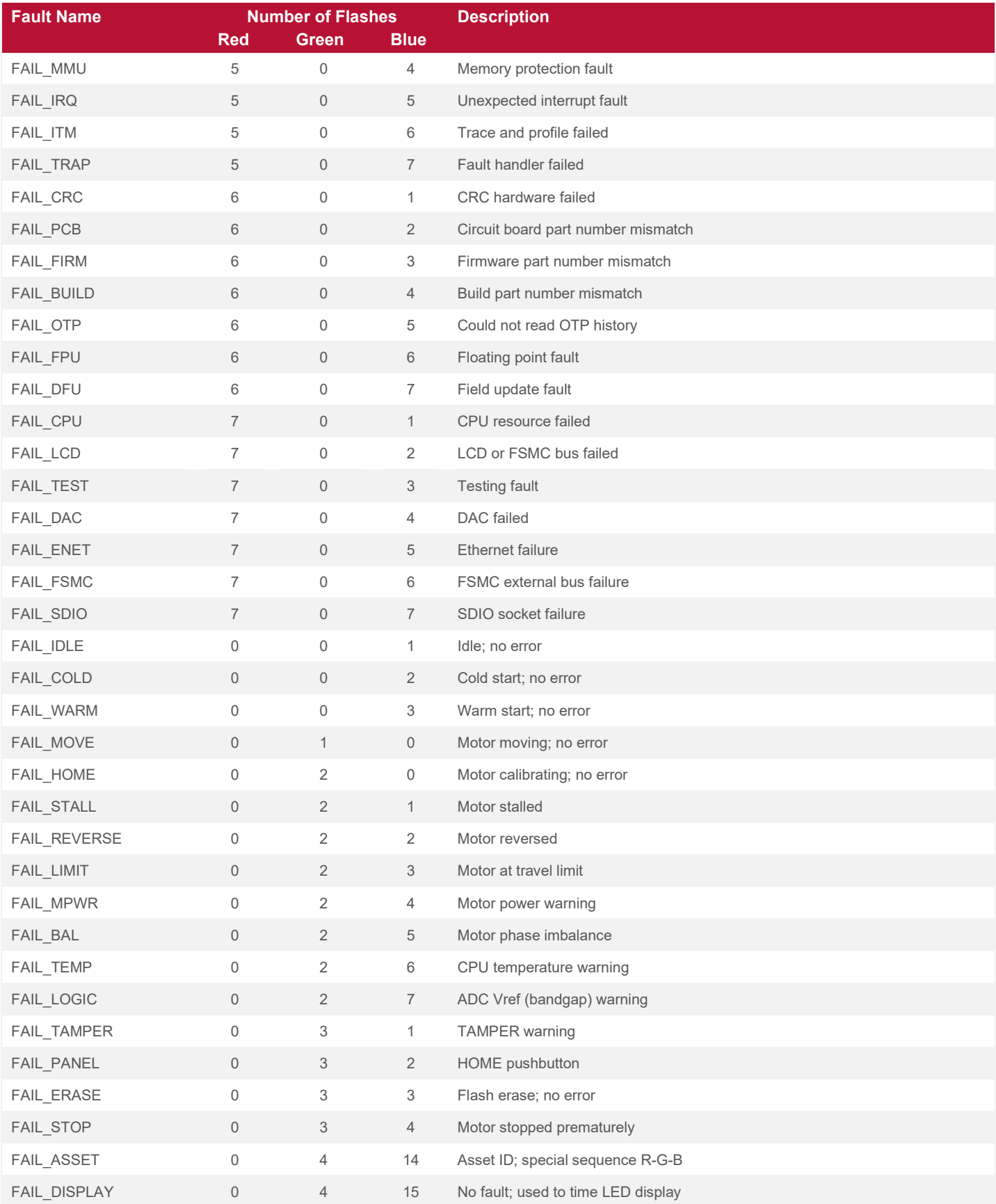

02/20 Our policy is one of continued research and development. We therefore reserve the right to amend, 91<br> **HUM023 Rev. 2** without notice, the specifications given in this document. ©2020 Norgren Kloehn, Inc. without notice, the specifications given in this document. ©2020 Norgren Kloehn, Inc.

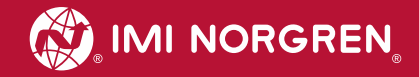

# **Appendix A: Cadent 6 Syringe Pump Dimensions**

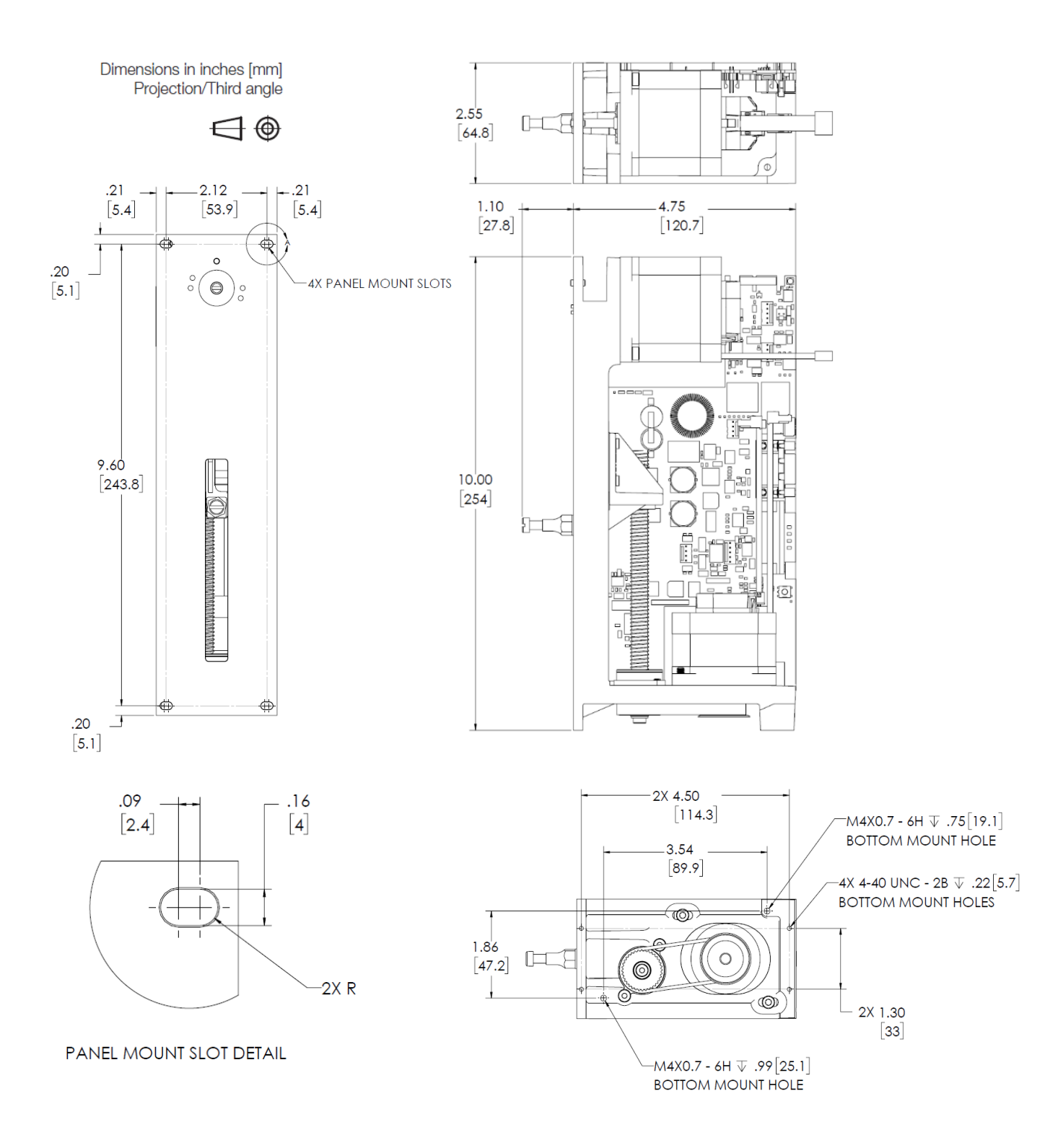

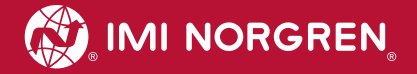

# **Appendix B: Recommended Panel Clearance for Panel Mounting**

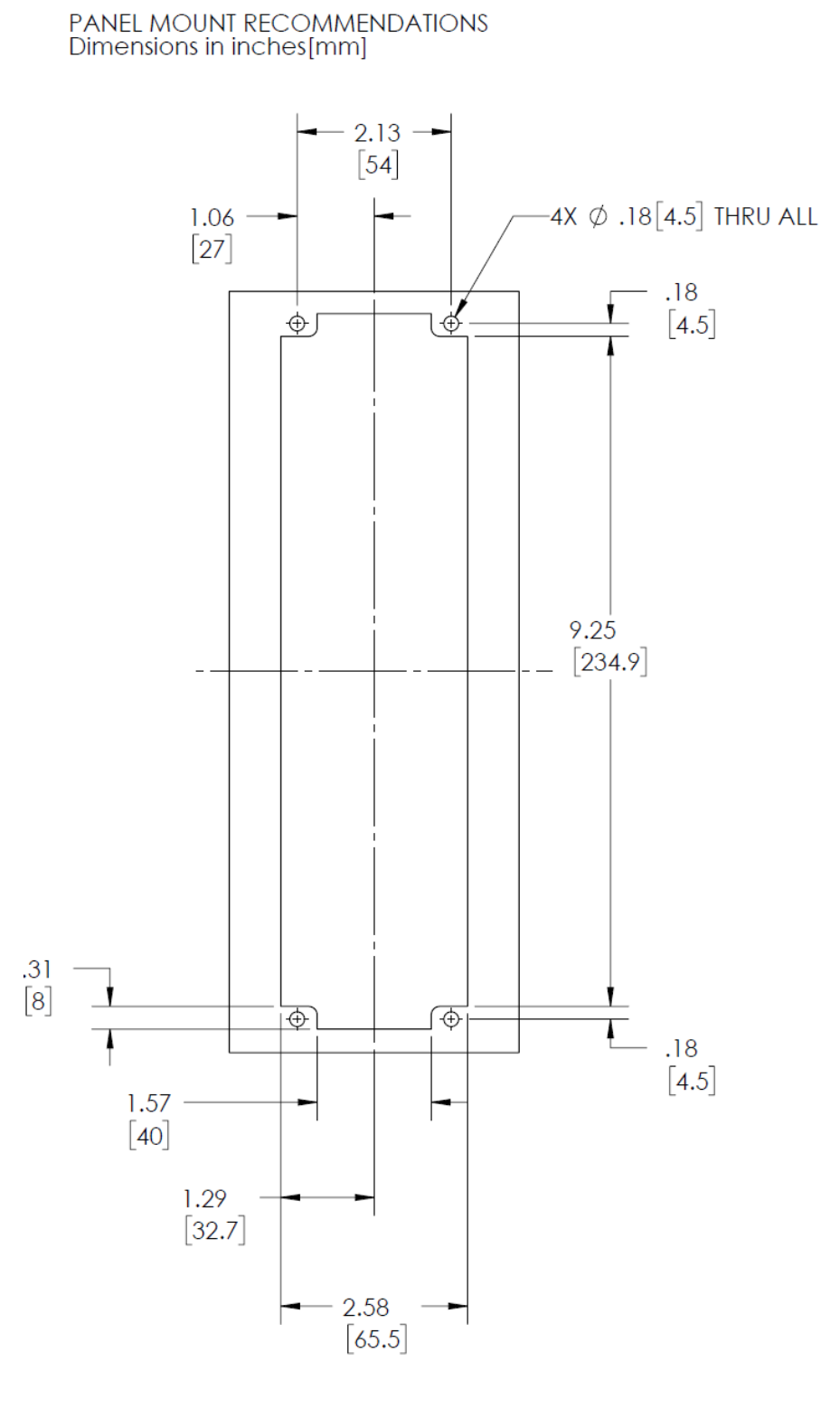

02/20 Our policy is one of continued research and development. We therefore reserve the right to amend, 93<br> **HUM023 Rev. 2** without notice, the specifications given in this document. ©2020 Norgren Kloehn, Inc. without notice, the specifications given in this document. ©2020 Norgren Kloehn, Inc.

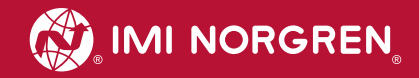

# **Appendix C: Cadent 6M Syringe Pump Dimensions**

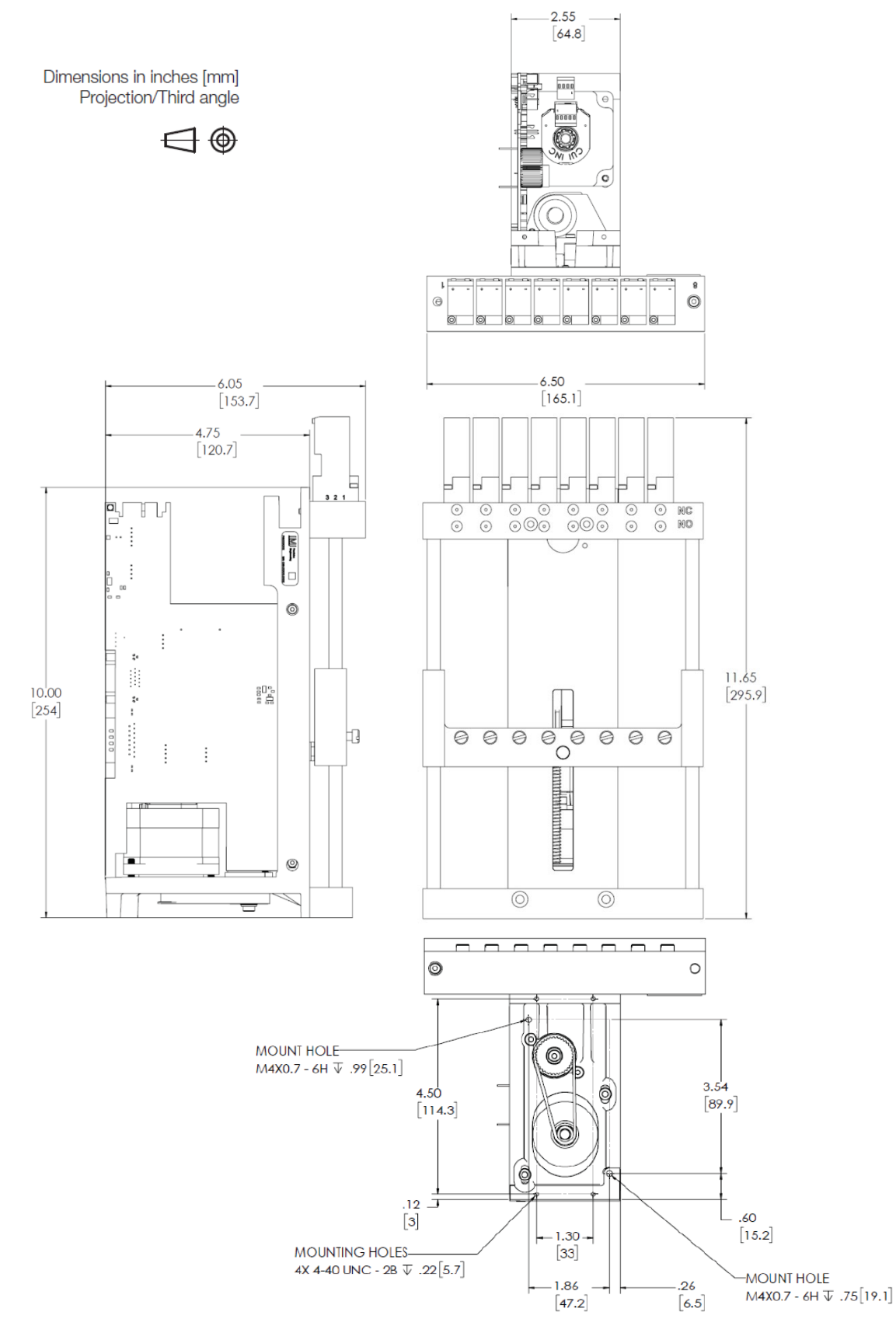

94 Our policy is one of continued research and development. We therefore reserve the right to amend, 02/20<br>without notice, the specifications given in this document. ©2020 Norgren Kloehn, Inc. **HUM023 Rev. 2** without notice, the specifications given in this document. ©2020 Norgren Kloehn, Inc.

# **Appendix D: Errata**

## **1. The "inp" command uses the input latch value rather than the current pin status.**

The "**inp**" command is implemented using the input latch value rather than the instantaneous voltage on the pin. This invalidates several examples used in the manual, namely:

"Wait for a High Input Level" in [3.3.1,](#page-46-0)

"Binary Input Selector" in [3.3.4,](#page-48-0) and

"Digital Input Test Command" in [4.4.2.3.1.](#page-62-0)

**Workaround:** adjust polarity of external circuitry as necessary. make use of flag 40 (F40) to clear the input latches as often as necessary.

## **2. Default voltage on User Inputs 1 and 2 may not be considered a logical "false".**

Because User Inputs 1 and 2 share both Analog and Digital Input circuits, a voltage divider is formed, making the default voltage on these pins ~1.8V (as opposed to 3.3V for other user input pins). This voltage may be insufficient to be considered a logical false and can result in unexpected behavior when making use of these user inputs.

**Workaround:** Include an external pull-up resistor to 5V.

## **3. Foreground/immediate commands (and "V" command) give two error responses.**

Some commands (particularly foreground/immediate commands and the "**V**" command) give two error responses for some errors–one as an immediate response to the command, and the other as a response to the following command.

**Workaround:** Clear the error buffer each time an error is received by sending status pings ("**/1**" for a pump with address "1") until the "**/0`**" response is received before sending other commands.

## **4. Limits on "Kn,m" command arguments are fixed.**

The upper limit for the n argument of the "**Kn,m**" command is fixed at 300 rather than being a percentage of the full stroke length. Similarly, the upper limit of the m argument is fixed at 1500.

## **5. The "L" command sets syringe acceleration only (not deceleration).**

The "**L**" command sets only the syringe acceleration rather than both the acceleration and deceleration, as described in the manual.

**Workaround:** Use the "l" command to separately set deceleration.

## **6. The "%" command does not count calibration moves or stalls during calibration moves.**

The "**%**" command does not count calibration moves or stalls during calibration moves.

## **7. The "\$" command does not count stalls during calibration moves.**

The "**\$**" command does not count stalls during calibration moves.

## **8. The Halt/Resume functionality does not currently work.**

The Halt command ("**H**") is not currently implemented.

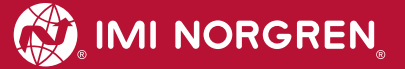

## **9. The "g…G0" command does not always result in an infinite loop.**

Infinite command loops created using the "**g…G0**" command sometimes stop prematurely.

**Workaround:** Use a label paired with an unconditional jump, "**Jp**", to achieve an infinite loop (e.g. "**:p…Jp**").

## **10. Some query commands return extraneous values.**

The following query commands return a second value that is meaningless to the user:

## "**c**", "**~F**", "**L**", "**l**", "**V**", and "**v**"

In addition, the "**~C**" command returns three values. The first and third are those described in the manual. The second is meaningless to the user.

**Workaround:** ignore the extraneous values as described above.

## **11. The "x?" command is currently unimplemented.**

The "**x?**" command is currently unimplemented.

**Workaround:** Make use of the "**@80**" variable instead.

## **12. The "?30" command returns an incorrect delimiter between values.**

The "**?30**" command returns a space-comma between its values rather than a comma-space (e.g. "20 ,50" instead of "20, 50").

## **13. The "Y7" and "Z7" commands behave exactly like the "W7" command.**

The manual describes the usage of the "**Y**" and "**Z**" commands for arguments in the range of 4 to 7, but the alternate port designated by the "**~Y**" or "**~Z**" command is not used in the case of "**Y7**" or "**Z7**".

**Workaround:** The "**Y7**" or "**Z7**" command can be replaced with "**W7o2**" where "2" is the desired port number at which to end the calibration move. If a more general solution is desired, "2" can be replaced with an accumulator, such as "**@11**".

## **14. The "~Mn" command sometimes returns values outside the range of 1 to 8.**

The "**~Mn**" command sometimes returns values outside the range of 1 to 8.

**Workaround:** Treat responses greater than 8 in the same way that a response of 0 is treated.

## **15. The "@21" variable is currently unimplemented.**

The "**@21**" variable is currently unimplemented.

## **16. The "@30" and "@50" do not return "0" when the pump is idle.**

Instead of returning 0 when the pump is idle, the "**@30**" and "**@50**" variables return the ending speed of the previous syringe and valve move respectively.

**Workaround:** Make use of other indicators of whether the pump is idle, such as flag 0 (F0).